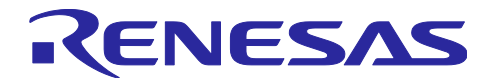

RX65N グループ

R01AN4507JJ0100 Rev.1.0.0 2018.12.19

産業機器向けセキュアアップデートソリューション

ソリューション実装ガイド

要旨

本資料は、お客様のプログラムに産業機器向けセキュアアップデートソリューションを実装する方 法について説明します。

本ソリューションを導入する際に必要な情報や使用するツール類の操作方法については、スタート アップガイド (R01AN4506JJ0100) を参照してください。

本ソリューションのプログラムを含む提供パッケージは、ルネサスマイコンをご採用/ご採用予定の お客様に提供させていただいています。お取引のあるルネサスエレクトロニクス営業窓口か、下記窓 口にお問い合わせください。 (https://www.renesas.com/jp/ja/support/contact.html)

#### 対象デバイス

RX65N グループ

目次

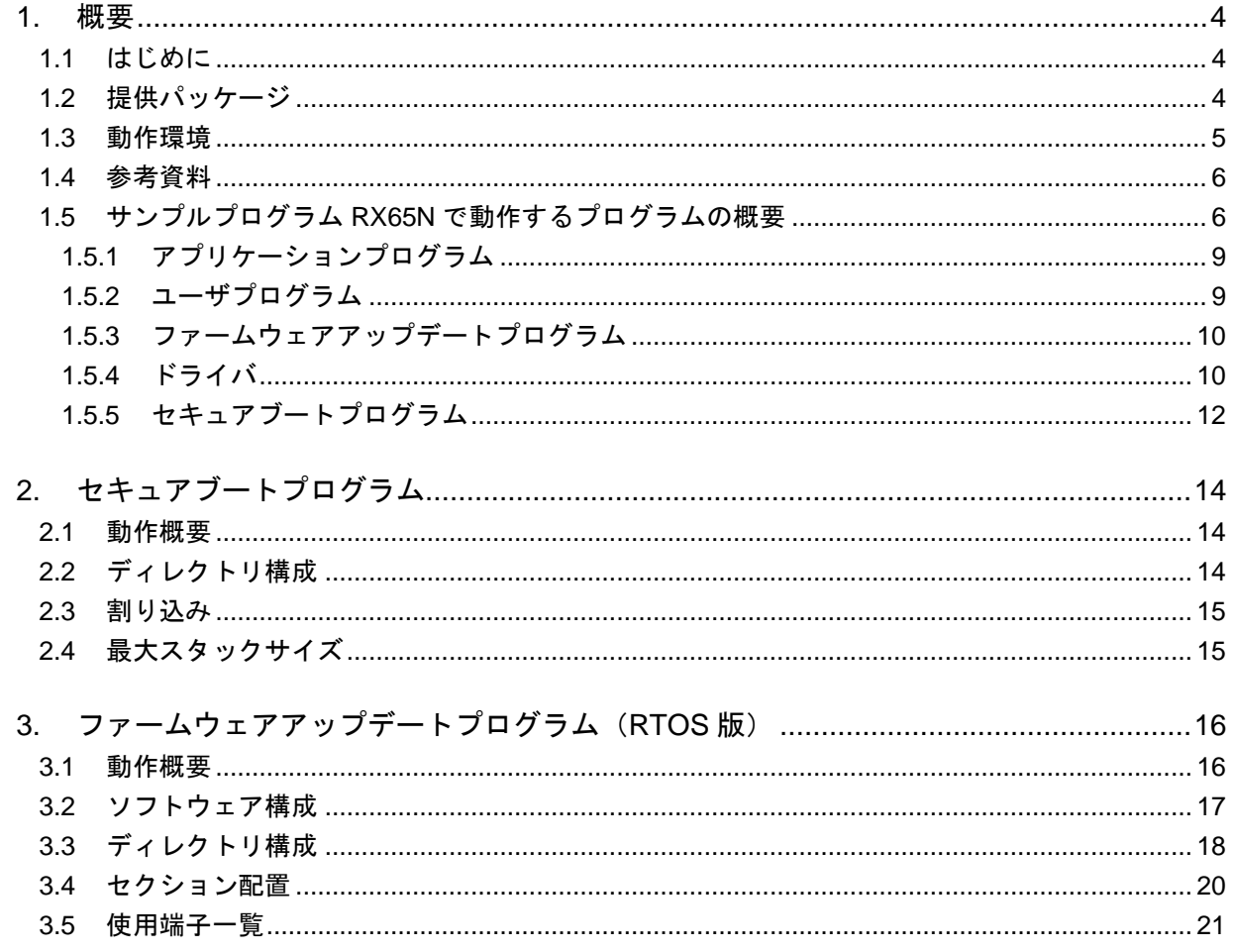

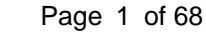

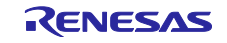

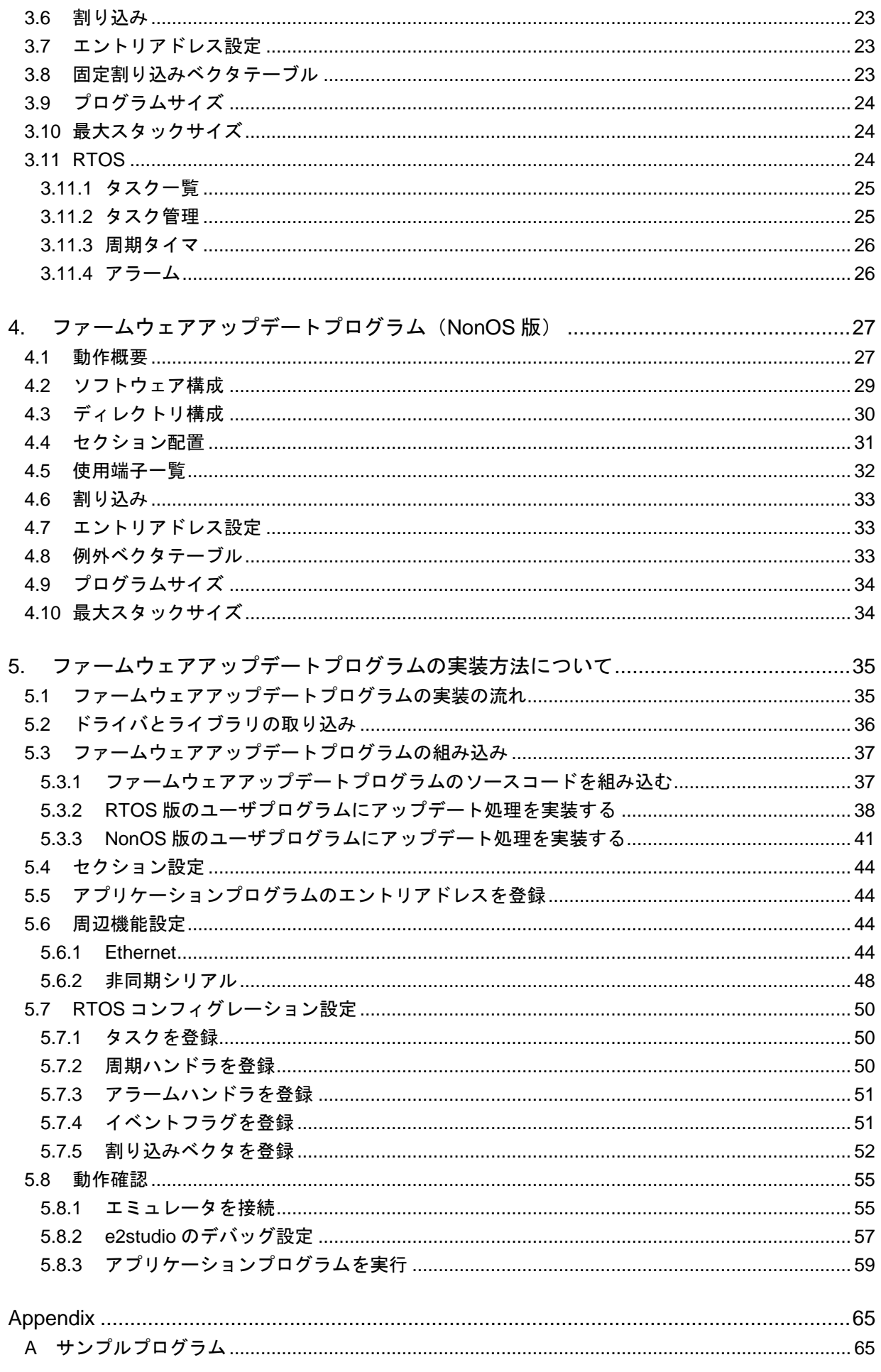

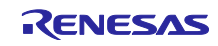

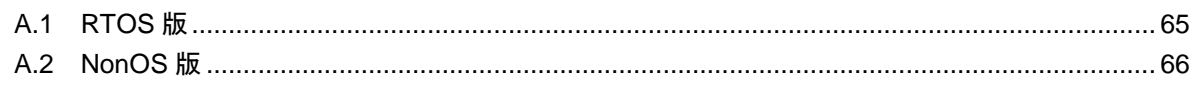

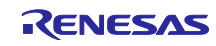

#### <span id="page-3-0"></span>1. 概要

<span id="page-3-1"></span>1.1 はじめに

本書は産業機器向けセキュアアップデートソリューション(以降、本ソリューション)に含まれる、 RX65N でのファームウェアアップデートプログラムをお客様のプログラムに組み込む方法を説明しま す。ファームウェアアップデートプログラムを組み込むことにより、安全にファームウェアのアップ デートを行うことができます。

本ソリューションの特徴については、"産業機器向けセキュアアップデートソリューション スター トアップガイド"(R01AN4506JJ0100)を参照してください。

#### <span id="page-3-2"></span>1.2 提供パッケージ

本ソリューションで提供するパッケージの一覧を表 [1.1](#page-3-3) に、パッケージの構成を表 [1.2](#page-3-4) に示します。 表 1.1 パッケージ一覧

<span id="page-3-3"></span>

| 名称                       | 説明                                                                                     |
|--------------------------|----------------------------------------------------------------------------------------|
| 産業機器向けセキュア               | 本パッケージには RX65N 用プログラムおよび Windows GUI ツー                                                |
| アップデートソリューション            | ル、ドキュメントが含まれます。                                                                        |
| パッケージ                    |                                                                                        |
| 鍵生成ツール                   | ファームウェアアップデートで使用する鍵生成を行う Windows PC<br>用アプリケーション                                       |
| ファームウェア管理ツール             | ファームウェアの管理および量産用ファームウェアの生成を行う<br>Windows PC 用アプリケーション                                  |
| アップデート管理ツール              | ファームウェア管理ツールとの連携およびデバイスへのファーム<br>ウェアアップデートを行う Windows PC 用アプリケーション                     |
| ユニーク ID 読み出しツール          | デバイス毎のユニーク ID 情報を読み出す Windows PC 用アプリケー<br>ション                                         |
| フラッシュプログラマ制御用            | フラッシュプログラマを制御するためのターミナルソフト用のマク                                                         |
| マクロ                      | 口                                                                                      |
| RX65N 用アプリケーションプ<br>ログラム | ファームウェアアップデートプログラムとサンプルプログラムを含<br>むプロジェクトー式<br>RX ファミリ用リアルタイム OS[RI600V4](以降、RTOS)版および |
|                          | NonOS 版                                                                                |
| RX65N 用セキュアブート           | RTOS 版または Non OS 版の RX65N 用セキュアブートプログラム                                                |
| プログラム                    | (モトローラ S レコードフォーマットファイル)                                                               |
| スタートアップガイド               | 本ソリューションの概要および操作方法に関するドキュメント                                                           |
| ソリューション実装ガイド             | 本ソリューションの実装方法に関するドキュメント                                                                |

表 1.2 パッケージの構成

<span id="page-3-4"></span>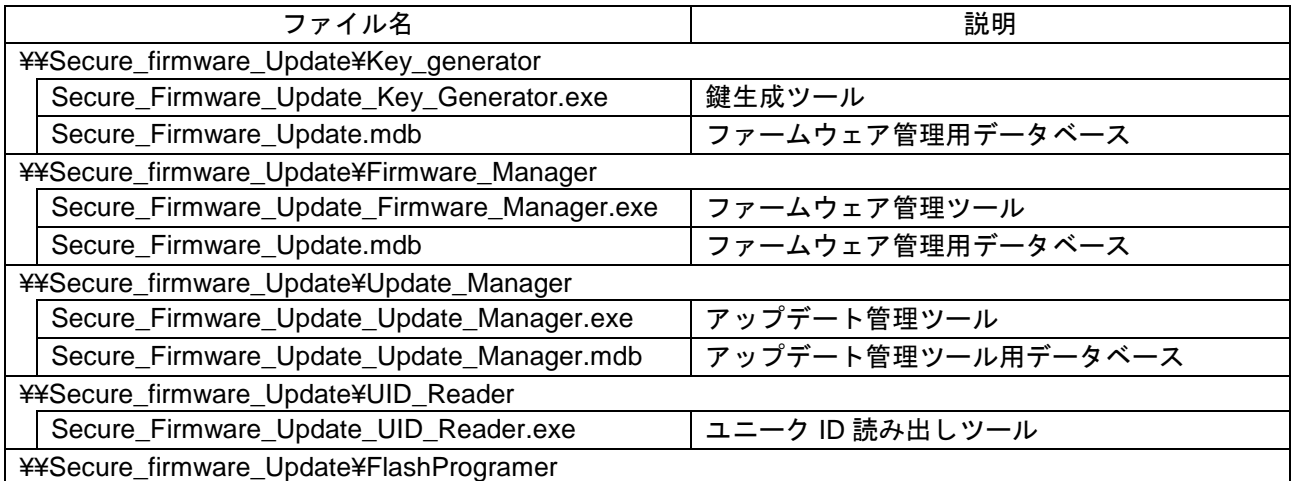

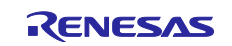

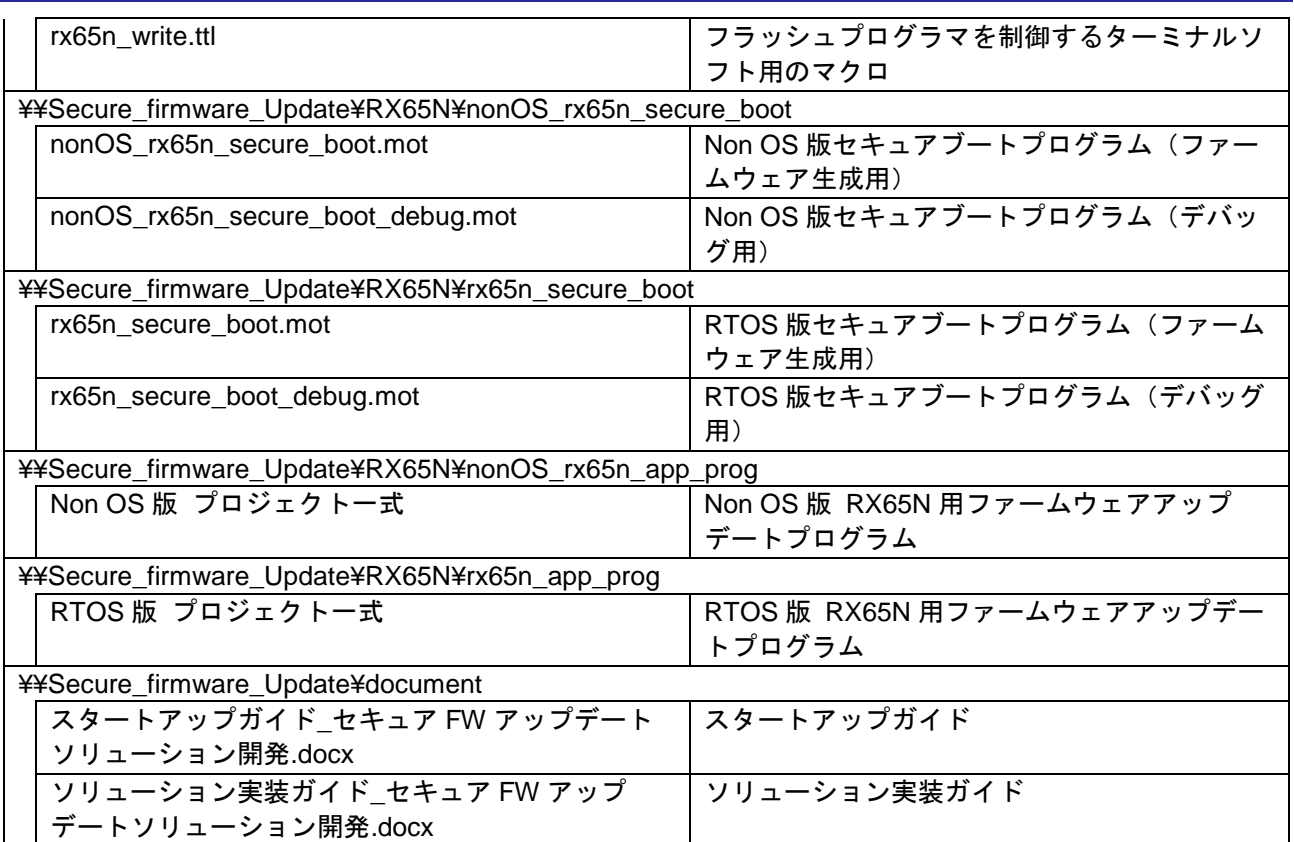

#### <span id="page-4-0"></span>1.3 動作環境

ファームウェアアップデートプログラムを組み込むときに必要である環境を表 [1.3](#page-4-1) に示します。 表 1.3 組み込み時に必要な動作環境

<span id="page-4-1"></span>

| 項目     | 内容                                    |
|--------|---------------------------------------|
| 使用マイコン | (セキュア対応版、ROM 容量 2MB、デュアルバンク)<br>RX65N |
| 通信     | Ethernet もしくは SCI                     |

ファームウェアアップデートプログラムで必要なハードウェアリソースを表 [1.4](#page-4-2) に示します。

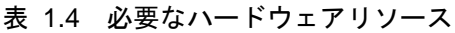

<span id="page-4-2"></span>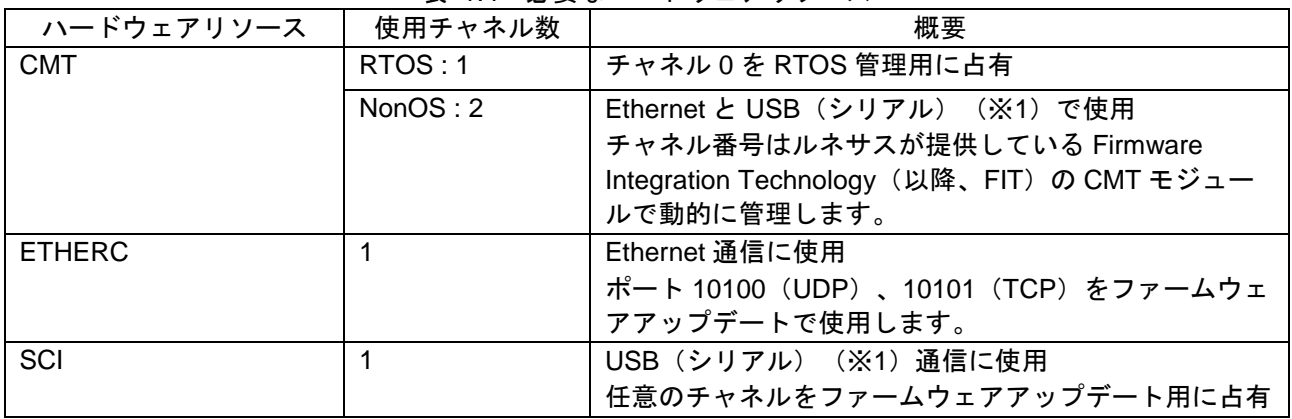

※1 非同期シリアル通信を指します。以降、非同期シリアルと表現します。

本ソリューションのパッケージに含まれるサンプルプログラムの動作確認を行った環境を表 [1.5](#page-4-3) に示 します。

#### 表 1.5 動作確認環境

<span id="page-4-3"></span>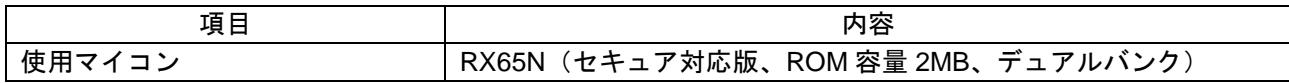

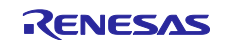

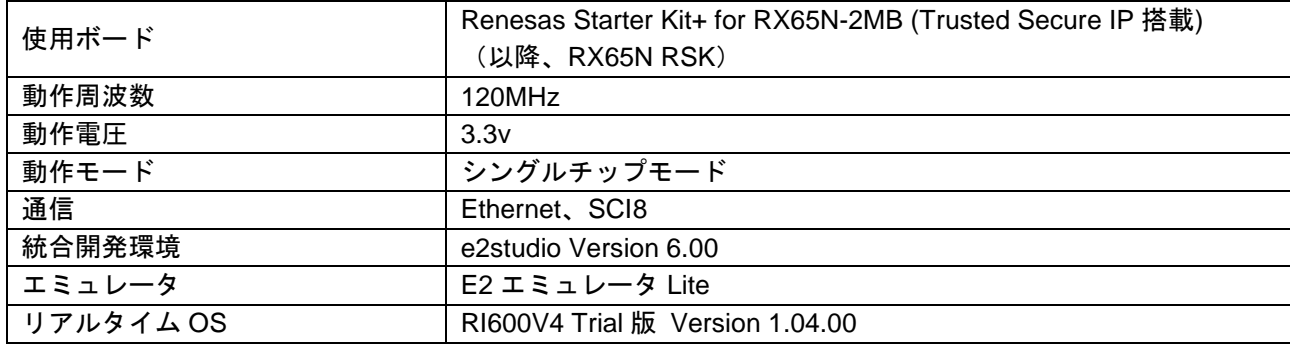

#### <span id="page-5-0"></span>1.4 参考資料

表 [1.6](#page-5-2) に参考資料の一覧を示します。

<span id="page-5-2"></span>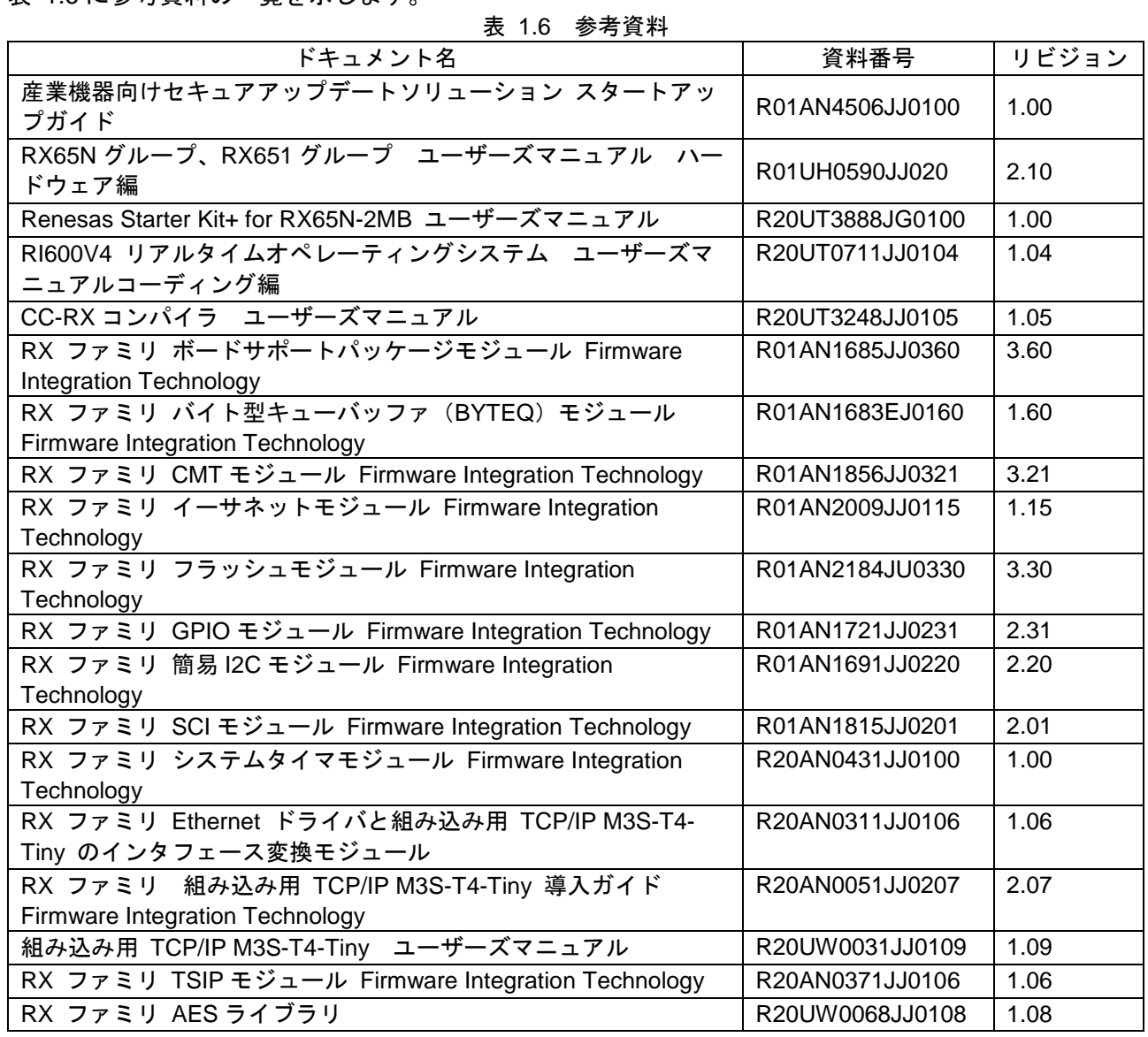

#### <span id="page-5-1"></span>1.5 サンプルプログラム RX65N で動作するプログラムの概要

RX65N で動作するプログラムは大きく分けるとセキュアブートプログラムとアプリケーションプログ ラムに分かれます。セキュアブートプログラムはデバイスのパワーオンリセット時にアプリケーショ ンプログラムの検証を行い、問題がなければ起動します。

R01AN4507JJ0100 Rev.1.0.0 **Page 6 of 68** 

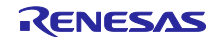

アプリケーションプログラムはユーザプログラムとファームウェアアップデートプログラムとドライ バを合わせたものになります。RX65N で動作するプログラムの構成を図 [1.1](#page-6-0)、表 [1.7](#page-6-1) に示します。各 プログラムの概要については [1.5.1](#page-8-0) 章~[1.5.5](#page-11-0) 章を参照してください。

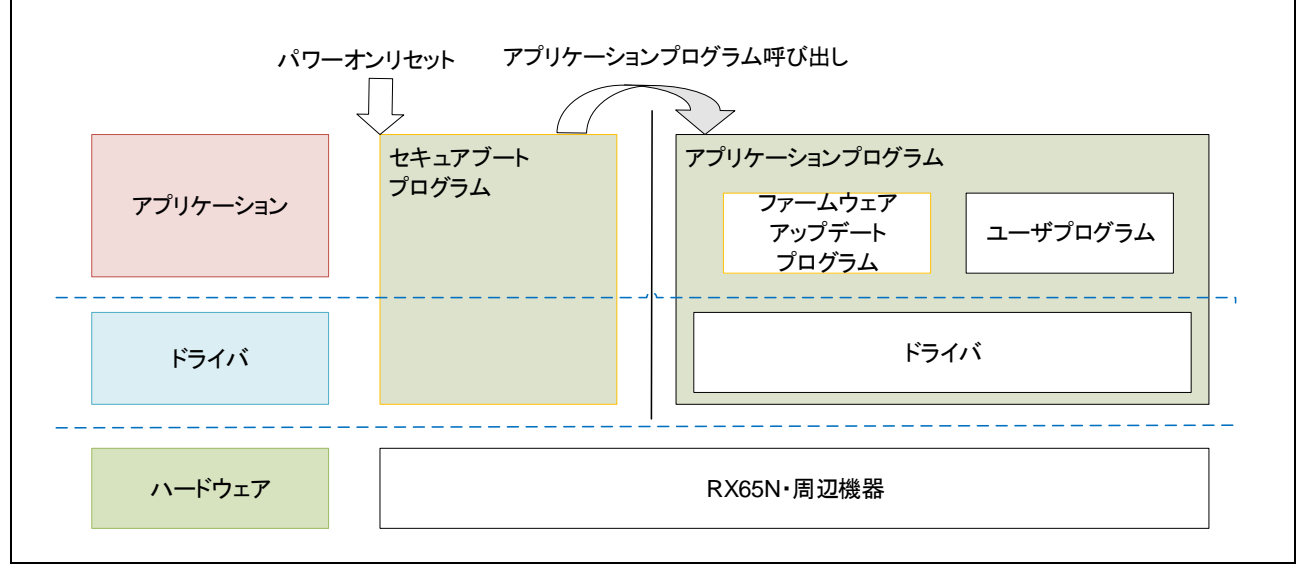

図 1.1 RX65N で動作するプログラムの構成

<span id="page-6-1"></span><span id="page-6-0"></span>

| プログラム種別  | 説明                                   | 参照    |
|----------|--------------------------------------|-------|
| アプリケーション | ユーザプログラムとファームウェアアップデートプログラムとドライバを    | 1.5.1 |
| プログラム    | 合わせたものをアプリケーションプログラムと呼びます。           |       |
|          | RTOS 版と NonOS 版のサンプルプログラムを用意しています。   |       |
| ユーザプログラム | お客様のプログラムです。                         | 1.5.2 |
| ファームウェア  | 仮想サーバと Ethernet もしくは非同期シリアル通信を用いて安全な | 1.5.3 |
| アップデート   | ファームウェアアップデートを行います。認証後にファームウェアアップ    |       |
| プログラム    | デートを行い、アップデート結果を仮想サーバへ返信します。         |       |
|          | ファームウェアアップデートプログラムはサンプルプログラムに含まれて    |       |
|          | います。                                 |       |
| ドライバ     | 周辺機器・機能のドライバです。                      | 1.5.4 |
|          | 本ソリューションのサンプルプログラムは FIT を使用しています。    |       |
| セキュアブート  | デバイス起動時にアプリケーションプログラムの検証を行い、問題がなけ    | 1.5.5 |
| プログラム    | れば起動します。セキュアブートプログラムはモトローラ S レコード    |       |
|          | フォーマットファイル(以降、mot ファイル)形式の提供となります。   |       |
|          | セキュアブートプログラムは指定の領域に割り当てる必要があります。     |       |

表 1.7 RX65N で動作するプログラムの構成

ファームウェアアップデートプログラムは、コードフラッシュメモリを 2 領域に分割して使用する デュアルバンク機能を使用しており、各領域にセキュアブートプログラムとアプリケーションプログ ラムの両方が書き込まれています。デュアルバンク機能を使用することにより、アプリケーションプ ログラムを動作させた状態でファームウェアアップデートをすることが可能になっています。図 [1.2](#page-7-0) にデュアルバンク機能での動作を示します。

- ① ファームウェアアップデートで非起動バンクに新しいアプリケーションプログラムを書きこみます
- ② 起動バンクと非起動バンクを入れ替え、次回起動時に新しいアプリケーションプログラムが起動す るようにします
- ③ デバイスをリセットします
- ④ ファームウェアアップデートで書き込まれた新しいアプリケーションプログラムが起動します

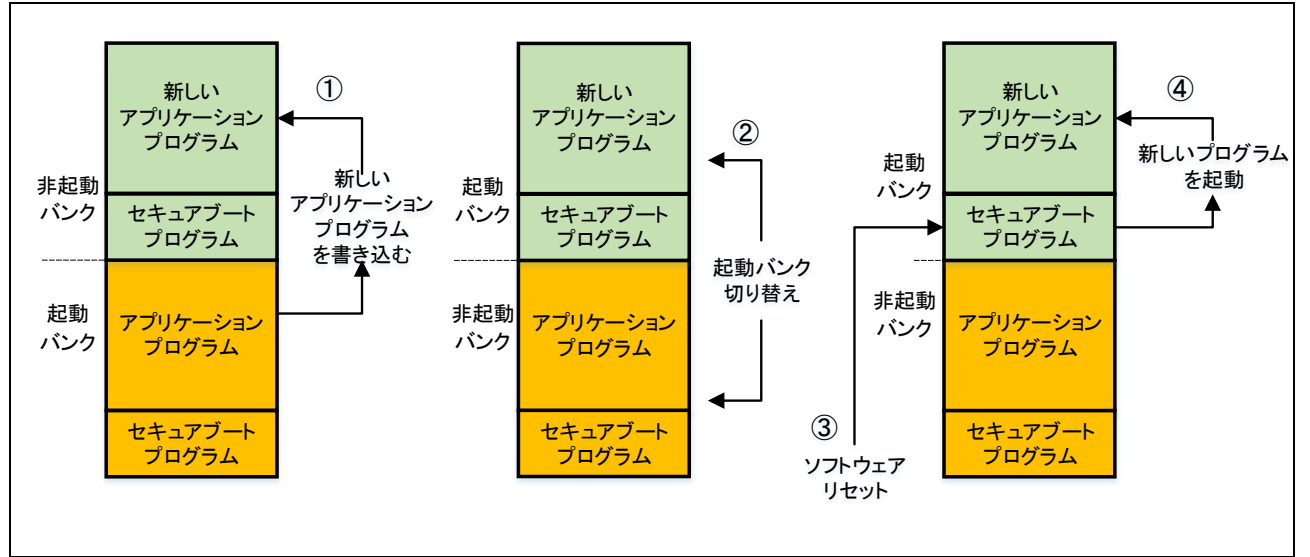

図 1.2 デュアルバンク機能での動作

<span id="page-7-0"></span>本ソリューションを使用したプログラムでは固定アドレスに配置する必要のあるデータがあります。 表 [1.8](#page-7-1) に固定アドレスに配置する必要のあるデータを示します。

<span id="page-7-1"></span>

| アドレス                          | 説明                     | 参照       |
|-------------------------------|------------------------|----------|
| 0x00100000 - 0x00100400       | セキュアブート用データ            | 3.4、4.4  |
| 0xFFFDFBFC                    | アプリケーションプログラムのエントリアドレス | 3.4, 4.4 |
| 0xFFFFFF80                    | 固定割り込みベクタ領域(RTOS のみ)   | 3.4      |
| $0x$ FFEE0000 - $0x$ FFEFFFFF | セキュアブートプログラム(非起動バンク)   | 1.5.5    |
| $0x$ FFFE0000 - $0x$ FFFFFFFF | セキュアブートプログラム(起動バンク)    | 1.5.5    |

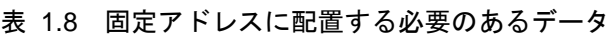

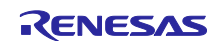

<span id="page-8-0"></span>1.5.1 アプリケーションプログラム

アプリケーションプログラムには、ユーザプログラムとファームウェアアップデートプログラムとド ライバが含まれています。(図 [1.3](#page-8-2)) ユーザプログラムはお客様が作成したプログラムとなり、ファー ムウェアアップデートプログラムはアプリケーションプログラムを更新するためのプログラムになり ます。ドライバは、ユーザプログラムとファームウェアアップデートプログラムで使用するドライバ です。

アプリケーションプログラムでは、セキュアブートプログラムから呼び出すためのエントリアドレス 設定が必要になります。エントリアドレス設定についての詳細は [3.7](#page-22-1) 章、[4.7](#page-32-1) 章を参照してください。

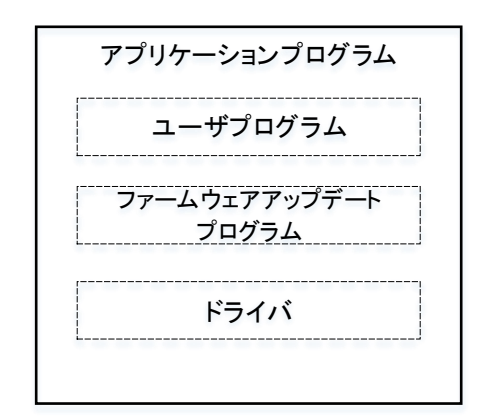

図 1.3 アプリケーションプログラムの構成

<span id="page-8-2"></span><span id="page-8-1"></span>1.5.2 ユーザプログラム

ユーザプログラムはアプリケーションプログラム内のお客様のプログラムとなります。お客様のプロ グラムとファームウェアアップデートプログラム、ドライバ、セキュアブートプログラム (128Kbyte)の合計サイズが 1Mbyte 以下になるように作成してください。(図 [1.4](#page-8-3))ファームウェア アップデートプログラムのサイズについては [3.9](#page-23-0) 章(RTOS)、[4.9](#page-33-0) 章(NonOS)を参照してくださ

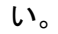

<span id="page-8-3"></span>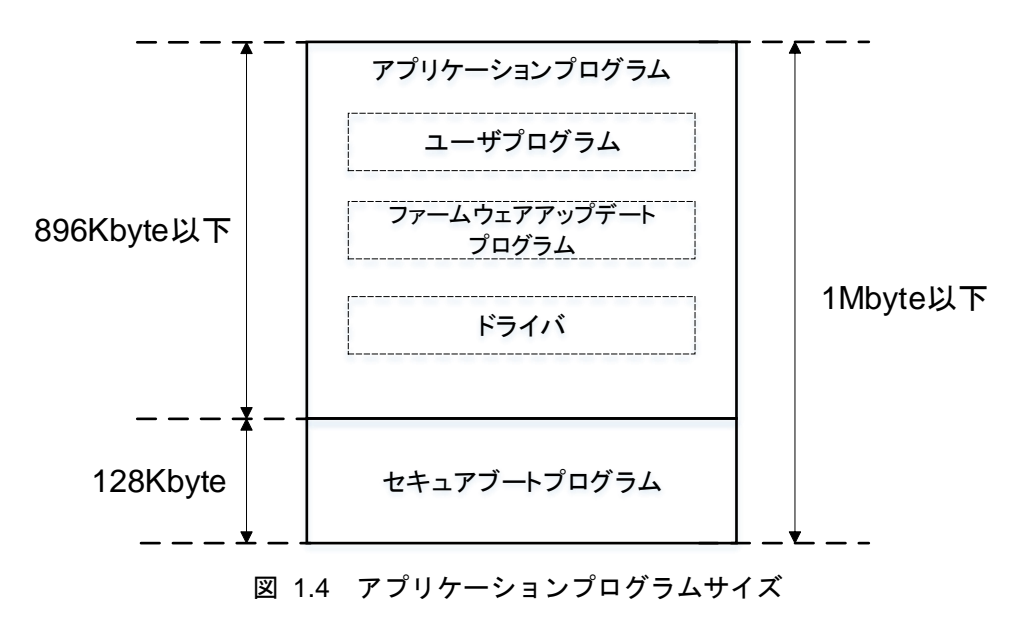

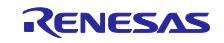

<span id="page-9-0"></span>1.5.3 ファームウェアアップデートプログラム

ファームウェアアップデートプログラムは仮想サーバと Ethernet もしくは非同期シリアルを介して通 信を行いファームウェアの認証および更新を行います。(図 [1.5](#page-9-2))ファームウェアアップデートプログ ラムは通信処理やファームウェア認証を行うための暗号処理などが含まれています。

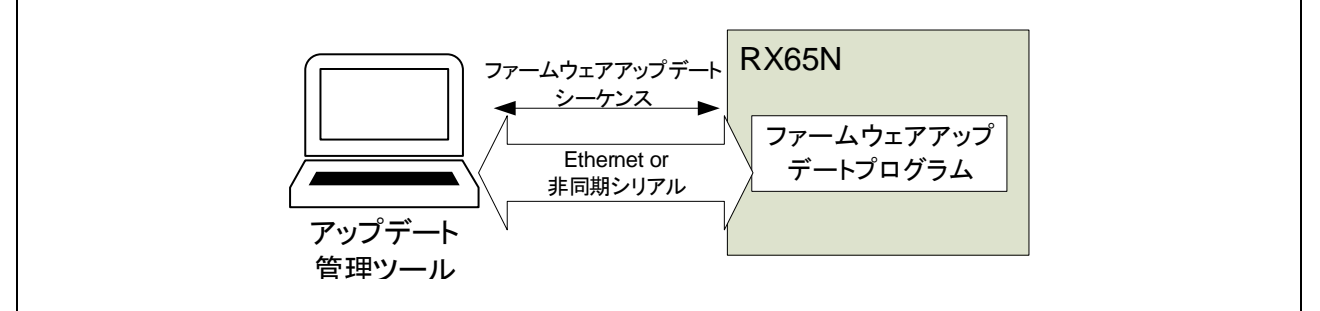

図 1.5 ファームウェアアップデートの実施イメージ

<span id="page-9-2"></span>ファームウェアアップデートプログラムの処理の流れを図 1.6 に示します。 仮想サーバとファームウェアアップデートコマンド(以降、アップデートコマンド)を介してファー ムウェアの認証およびアップデートを行います。

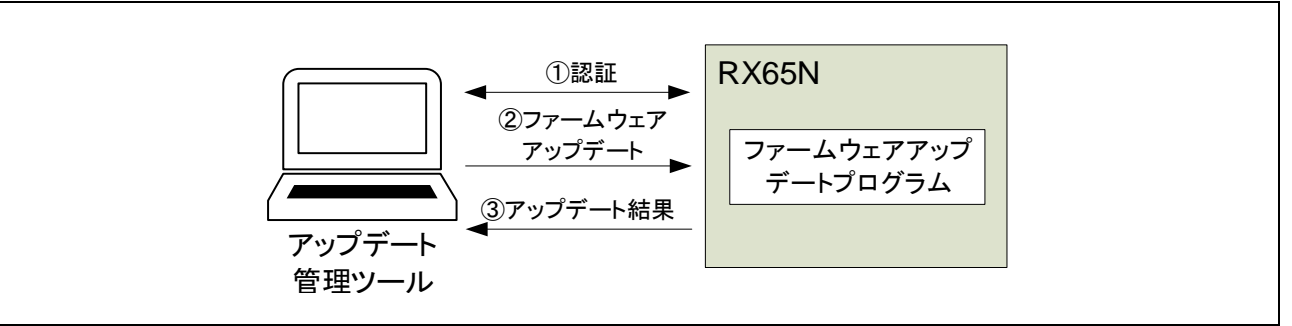

図 1.6 ファームウェアアップデートの流れ

ファームウェアアップデートプログラムについての詳細は [3](#page-15-0) 章、[4](#page-26-0) 章を参照してください。

<span id="page-9-1"></span>1.5.4 ドライバ

ファームウェアアップデートプログラムで使用する周辺機能を図 [1.7](#page-9-3) と表 [1.9](#page-9-4) に示します。各機能の 詳細については RX65N グループ、RX651 グループ ユーザーズマニュアル ハードウェア編 (R01UH0590JJ020)を参照してください。

<span id="page-9-3"></span>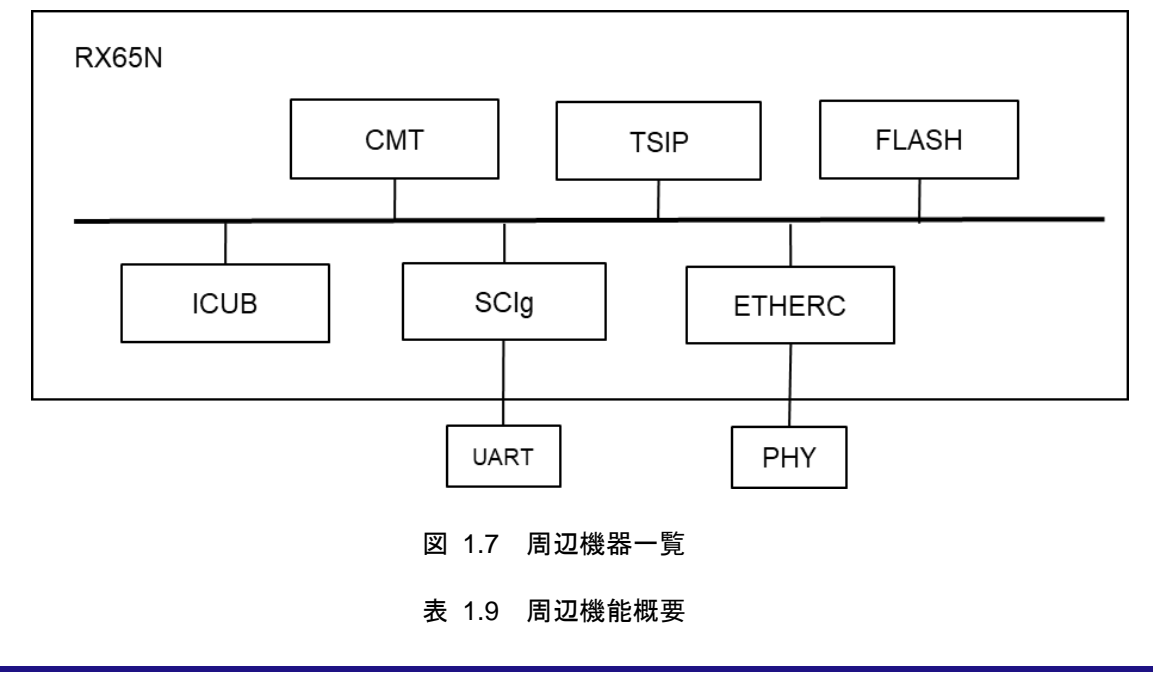

<span id="page-9-4"></span>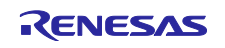

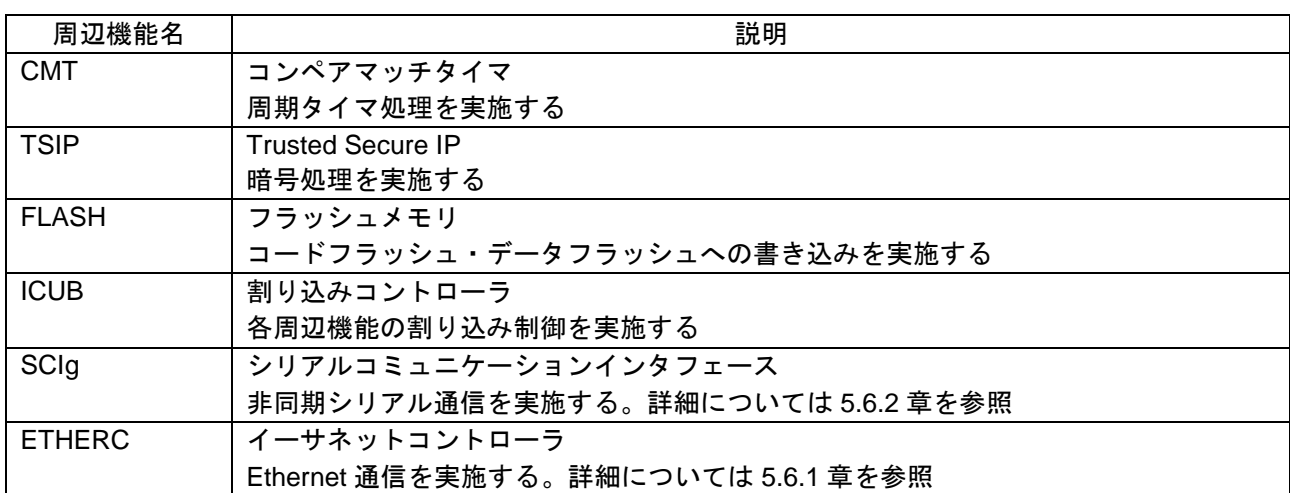

本ソリューションで提供しているサンプルプログラムではドライバとして FIT を使用しています。使 用している FIT の一覧を表 [1.10](#page-10-0) に示します。詳細についてはそれぞれのアプリケーションノートを参 照してください。

<span id="page-10-0"></span>

| 周辺機能名         | FIT.                             |
|---------------|----------------------------------|
| <b>CMT</b>    | RX ファミリ CMT モジュール                |
| <b>TSIP</b>   | RX ファミリ TSIP モジュール               |
| <b>FLASH</b>  | RX ファミリ フラッシュモジュール               |
| <b>ICUB</b>   | RX ファミリ ボードサポートパッケージモジュール        |
| SCIg          | RX ファミリ バイト型キューバッファ (BYTEQ)      |
|               | RX ファミリ SCI モジュール                |
| <b>ETHERC</b> | RX ファミリ イーサネットモジュール              |
|               | RX ファミリ システムタイマモジュール             |
|               | RX ファミリ 組み込み用 TCP/IP M3S-T4-Tiny |

表 1.10 使用している FIT の一覧

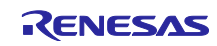

<span id="page-11-0"></span>1.5.5 セキュアブートプログラム

セキュアブートプログラムはデバイスのパワーオンリセット時にアプリケーションプログラムの検証 を行い、問題がなければアプリケーションプログラムを起動します。

- アプリケーションプログラムの検証について以下に示します。
- ① 起動バンクの検証

成功:エントリポイントに登録されているアプリケーションプログラムを起動 失敗:②を実施

- ② 非起動バンクの検証 成功:③を実施
	- 失敗:起動不能状態
- ③ 起動バンクを切り替えてソフトウェアリセットをし、①を実施

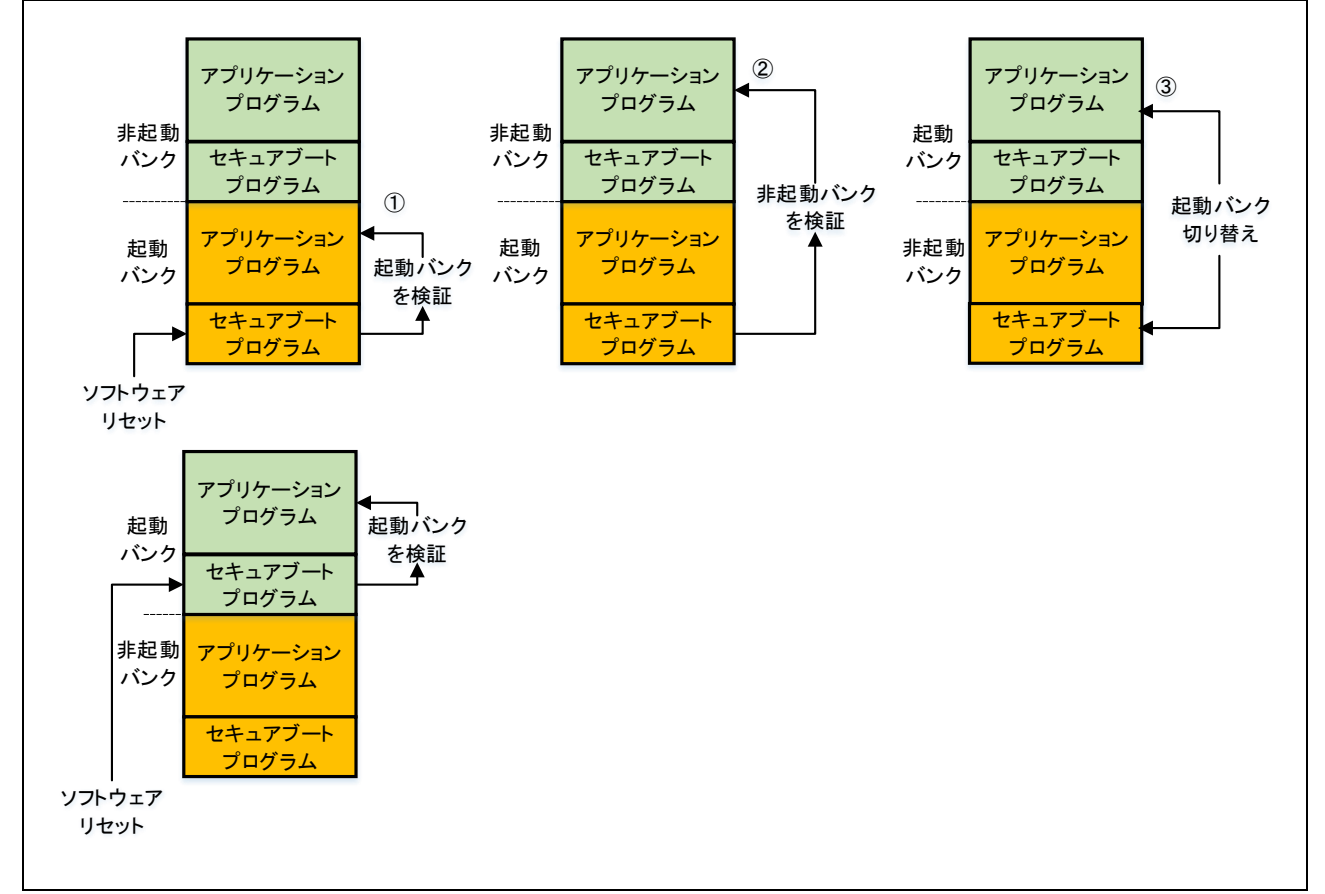

#### 図 1.8 アプリケーションプログラムの検証

起動バンク・非起動バンクの両側の検証に失敗した場合は、起動不能状態になります。起動不能状態 から復旧させるときは、フラッシュプログラマ等によるプログラムの書き換えを行う必要がありま す。

図 [1.9](#page-12-0) にセキュアブートプログラムとアプリケーションプログラムのメモリ配置を示します。セキュ アブートプログラムは固定アドレスに書き込まれている必要があります。 セキュアブートプログラムの詳細については [2](#page-13-0) 章を参照してください。

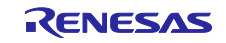

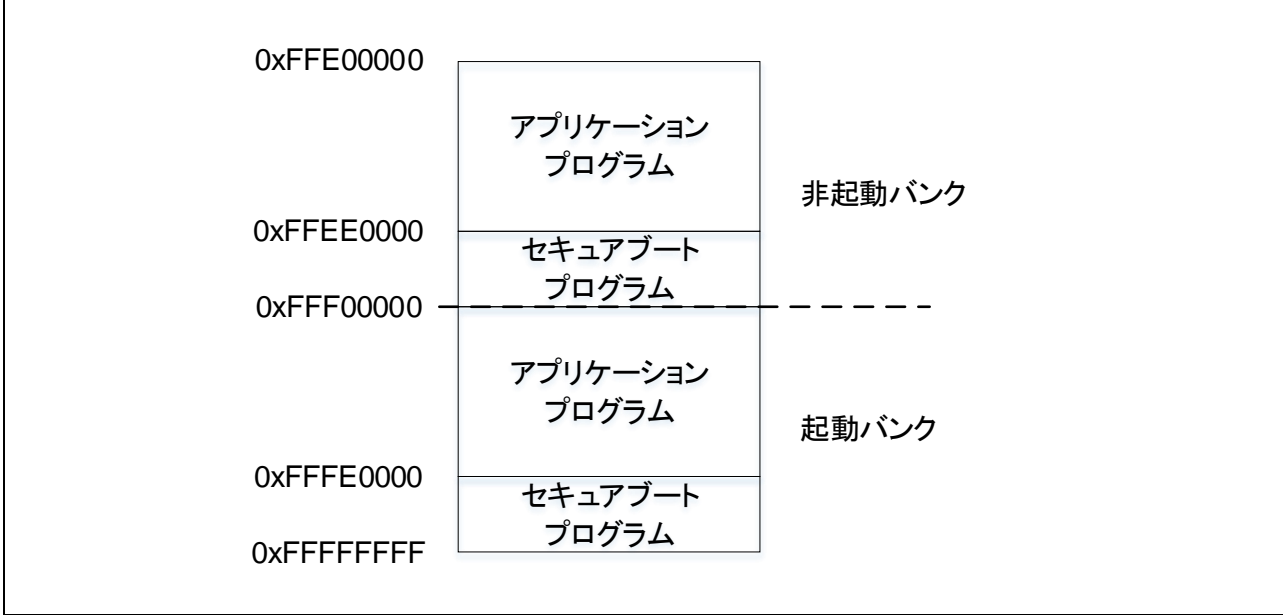

<span id="page-12-0"></span>図 1.9 セキュアブートプログラムとアプリケーションプログラムのメモリ配置

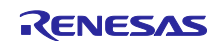

<span id="page-13-0"></span>2. セキュアブートプログラム

#### <span id="page-13-1"></span>2.1 動作概要

セキュアブートプログラムは起動時にハッシュ関数を使用した管理領域の改ざん確認と、CMAC によ るアプリケーションプログラムの検証を行います。管理領域の改ざん確認で異常が検出された場合は 起動不能状態となります。管理領域の改ざん確認結果が問題ない場合、起動バンクのアプリケーショ ンプログラムの検証を行います。検証結果が問題ない場合はアプリケーションプログラムを起動しま す。検証結果が異常な場合は非起動バンクの認証を行います。非起動バンクの検証結果に問題がない 場合は起動バンクを切り替えてソフトウェアリセットを行います。

起動バンク、非起動バンクとも検証結果が異常であった場合は起動不能状態になります。

起動不能状態から復旧させるときは、フラッシュプログラマでプログラムを書き換える必要がありま す。

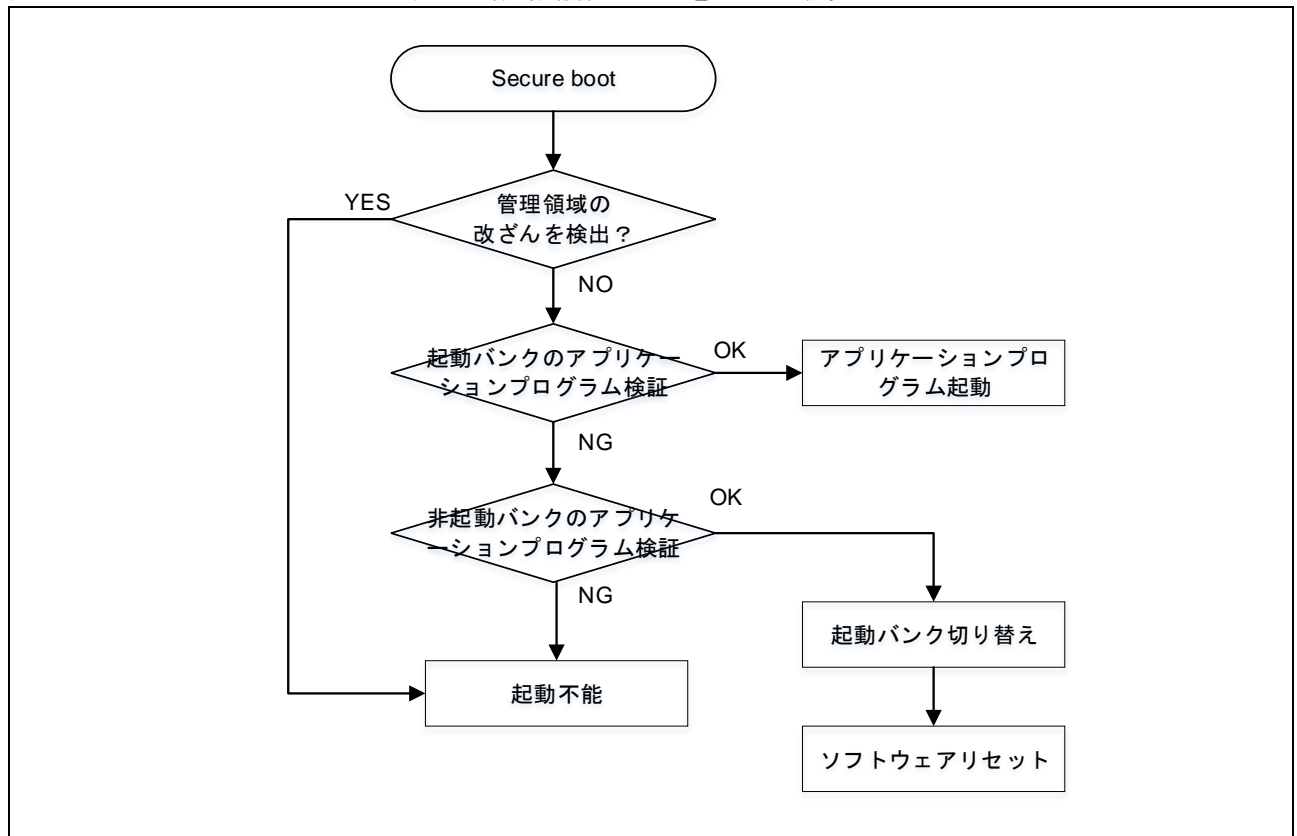

図 [2.1](#page-13-3) にセキュアブートプログラムの概略動作フローを示します。

図 2.1 セキュアブートプログラムの概略動作フロー

#### <span id="page-13-3"></span><span id="page-13-2"></span>2.2 ディレクトリ構成

セキュアブートはプログラムの提供ではなく、mot ファイルでの提供となります。表 [2.1](#page-13-4) にディレク トリ構成を示します。

<span id="page-13-4"></span>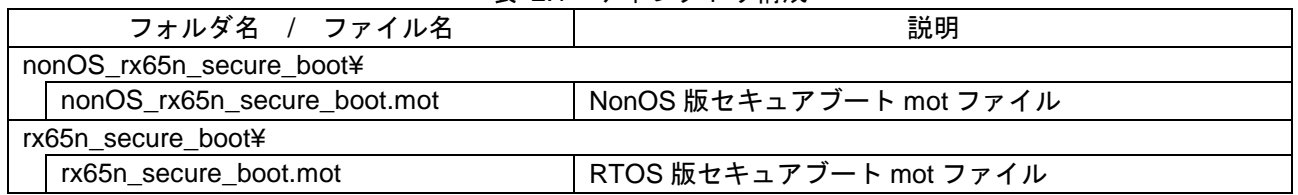

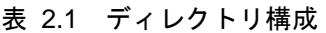

#### <span id="page-14-0"></span>2.3 割り込み

表 [2.2](#page-14-2) にセキュアブートプログラムで使用する割り込み要因一覧を示します。優先度は 1~15 までと なっており、数値が高いほど優先度が高くなります。

<span id="page-14-2"></span>

| セキュアブートプログラムファイル名           | 機能           | 名称            | ベクタ番号 | 優先度 |
|-----------------------------|--------------|---------------|-------|-----|
| rx65n secure boot.mot       | <b>FLASH</b> | <b>FIFERR</b> | 21    | 13  |
|                             |              | FRDYI         | 23    | 13  |
| nonOS_rx65n_secure_boot.mot | <b>FLASH</b> | <b>FIFERR</b> | 21    |     |
|                             |              | <b>FRDYI</b>  | 23    |     |

表 2.2 割り込み要因一覧

# <span id="page-14-1"></span>2.4 最大スタックサイズ

表 [2.3](#page-14-3)、にセキュアブートプログラムで使用する最大スタックサイズを示します。

<span id="page-14-3"></span>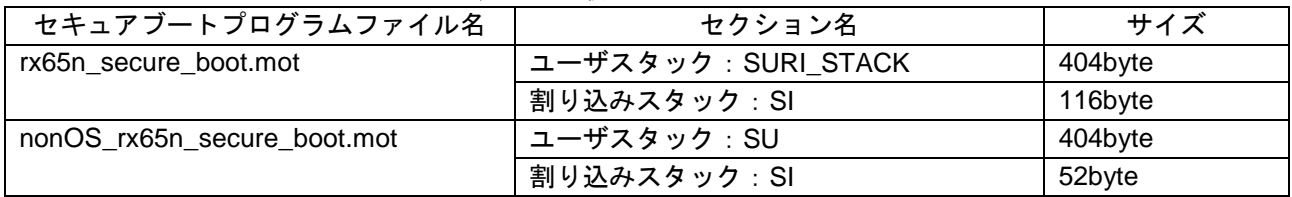

表 2.3 最大スタックサイズ

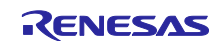

<span id="page-15-0"></span>3. ファームウェアアップデートプログラム(RTOS 版)

### <span id="page-15-1"></span>3.1 動作概要

アプリケーションプログラム起動時に、RTOS カーネルを起動し、アプリケーションの初期設定後に ファームウェアアップデートプログラムのタスクとユーザプログラムのタスクを起動します。図 [3.1](#page-15-2) に概略動作フローを示します。

ファームウェアアップデートプログラムのタスクを起動すると、仮想サーバからアップデートコマン ドが送信されるのを待ち、受信した場合にファームウェアアップデート処理を開始します。

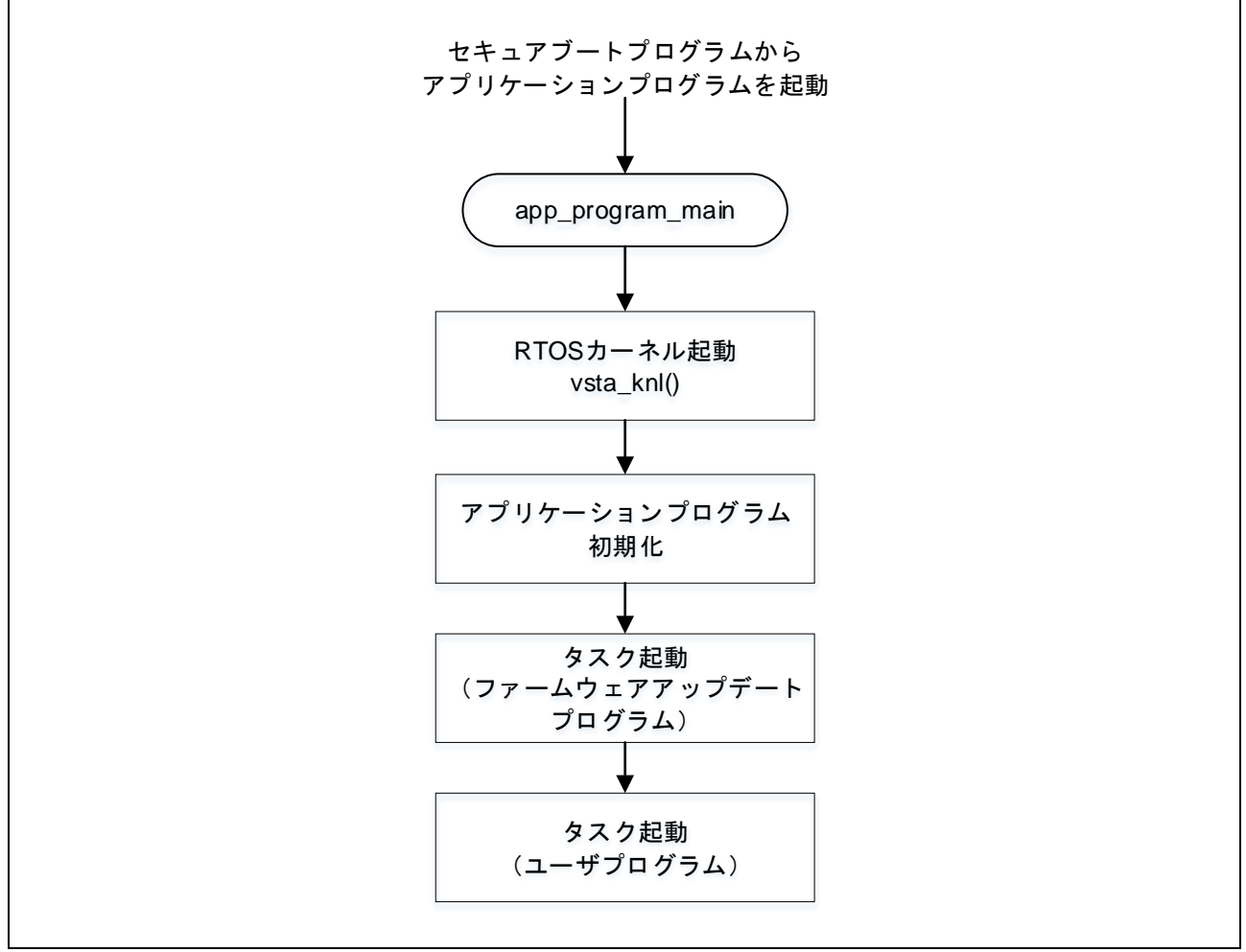

<span id="page-15-2"></span>図 3.1 アプリケーションプログラムの概略動作フロー

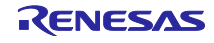

# <span id="page-16-0"></span>3.2 ソフトウェア構成

本ソリューションで提供しているサンプルプログラムのソフトウェア構成を図 [3.2](#page-16-1) に示します。

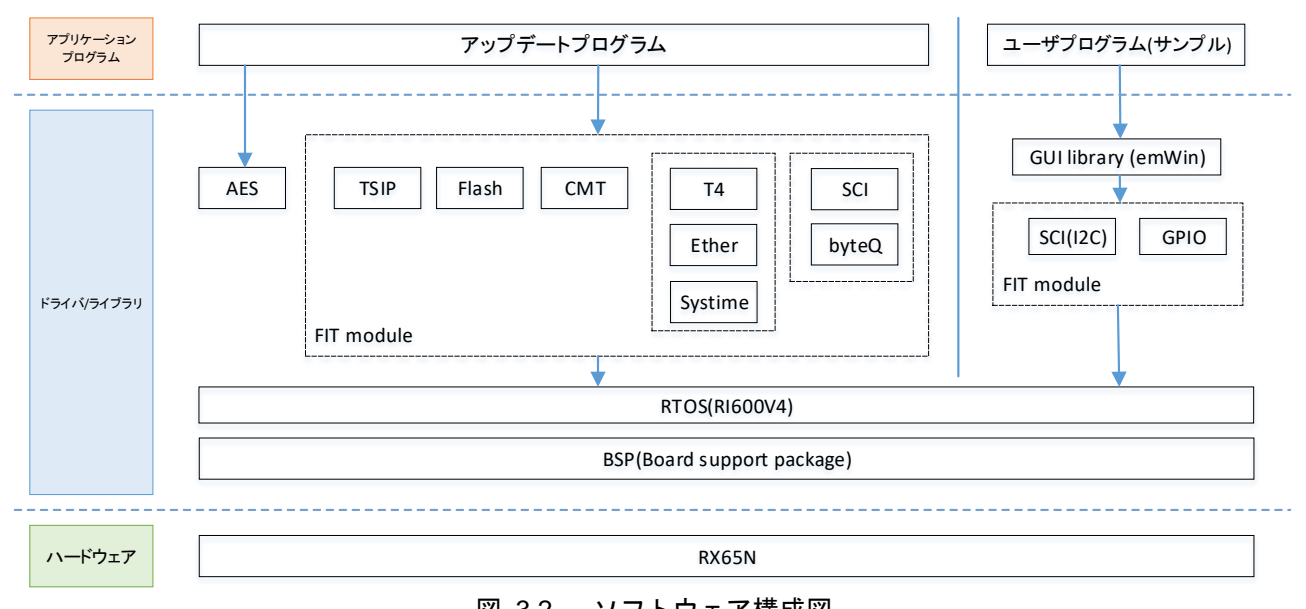

<span id="page-16-1"></span>図 3.2 ソフトウェア構成図

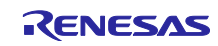

# <span id="page-17-0"></span>3.3 ディレクトリ構成

本ソリューションで提供しているサンプルプログラムのディレクトリ構成を表 [3.1](#page-17-1) を示します。

表 3.1 ディレクトリ構成

<span id="page-17-1"></span>

| フォルダ名 / ファイル名                   | 説明                             |
|---------------------------------|--------------------------------|
| rx65n_app_prog                  |                                |
| ¥cd_data_aes_library_rx_v104r00 | RX ファミリ AES ライブラリ (バイナリ提供)     |
| ¥cfg_output                     | RTOS ヘッダファイル (自動生成)            |
| ¥generate                       | RTOS コンフィグ                     |
| ¥r_bsp                          | FIT (BSP)                      |
| ¥r_byteq                        | FIT (BYTEQ)                    |
| ¥r_cmt_rx                       | FIT (CMT)                      |
| ¥r_config¥                      | FIT (コンフィグレーション)               |
| ¥r_ether_rx                     | FIT (Ethernet)                 |
| ¥r_flash_rx                     | FIT (Flash)                    |
| ¥r_gpio_rx                      | FIT (GPIO)                     |
| ¥r_pincfg                       | PIN コンフィグレーション                 |
| r_pinset.c                      | PIN 設定                         |
| r_pinset.h                      | PIN 設定 ヘッダ                     |
| ¥r_sci_iic_rx                   | FIT (簡易 I2C)                   |
| ¥r_sci_rx                       | FIT (SCI)                      |
| ¥r_sys_time                     | FIT (SystemTime)               |
| ¥r t4 driver rx                 | FIT (T4 インタフェース変換)             |
| $Y_t_4$                         | FIT (T4 プロトコルスタック)             |
| ¥r_tsip_rx                      | FIT (TSIP)                     |
| ¥src                            | アプリケーションプログラムのフォルダ             |
| ¥firm_update                    | ファームウェアアップデートプログラムのフォルダ        |
| command.c                       | アップデートコマンド                     |
| command.h                       | アップデートコマンド ヘッダ                 |
| firm_update.c                   | ファームウェア更新                      |
| firm_update.h                   | ファームウェア更新 ヘッダ                  |
| uart.c                          | 非同期シリアル                        |
| uart.h                          | 非同期シリアル ヘッダ                    |
| ether.c                         | Ethernet (UDP、TCP) 通信          |
| ether.h                         | Ethernet (UDP、TCP) 通信 ヘッダ      |
| flash_api_bgo_wrapper.c         | Flash                          |
| flash_api_bgo_wrapper.h         | Flash ヘッダ                      |
| base64_decode.c                 | Base64 $\vec{\tau}$ コード        |
| base64 decode.h                 | Base64 デコード ヘッダ                |
| ¥uitron                         | $\overline{\text{RTOS}}$ のフォルダ |
| hw_control.h                    | ハードウェア制御用定義                    |
| rtos_sample_config.h            | サンプルコンフィグレーション                 |
| sysdwn.c                        | システムダウン                        |
| task.c                          | メインタスク                         |
| app_prog_main.c                 | アプリケーションプログラムメイン               |
| app_prog_main.h                 | アプリケーションプログラムメイン ヘッダ           |
| user_task.c                     | ユーザタスク                         |
| user_task.h                     | ユーザタスク ヘッダ                     |
| ¥user                           | ユーザプログラムのフォルダ                  |
| ¥Config                         | emWin コンフィグ                    |

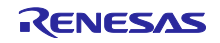

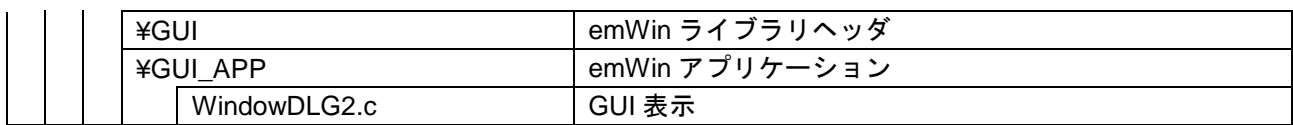

# 表 [3.2](#page-18-0) にプリプロセッサ・マクロ一覧を示します。

表 3.2 プリプロセッサ・マクロ一覧

<span id="page-18-0"></span>

| –°<br>口名<br>-<br>- | 値            | 説明                                                                                                 |
|--------------------|--------------|----------------------------------------------------------------------------------------------------|
| DV<br>ĸΛ           | ∸<br>—<br>固足 | 製品<br>$\sim$<br>$-$ DV<br>$\overline{a}$<br>$\cdots$<br>$\overline{\phantom{0}}$<br>$-\mathsf{RX}$ |

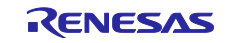

#### <span id="page-19-0"></span>3.4 セクション配置

本ソリューションで提供しているサンプルプログラムのセクション配置を表 [3.3](#page-19-1) に示します。

#### 注意事項

・※は移動することができません。

・0xFFFE0000‐0xFFFFFFFF にアプリケーションプログラムを配置することはできません。

表 3.3 アプリケーションプログラムのセクション配置 (RTOS 版)

<span id="page-19-1"></span>

|              | アドレス ※移動不可  | セクション名                                     | 説明                              |
|--------------|-------------|--------------------------------------------|---------------------------------|
| RAM          | 0x00000100  | <b>B_GUI_WORK</b>                          | GUI ライブラリワーク領域                  |
| データ          | 0x00100000X | <b>B_PRODUCTS_1</b>                        | プロダクト情報                         |
| <b>FLASH</b> | 0x00100020X | <b>B_UID</b>                               | ユニークID                          |
|              | 0x00100030X | <b>B INSTALL KEY</b>                       | 暗号化されたインストール鍵束                  |
|              | 0x00100230X | B MSK1                                     | MSK1 用 index 格納領域               |
|              | 0x00100274X | B MSK2                                     | MSK2 用 index 格納領域               |
|              | 0x001002C0X | D FIRMWARE UPDATE C<br><b>ONTROL BLOCK</b> | 管理領域(メイン)                       |
|              | 0x00100340X | D FIRMWARE UPDATE C<br>ONTROL_BLOCK_MIRROR | 管理領域 (ミラー)                      |
|              | 0x001003C0X | <b>B_VERSION_1</b>                         | プログラムバージョン (起動バンク)              |
|              | 0x001003C4※ | B_PREV_VERSION_1                           | プログラムバージョン (非起動バンク)             |
|              | 0x00100400  | D_MAC_ADDR_1                               | MAC アドレス                        |
| 拡張           | 0x00840000  | SI                                         | 割り込みスタック領域                      |
| <b>RAM</b>   |             | SURI_STACK_1                               | RTOS スタック領域                     |
|              |             | B_ETHERNET_BUFFERS_1                       | ETHER 送信バッファおよび受信バッファ<br>領域     |
|              |             | B_RX_DESC_1                                | ETHER 受信ディスクリプタ領域               |
|              |             | B_TX_DESC_1                                | ETHER 送信ディスクリプタ領域               |
|              |             | $B_1$                                      | 1byte 未初期化データ領域                 |
|              |             | $R_1$                                      | 1byte 未初期化データ領域 (変数)            |
|              |             | $B_2$                                      | 2byte 未初期化データ領域                 |
|              |             | $R_2$                                      | 2byte 未初期化データ領域 (変数)            |
|              |             | B                                          | 4byte 未初期化データ領域                 |
|              |             | R                                          | 4byte 未初期化データ領域 (変数)            |
|              |             | R_STDLIB*                                  | 標準ライブラリ 初期値なしデータ                |
|              |             | <b>B_STDLIB*</b>                           | 標準ライブラリ 未初期化データ                 |
|              |             | RPFRAM*                                    | FLASH FIT 初期化データ領域              |
|              |             | BRI RAM                                    | RTOS 1byte 未初期化データ領域            |
|              |             | BRI_RAM_1                                  | RTOS 2byte 未初期化データ領域            |
|              |             | BSECURE_FW_UPDATE*                         | ファームウェアアップデートプログラム              |
|              |             |                                            | 未初期化データ領域<br>ファームウェアアップデートプログラム |
|              |             | RSECURE_FW_UPDATE*                         | 未初期化データ領域(変数)                   |
| コード          | 0xFFF00000  | $C_1$                                      | 1byte 定数領域                      |
| <b>FLASH</b> |             | $C_2$                                      | 2byte 定数領域                      |
|              |             | $\mathsf C$                                | 4byte 定数領域                      |
|              |             | D                                          | 4byte 初期化データ領域                  |
|              |             | $D_1$                                      | 1byte 初期化データ領域                  |
|              |             | $D_2$                                      | 2byte 初期化データ領域                  |
|              |             | P                                          | プログラム領域                         |
|              |             | CRI_ROM_2                                  | RTOS 4byte 定数領域                 |

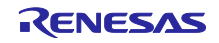

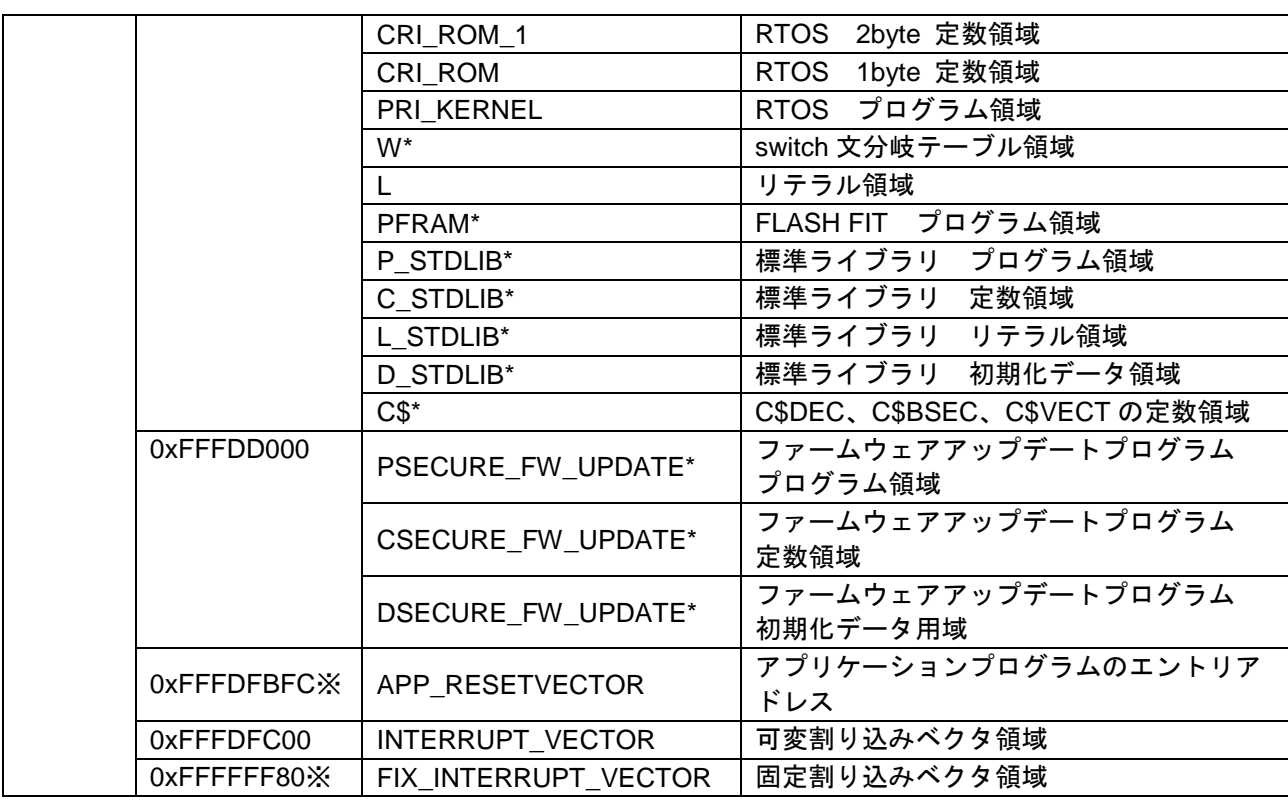

# <span id="page-20-0"></span>3.5 使用端子一覧

<span id="page-20-1"></span>ファームウェアアップデートプログラムで使用する端子一覧を表 [3.4](#page-20-1) に示します。

| モジュール/機能               | 端子名                           | ᅕ.<br>入出力 | ≁III J<br>兄<br>内容                                                     |
|------------------------|-------------------------------|-----------|-----------------------------------------------------------------------|
| SCI <sub>8</sub>       | TXD <sub>8</sub>              | 出力        | SCI8 の送信データ出力端子                                                       |
|                        | RXD <sub>8</sub>              | 入力        | SCI8 の受信データ入力端子                                                       |
| <b>ETHERC</b><br>(MII) | ETO_TX_CLK                    | 入力        | 送信クロック<br>ETO_TX_EN、ETO_ETXD3~ETO_ETXD0、<br>ETO_TX_ER信号出力時のタイミング基準信号  |
|                        | ETO_RX_CLK                    | 入力        | 受信クロック<br>ETO_RX_DV、ETO_ERXD3~ETO_ERXD0、<br>ETO_RX_ER 信号入力時のタイミング基準信号 |
|                        | ETO_TX_EN                     | 出力        | 送信データ有効<br>ET0_ETXD3~ET0_ETXD0 上に有効な送信データが<br>出力されていることを示す信号          |
|                        | ETO ETXD3 $\sim$<br>ETO ETXDO | 出力        | 4 ビットの送信データ                                                           |
|                        | ETO TX ER                     | 出力        | 送信エラー<br>送信中のエラーを PHY-LSI に通知するための信号                                  |
|                        | ETO RX DV                     | 入力        | 受信データ有効<br>ET0_ERXD3~ET0_ERXD0 上に有効な受信データが<br>あることを示す信号               |
|                        | ETO ERXD3 $\sim$<br>ETO ERXDO | 入力        | 4 ビットの受信データ                                                           |
|                        | ETO_RX_ER                     | 入力        | 受信エラー<br>PHY-LSI から ETHERC へ転送中のフレームにエラー<br>があることを示す信号                |
|                        | ETO_CRS                       | 入力        | キャリア感知                                                                |

表 3.4 端子一覧

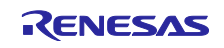

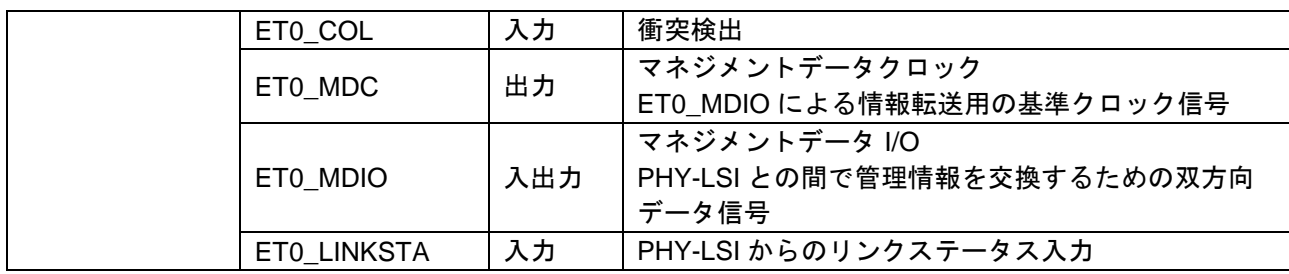

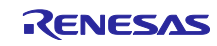

#### <span id="page-22-0"></span>3.6 割り込み

表 [3.5](#page-22-3) にファームウェアアップデートプログラムで使用している割り込み一覧を以下に示します。

<span id="page-22-3"></span>

| -- - -<br>------<br>-- |                  |       |     |  |  |
|------------------------|------------------|-------|-----|--|--|
| 割り込み要求発生元              | 名称               | ベクタ番号 | 優先度 |  |  |
| <b>CMT</b>             | CM <sub>I0</sub> | 28    | 13  |  |  |
| <b>FLASH</b>           | <b>FIFERR</b>    | 21    | 13  |  |  |
|                        | <b>FRDYI</b>     | 23    | 13  |  |  |
| SCI <sub>8</sub>       | RX <sub>18</sub> | 100   | 14  |  |  |
|                        | TX <sub>18</sub> | 101   | 14  |  |  |
|                        | BL1.TEI8         | 111   | ົ   |  |  |
| Ethernet               | AL1.EINT0        | 113   | າ   |  |  |

表 3.5 割り込み一覧

### <span id="page-22-1"></span>3.7 エントリアドレス設定

セキュアブートプログラムから呼び出す関数をセクション(APP\_RESETVECTOR)に登録します。 図 [3.3](#page-22-4) にエントリアドレスの設定箇所を示します。

rx65n app\_prog/r\_bsp/board/generic\_rx65n/vecttbl.c --- #pragma section C USER\_RESETVECTOR void (\* const Reset\_Vector[])(void) = { app\_prog\_main ★セキュアブートプログラムから呼び出す関数を登録します。 };

#### 図 3.3 アプリケーションプログラムのエントリアドレス設定

#### <span id="page-22-4"></span><span id="page-22-2"></span>3.8 固定割り込みベクタテーブル

表 [3.6](#page-22-5) に固定割り込みベクタテーブルの定義を示します。

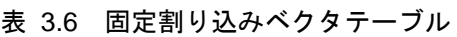

<span id="page-22-5"></span>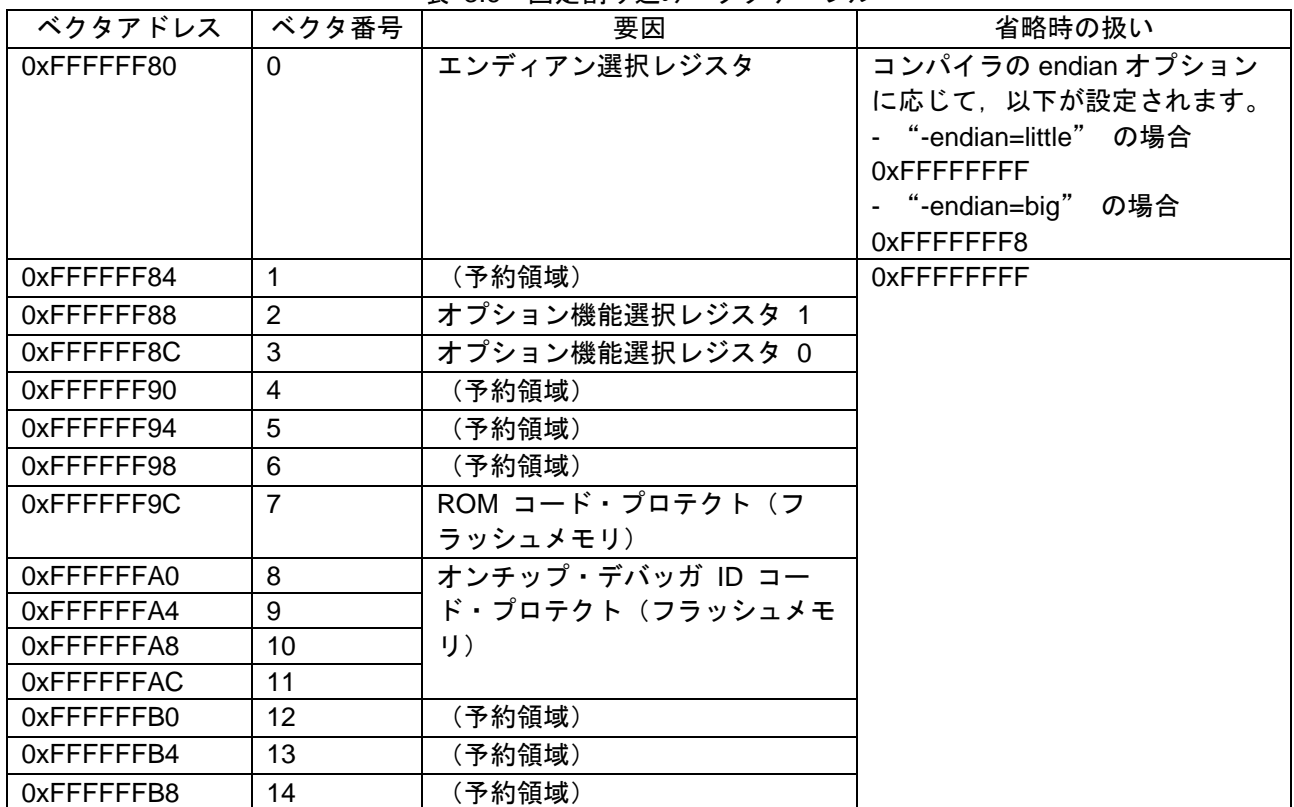

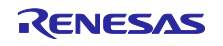

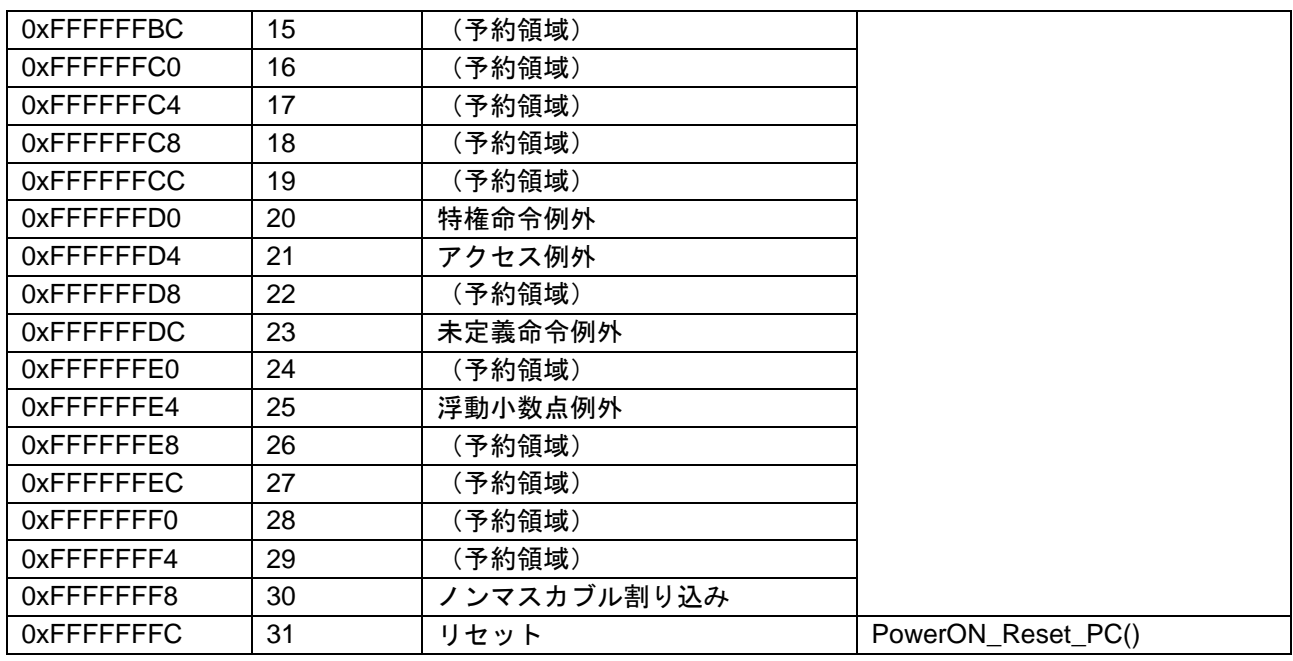

詳細については RI600V4 リアルタイム・オペレーティング・システム ユーザーズマニュアル コー ディング編(R20UT0711JJ0104)を参照してください。

#### <span id="page-23-0"></span>3.9 プログラムサイズ

表 [3.7](#page-23-3) にファームウェアアップデートプログラムサイズを示します。ユーザプログラムは含みませ ん。

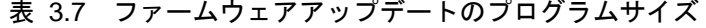

<span id="page-23-3"></span>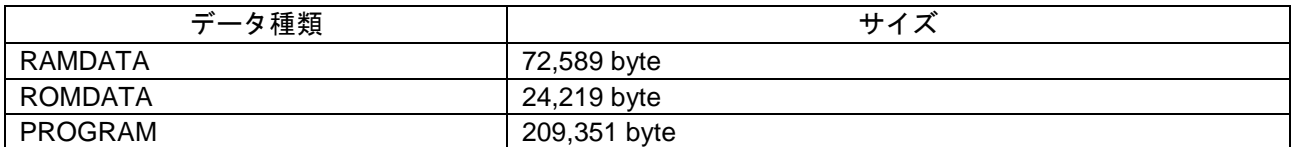

### <span id="page-23-1"></span>3.10 最大スタックサイズ

表 [3.8](#page-23-4) に最大スタックサイズを示します。

<span id="page-23-4"></span>表 3.8 最大スタックサイズ スタック種別 インコン しんしん 最大スタックサイズ ユーザスタック: SURI STACK | 1004byte 割り込みスタック:SI | 116byte

#### <span id="page-23-2"></span>3.11 RTOS

本章は RX ファミリ用リアルタイム OS[RI600V4]使用を前提としています。その他の OS を利用する 場合は変更点を十分に確認して適用してください。

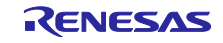

#### <span id="page-24-0"></span>3.11.1 タスク一覧

ファームウェアアップデートプログラムのタスク一覧を表 [3.9](#page-24-2) に示します。 全てのタスクについて同じ優先度を設定してください。サンプルプログラムは「3」となっています。

<span id="page-24-2"></span>

|                            | <b>_ 노</b>                                       |     |
|----------------------------|--------------------------------------------------|-----|
| タスク名                       | 概要                                               | 優先度 |
| tsk_update_command()       | Ethernet、非同期シリアルでアップデートコマンド受信し<br>アップデート処理を行います。 |     |
| tsk_send_res3tsk2_on_sci() | アップデート結果を非同期シリアルで送信します。                          |     |

表 3.9 ファームウェアアップデートプログラムのタスク一覧

#### <span id="page-24-1"></span>3.11.2 タスク管理

ファームウェアアップデートプログラムのタスクはイベントフラグを用いてタスク管理を行っていま す。アップデートコマンドの受信契機でイベントフラグをセットしタスクをアクティブにします。 図 [3.4](#page-24-3) に Ethernet でアップデートコマンドを受信したときの動作、図 [3.5](#page-25-2) に非同期シリアルでアップ デートコマンドを受信したときの動作を示します。

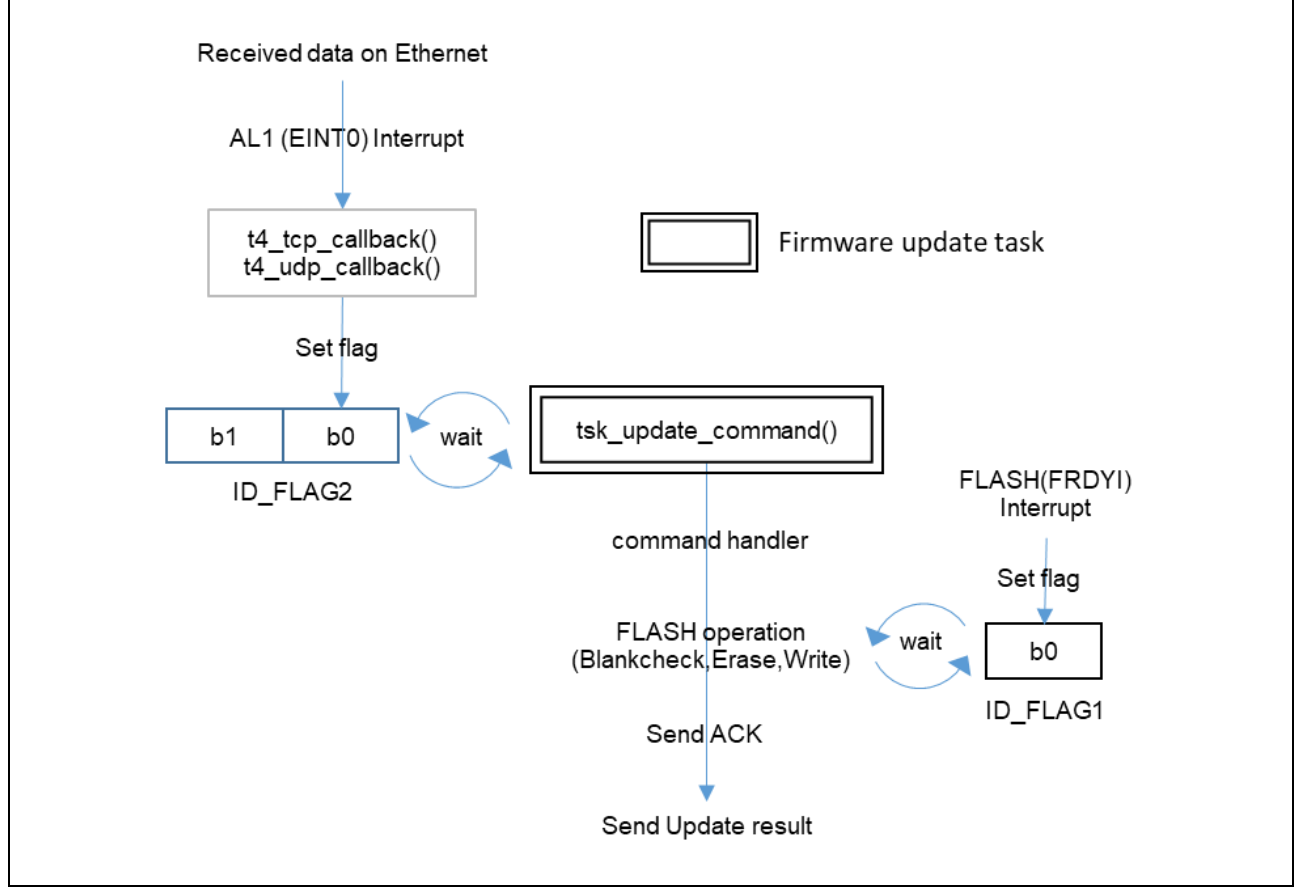

<span id="page-24-3"></span>図 3.4 イベントフラグとタスクの関係について (Ethernet)

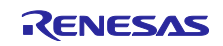

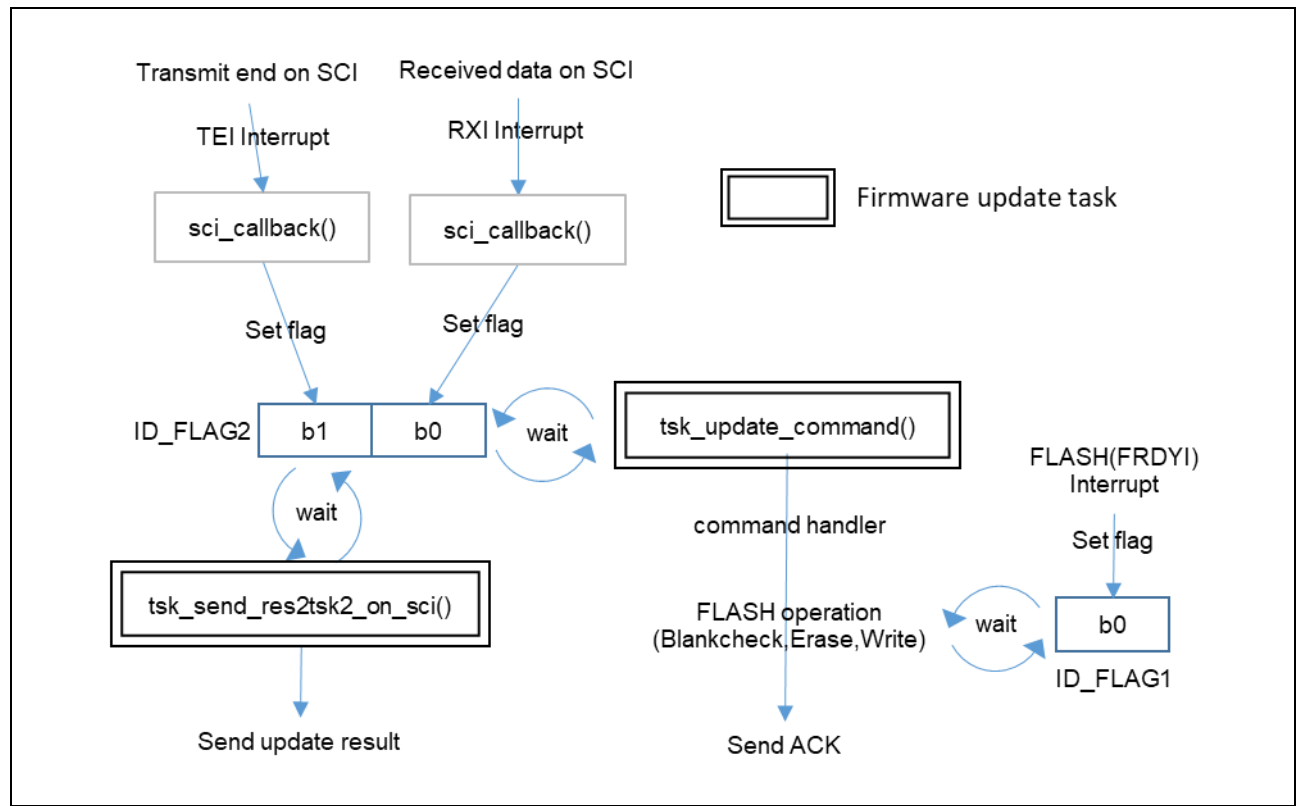

図 3.5 イベントフラグとタスクの関係について (非同期シリアル)

- <span id="page-25-2"></span><span id="page-25-0"></span>3.11.3 周期タイマ
- 表 [3.10](#page-25-3) にファームウェアアップデートプログラムで使用する周期タイマの一覧を示します。

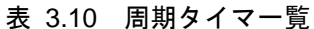

<span id="page-25-3"></span>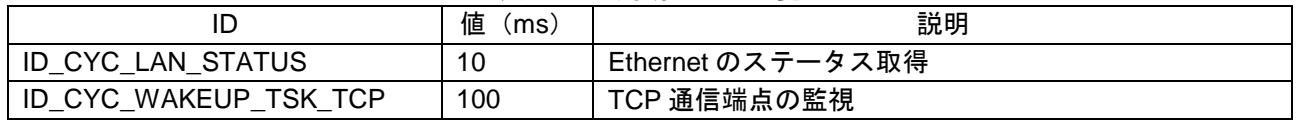

#### <span id="page-25-1"></span>3.11.4 アラーム

表 [3.11](#page-25-4) にファームウェアアップデートプログラムで使用するアラームの一覧を示します。

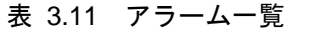

<span id="page-25-4"></span>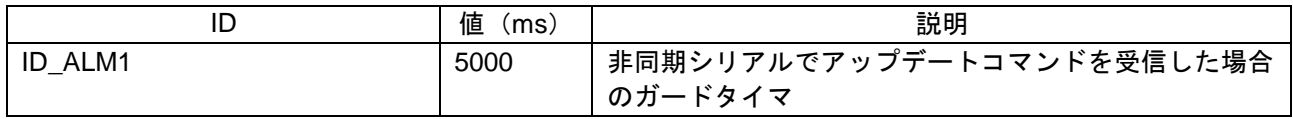

<span id="page-26-0"></span>4. ファームウェアアップデートプログラム(NonOS 版)

#### <span id="page-26-1"></span>4.1 動作概要

ファームウェアアップデートプログラムを起動するとアップデートコマンド受信待ちのメインループ に入ります。Ethernet、非同期シリアルでアップデートコマンドを受信すると割り込みハンドラ内で受 信フラグを設定します。メインループはこの受信フラグを常に監視し、受信フラグが設定されたとき にディスパッチャを呼び出します。

ファームウェアアップデートプログラムを起動するとメインループから抜けないため、ユーザプログ ラムを同時に動作させることはできません。したがってアプリケーションプログラムの起動時にユー ザプログラムとファームウェアアップデートプログラムのいずれかを選択する必要があります。 サンプルプログラムでは SW1 を用いて起動プログラムを選択しています。

図 [4.1](#page-26-2) にアプリケーションプログラムの概略動作フローを、図 [4.2](#page-27-0) にファームウェアアップデートプ ログラムのメインループ動作概要フローを示します。

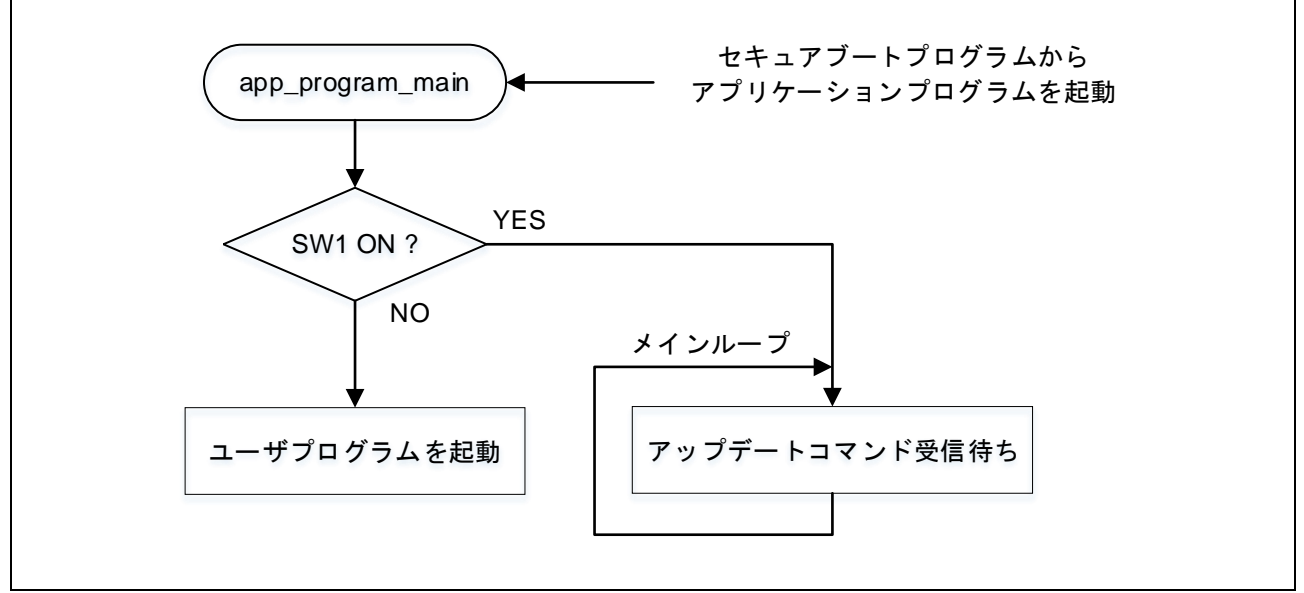

<span id="page-26-2"></span>図 4.1 アプリケーションプログラムの動作概略フロー

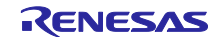

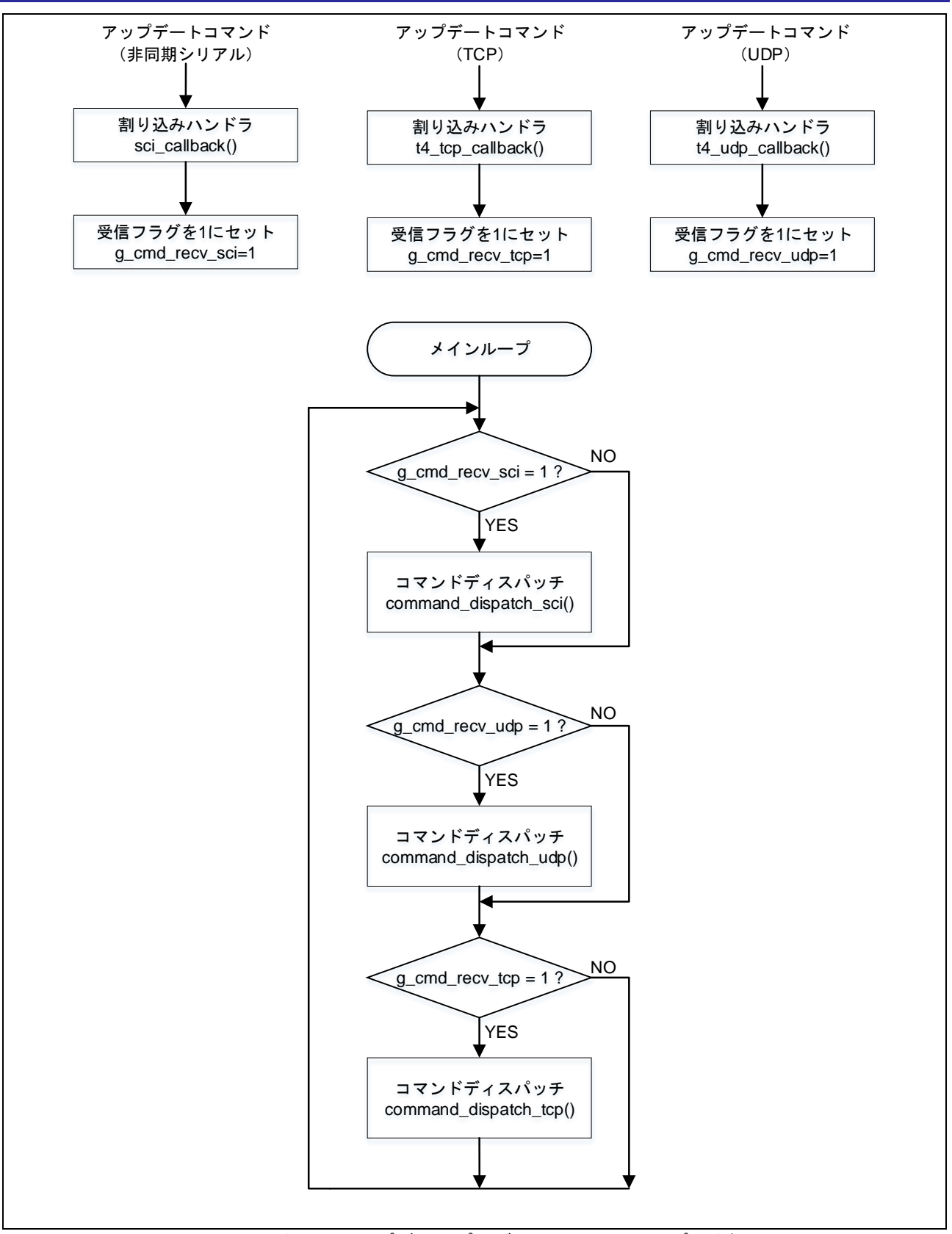

<span id="page-27-0"></span>図 4.2 ファームウェアアップデートプログラムのメインループ動作概要フロー

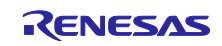

# <span id="page-28-0"></span>4.2 ソフトウェア構成

本ソリューションで提供しているサンプルプログラムのソフトウェア構成を図 [4.3](#page-28-1) に示します。

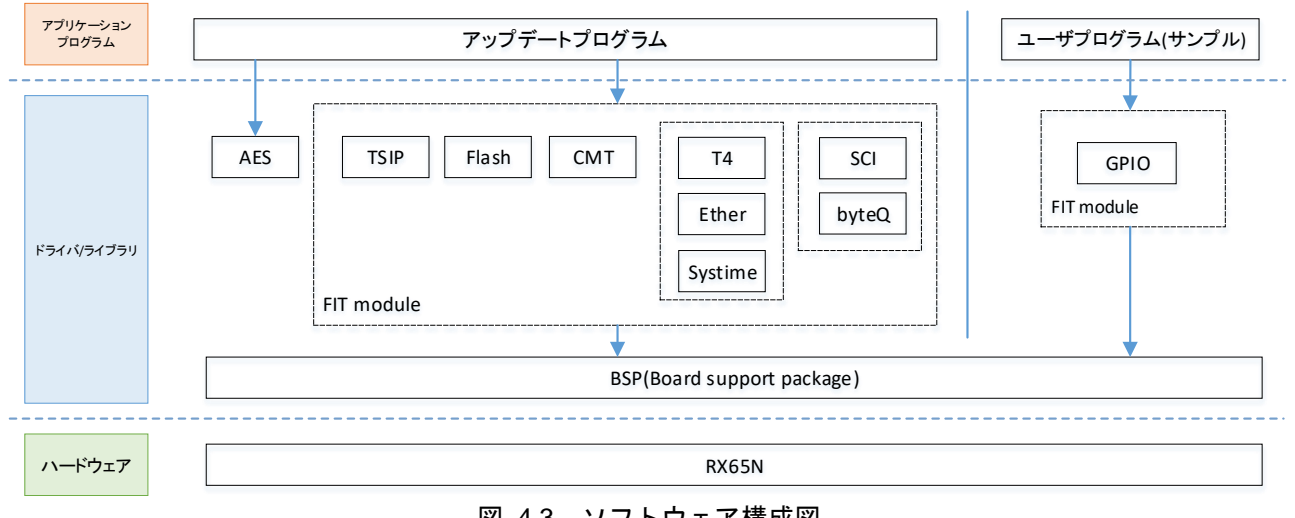

<span id="page-28-1"></span>図 4.3 ソフトウェア構成図

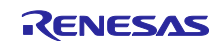

# <span id="page-29-0"></span>4.3 ディレクトリ構成

本ソリューションで提供しているサンプルプログラムのディレクトリ構成を表 [4.1](#page-29-1) に示します。

表 4.1 ディレクトリ構成

<span id="page-29-1"></span>

| フォルダ名 / ファイル名                   | 説明                         |  |  |
|---------------------------------|----------------------------|--|--|
| nonOS_rx65n_app_prog¥           |                            |  |  |
| cd_data_aes_library_rx_v104r00¥ | RX ファミリ AES ライブラリ (バイナリ提供) |  |  |
| $r_b$ sp¥                       | FIT (BSP)                  |  |  |
| r_byteq¥                        | FIT (BYTEQ)                |  |  |
| r_cmt_rx¥                       | FIT (CMT)                  |  |  |
| r_config¥                       | FIT (コンフィグレーション)           |  |  |
| r_ether_rx¥                     | FIT (Ethernet)             |  |  |
| r_flash_rx¥                     | FIT (Flash)                |  |  |
| r_gpio_rx¥                      | FIT (GPIO)                 |  |  |
| r_pincfg¥                       | PIN コンフィグレーション設定           |  |  |
| r_pinset.c                      | PIN 設定                     |  |  |
| r_pinset.h                      | PIN 設定 ヘッダ                 |  |  |
| r_sci_rx¥                       | FIT (SCI)                  |  |  |
| r_sys_time¥                     | FIT (SystemTime)           |  |  |
| r_t4_driver_rx¥                 | FIT (T4 インタフェース変換)         |  |  |
| $r_t4_rx*$                      | FIT (T4 プロトコルスタック)         |  |  |
| r_tsip_rx¥                      | FIT (TSIP)                 |  |  |
| src¥                            | アプリケーションプログラムのフォルダ         |  |  |
| firm_update¥                    | ファームウェアアップデートプログラムのフォルダ    |  |  |
| base64 decode.c                 | Base64 $\vec{\tau}$ コード    |  |  |
| base64_decode.h                 | Base64 デコード ヘッダ            |  |  |
| command.c                       | アップデートコマンド                 |  |  |
| command.h                       | アップデートコマンド ヘッダ             |  |  |
| ether.c                         | Ethernet (UDP、TCP) 通信      |  |  |
| ether.h                         | Ethernet (UDP、TCP) 通信 ヘッダ  |  |  |
| firm_update.c                   | ファームウェア更新                  |  |  |
| firm_update.h                   | ファームウェア更新 ヘッダ              |  |  |
| flash_api_bgo_wrapper.c         | Flash                      |  |  |
| flash_api_bgo_wrapper.h         | Flash ヘッダ                  |  |  |
| lcd conf.c                      | LCD コントローラ設定               |  |  |
| r_ascii.c                       | ASCII フォントデータ              |  |  |
| r_ascii.h                       | ASCII フォントデータ ヘッダ          |  |  |
| r_simple_graphic.c              | LCD 表示                     |  |  |
| r_simple_graphic_if.h           | LCD 表示 ヘッダ                 |  |  |
| uart.c                          | 非同期シリアル                    |  |  |
| uart.h                          | 非同期シリアル ヘッダ                |  |  |
| user¥                           | ユーザプログラムのフォルダ              |  |  |
| user_main.c                     | ユーザプログラムメイン                |  |  |
| app_prog_main.c                 | アプリケーションプログラムメイン           |  |  |

表 [4.2](#page-29-2) にプリプロセッサ・マクロ一覧を示します。

表 4.2 プリプロセッサ・マクロ一覧

<span id="page-29-2"></span>

| $\sim$ $\sim$ $\sim$ $\sim$ $\sim$<br>'クロ名<br>$\rightarrow$<br>$\overline{\phantom{0}}$<br>$\rightarrow$<br>$\cdot$<br>- | - - - -<br>値 | --<br>説明                                                                                                    |
|----------------------------------------------------------------------------------------------------|--------------|----------------------------------------------------------------------------------------------------|
| DV<br><b>KV</b>                                                                                                    | 固定           | 製品<br>$\overline{\phantom{0}}$<br>$\lambda = RY$<br>$\sim$ $\sim$<br>$\rightarrow$<br>$\rightarrow$ $+$ $\rightarrow$<br>$\sim$ 1.<br>, ,<br>nл. |

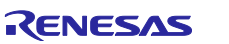

#### <span id="page-30-0"></span>4.4 セクション配置

本ソリューションで提供しているサンプルプログラムのセクション配置を表 [4.3](#page-30-1) に示します。 注意事項

・※は移動することができません。

・0xFFFE0000‐0xFFFFFFFF にアプリケーションプログラムを配置することはできません。

<span id="page-30-1"></span>

|              | アドレス ※移動不可      | セクション名                                     | 説明                                  |  |
|--------------|-----------------|--------------------------------------------|-------------------------------------|--|
|              | データ 0x00100000※ | <b>B_PRODUCTS_1</b>                        | プロダクト情報                             |  |
| <b>FLASH</b> | 0x00100020X     | <b>B_UID</b>                               | ユニークID                              |  |
|              | 0x00100030X     | <b>B_INSTALL_KEY</b>                       | 暗号化されたインストール鍵束                      |  |
|              | 0x00100230X     | <b>B_MSK1</b>                              | MSK1 用 index 格納領域                   |  |
|              | 0x00100274X     | B MSK2                                     | MSK2 用 index 格納領域                   |  |
|              | 0x001002C0X     | D_FIRMWARE_UPDATE_C<br>ONTROL BLOCK        | 管理領域(メイン)                           |  |
|              | 0x00100340X     | D FIRMWARE UPDATE C<br>ONTROL_BLOCK_MIRROR | 管理領域 (ミラー)                          |  |
|              | 0x001003C0X     | <b>B_VERSION_1</b>                         | プログラムバージョン (起動バンク)                  |  |
|              | 0x001003C4※     | B_PREV_VERSION_1                           | プログラムバージョン (非起動バンク)                 |  |
|              | 0x00100400      | D_MAC_ADDR_1                               | MAC アドレス                            |  |
| 拡張           | 0x00800000      | B_FRAME2_1                                 | LCD 1byte 未初期化データ領域                 |  |
| <b>RAM</b>   | 0x00840000      | SI                                         | 割り込みスタック領域                          |  |
|              |                 | SU                                         | ユーザスタック領域                           |  |
|              |                 | B_ETHERNET_BUFFERS_1                       | ETHER 送信バッファおよび受信バッファ<br>領域         |  |
|              |                 | B_RX_DESC_1                                | ETHER 受信ディスクリプタ領域                   |  |
|              |                 | B_TX_DESC_1                                | ETHER 送信ディスクリプタ領域                   |  |
|              |                 | $B_1$                                      | 1byte 未初期化データ領域                     |  |
|              |                 | $R_1$                                      | 1byte 未初期化データ領域 (変数)                |  |
|              |                 | $B_2$                                      | 2byte 未初期化データ領域                     |  |
|              |                 | $R_2$                                      | 2byte 未初期化データ領域 (変数)                |  |
|              |                 | B                                          | 4byte 未初期化データ領域                     |  |
|              |                 | R                                          | 4byte 未初期化データ領域 (変数)                |  |
|              |                 | R_STDLIB*                                  | 標準ライブラリ 初期値なしデータ                    |  |
|              |                 | <b>B_STDLIB*</b>                           | 標準ライブラリ 未初期化データ                     |  |
|              |                 | RPFRAM*                                    | FLASH FIT 初期化データ領域                  |  |
|              |                 | BSECURE_FW_UPDATE*                         | ファームウェアアップデートプログラム<br>未初期化データ領域     |  |
|              |                 | RSECURE_FW_UPDATE*                         | ファームウェアアップデートプログラム<br>未初期化データ領域(変数) |  |
| コード          | 0xFFF00000      | $C_1$                                      | 1byte 定数領域                          |  |
| <b>FLASH</b> |                 | $C_2$                                      | 2byte 定数領域                          |  |
|              |                 | $\mathsf{C}$                               | 4byte 定数領域                          |  |
|              |                 | D                                          | 4byte 初期化データ領域                      |  |
|              |                 | $D_1$                                      | 1byte 初期化データ領域                      |  |
|              |                 | $D_2$                                      | 2byte 初期化データ領域                      |  |
|              |                 | P.                                         | プログラム領域                             |  |
|              |                 | $\mathsf{W}^\star$                         | switch 文分岐テーブル領域                    |  |
|              |                 | L.                                         | リテラル領域                              |  |
|              |                 | PFRAM*                                     | FLASH FIT プログラム領域                   |  |
|              |                 | P_STDLIB*                                  | 標準ライブラリ プログラム領域                     |  |

表 4.3 アプリケーションプログラムのセクション配置(NonOS 版)

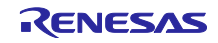

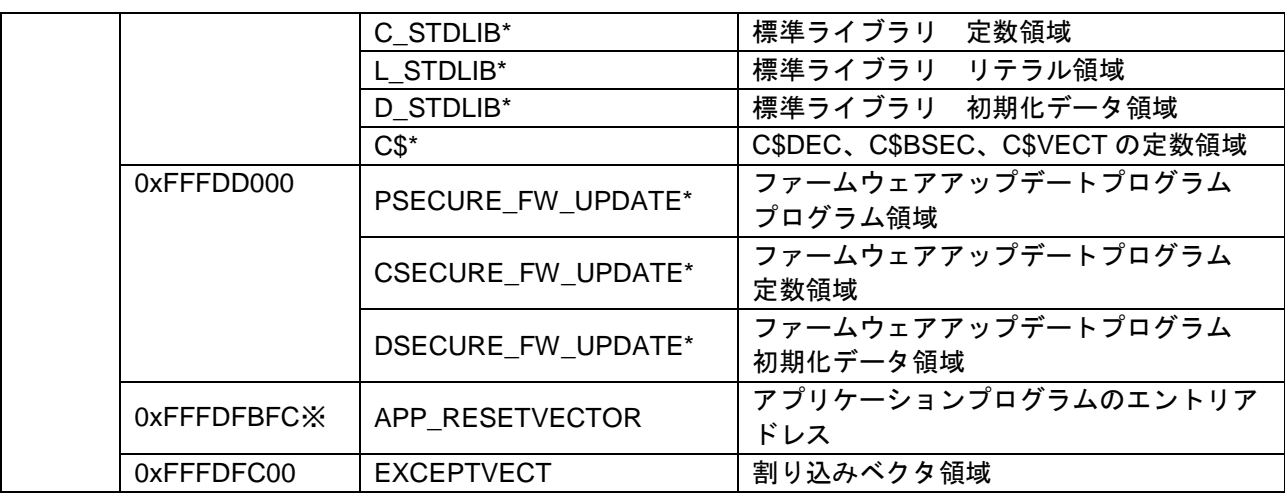

# <span id="page-31-0"></span>4.5 使用端子一覧

ファームウェアアップデートプログラムで使用する端子一覧を表 [4.4](#page-31-1) に示します。

<span id="page-31-1"></span>

| モジュール/機能         | 端子名              | 入出力                             | 内容                                           |
|------------------|------------------|---------------------------------|----------------------------------------------|
| SCI <sub>8</sub> | TXD8             | 出力                              | SCI8 の送信データ出力端子                              |
|                  | RXD <sub>8</sub> | 入力                              | SCI8 の受信データ入力端子                              |
| <b>ETHERC</b>    |                  |                                 | 送信クロック                                       |
| (MII)            | ETO_TX_CLK       | 入力                              | ETO TX EN, ETO ETXD3~ETO ETXD0,              |
|                  |                  |                                 | ETO_TX_ER信号出力時のタイミング基準信号                     |
|                  |                  |                                 | 受信クロック                                       |
|                  | ETO_RX_CLK       | 入力                              | ETO RX DV, ETO ERXD3~ETO ERXD0,              |
|                  |                  |                                 | ETO RX ER 信号入力時のタイミング基準信号                    |
|                  |                  |                                 | 送信データ有効                                      |
|                  | ETO_TX_EN        | 出力                              | ET0 ETXD3~ET0 ETXD0 上に有効な送信データが              |
|                  |                  |                                 | 出力されていることを示す信号                               |
|                  | ET0 ETXD3~       | 出力                              | 4 ビットの送信データ                                  |
|                  | ETO_ETXD0        |                                 |                                              |
|                  | ETO TX ER        | 出力                              | 送信エラー                                        |
|                  |                  |                                 | 送信中のエラーを PHY-LSI に通知するための信号                  |
|                  |                  |                                 | 受信データ有効                                      |
|                  | 入力<br>ET0_RX_DV  |                                 | ET0 ERXD3~ET0_ERXD0 上に有効な受信データが<br>あることを示す信号 |
|                  | ET0 ERXD3~       |                                 |                                              |
|                  | ET0 ERXD0        | 入力                              | 4 ビットの受信データ                                  |
|                  |                  |                                 | 受信エラー                                        |
|                  | 入力<br>ETO RX ER  | PHY-LSI から ETHERC へ転送中のフレームにエラー |                                              |
|                  |                  |                                 | があることを示す信号                                   |
|                  | ET0 CRS          | 入力                              | キャリア感知                                       |
|                  | ET0 COL          | 入力                              | 衝突検出                                         |
|                  | 出力<br>ET0 MDC    |                                 | マネジメントデータクロック                                |
|                  |                  | ET0 MDIO による情報転送用の基準クロック信号      |                                              |
|                  |                  |                                 | マネジメントデータ I/O                                |
|                  | ET0_MDIO<br>入出力  |                                 | PHY-LSI との間で管理情報を交換するための双方向                  |
|                  |                  |                                 | データ信号                                        |
|                  | ET0 LINKSTA      | 入力                              | PHY-LSI からのリンクステータス入力                        |

表 4.4 使用端子一覧

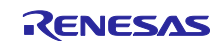

#### <span id="page-32-0"></span>4.6 割り込み

表 [4.5](#page-32-3) にファームウェアアップデートプログラムで使用している割り込み一覧を以下に示します。

<span id="page-32-3"></span>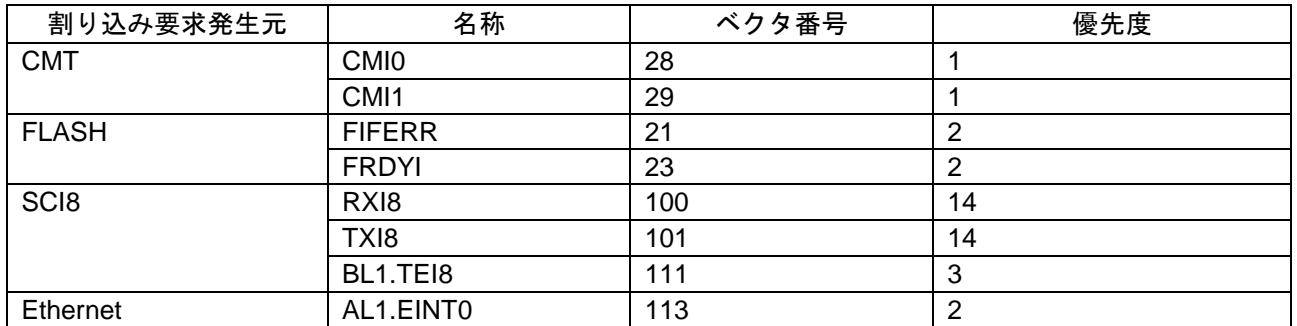

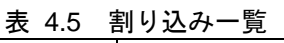

## <span id="page-32-1"></span>4.7 エントリアドレス設定

セキュアブートプログラムから呼び出す関数をセクション(APP\_RESETVECTOR)に登録します。 図 [4.4](#page-32-4) にエントリアドレスの設定箇所を示します。

```
nonOS_rx65n_app_prog/r_bsp/board/generic_rx65n/vecttbl.c
#pragma section C USER_RESETVECTOR
void (* const Reset_Vector[])(void) =
{
 app_prog_main ★セキュアブートプログラムから呼び出す関数を登録します。
};
```
#### 図 4.4 アプリケーションプログラムのエントリアドレス設定

#### <span id="page-32-4"></span><span id="page-32-2"></span>4.8 例外ベクタテーブル

表 [4.6](#page-32-5) に例外ベクタテーブルの定義を示します。

#### 表 4.6 例外ベクタテーブル

<span id="page-32-5"></span>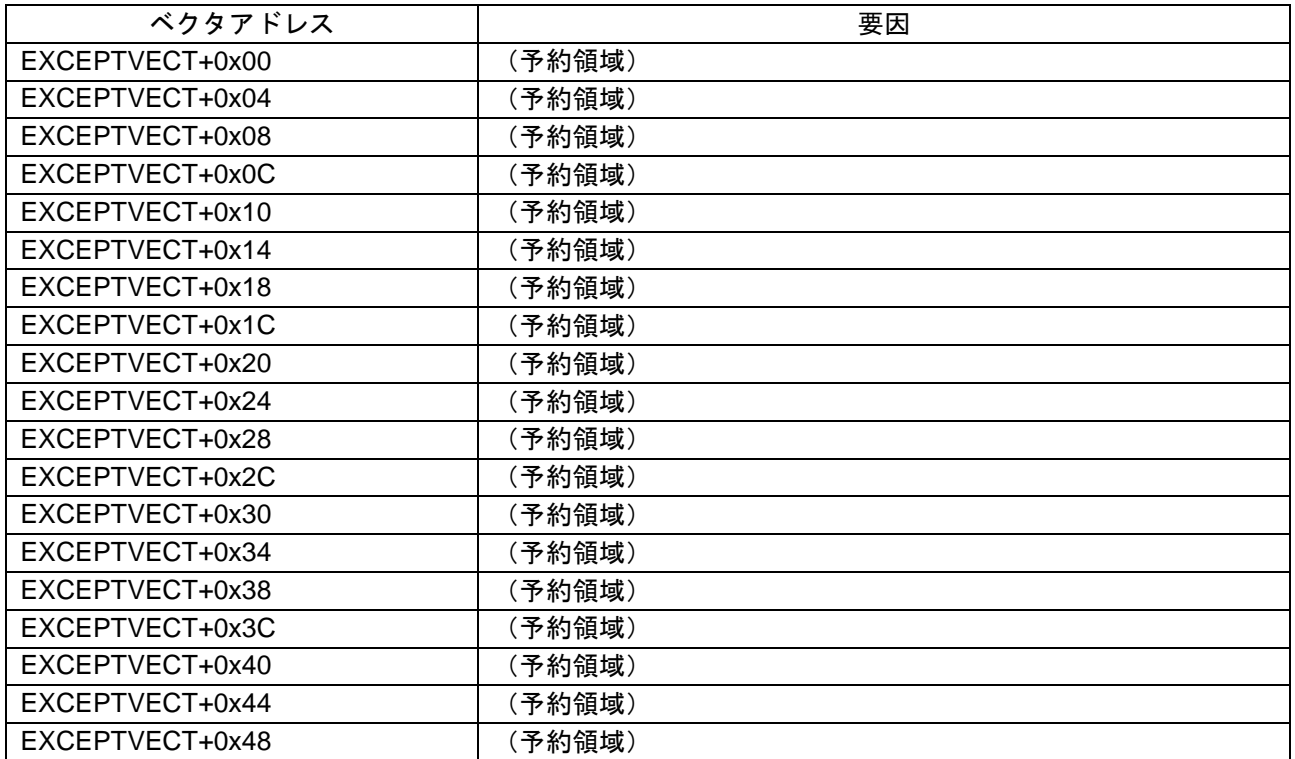

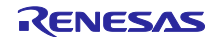

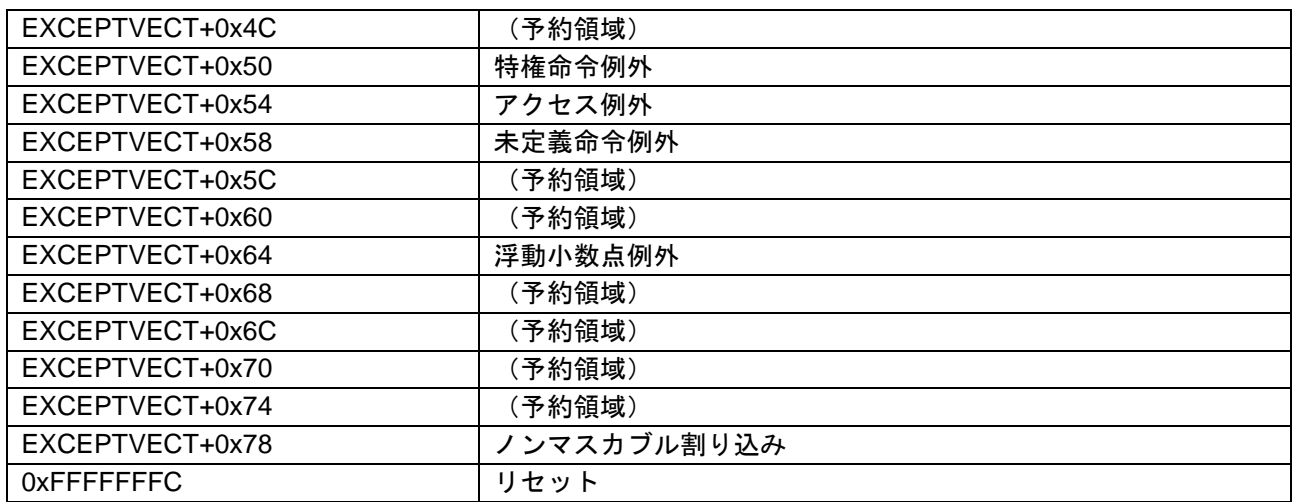

詳細については RX65N グループ、RX651 グループ ユーザーズマニュアル ハードウェア編 (R01UH0590JJ020)を参照してください。

### <span id="page-33-0"></span>4.9 プログラムサイズ

表 [4.7](#page-33-2) にファームウェアアップデートプログラムのサイズを示します。ユーザプログラムは含みませ ん。

<span id="page-33-2"></span>

| データ種類   | サイズ          |
|---------|--------------|
| RAMDATA | 71,219 byte  |
| ROMDATA | 23,469 byte  |
| PROGRAM | 191,646 byte |

表 4.7 ファームウェアアップデートプログラムのサイズ

#### <span id="page-33-1"></span>4.10 最大スタックサイズ

表 [4.8](#page-33-3) に最大スタックサイズを示します。

表 4.8 最大スタックサイズ

<span id="page-33-3"></span>

| ᄾᅭ ᠇.∪<br>- エスノヽノヽ ノ' ノ' ノ'   ノヽ |           |  |  |
|----------------------------------|-----------|--|--|
| スタック種別                           | 最大スタックサイズ |  |  |
| ユーザスタック:SU                       | 1020byte  |  |  |
| 「割り込みスタック:SI                     | 68byte    |  |  |

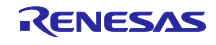

<span id="page-34-0"></span>5. ファームウェアアップデートプログラムの実装方法について

お客様のプログラムにファームウェアアップデートプログラムを組み込む手順を説明します。ファー ムウェアアップデートプログラムの処理が OS の有り無しで異なるため RTOS 版と NonOS 版のサン プルプログラムをそれぞれ提供しています。

<span id="page-34-1"></span>5.1 ファームウェアアップデートプログラムの実装の流れ

図 [5.1](#page-34-2) にユーザプログラムにファームウェアアップデートプログラムを実装する流れを示します。

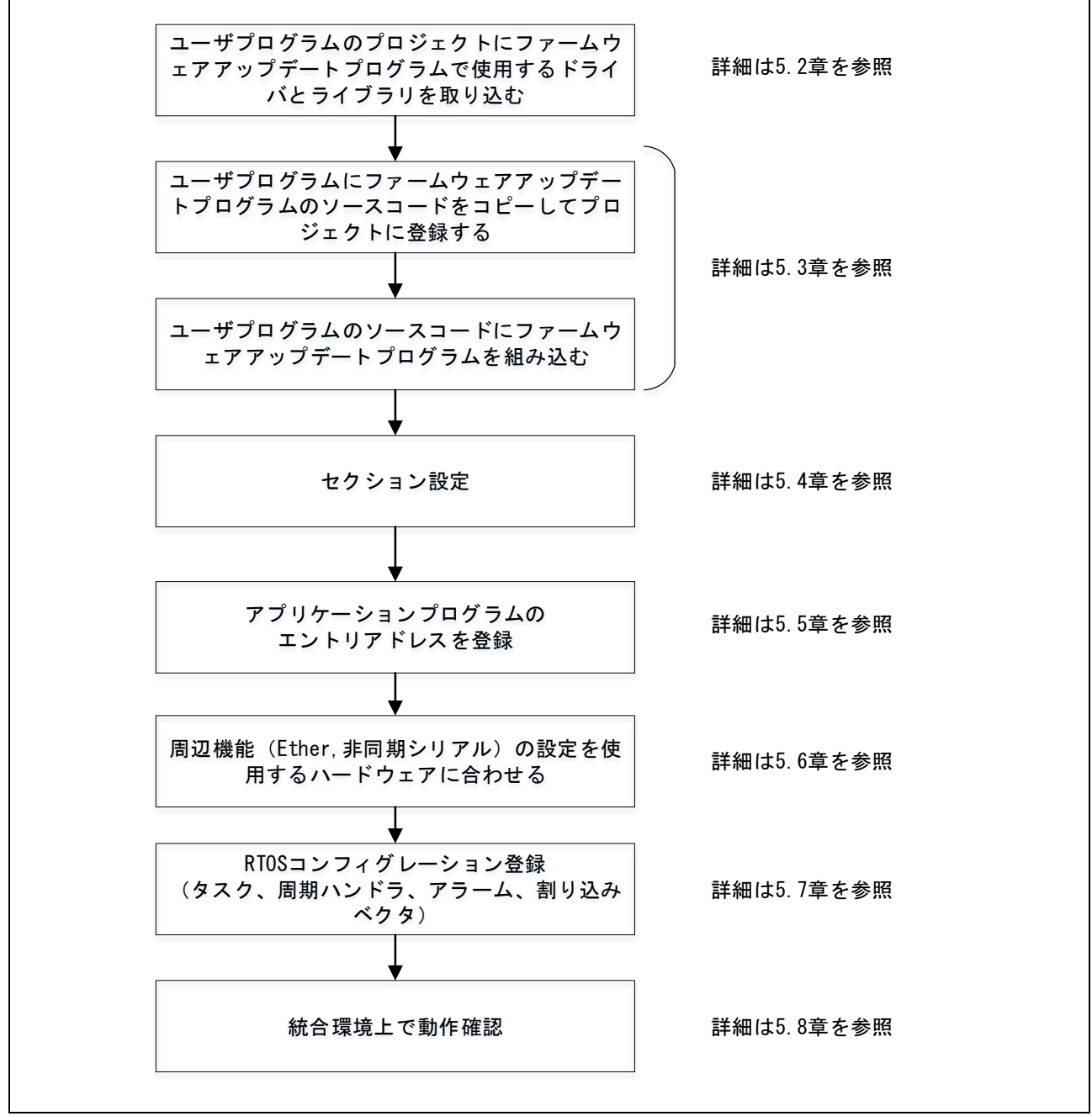

<span id="page-34-2"></span>図 5.1 ファームウェアアップデートプログラム実装の流れ

<span id="page-35-0"></span>5.2 ドライバとライブラリの取り込み

ユーザプログラムにファームウェアアップデートプログラムで使用するドライバとライブラリをコ ピーしてプロジェクトに登録します。表 [5.1](#page-35-1)、表 [5.2](#page-35-2) に追加するドライバとライブラリの一覧を示し ます。

表 5.1 取り込み対象の FIT・ライブラリー覧 (RTOS 版)

<span id="page-35-1"></span>

| ファイル名                           | 説明                         |
|---------------------------------|----------------------------|
| rx65n_app_prog                  |                            |
| ¥cd_data_aes_library_rx_v104r00 | RX ファミリ AES ライブラリ (バイナリ提供) |
| ¥r_bsp                          | FIT (BSP)                  |
| ¥r_byteq                        | FIT (BYTEQ)                |
| ¥r_cmt_rx                       | FIT (CMT)                  |
| ¥r_config¥                      | FIT (コンフィグレーション)           |
| ¥r_ether_rx                     | FIT (Ethernet)             |
| ¥r_flash_rx                     | FIT (Flash)                |
| ¥r_pincfg                       | PIN コンフィグレーション             |
| ¥r_sci_rx                       | FIT (SCI)                  |
| ¥r t4 driver rx                 | FIT (T4 インタフェース変換)         |
| $4r_4$                          | FIT (T4 プロトコルスタック)         |
| ¥r_tsip_rx                      | FIT (TSIP)                 |

表 5.2 取り込み対象の FIT・ライブラリ一覧(NonOS 版)

<span id="page-35-2"></span>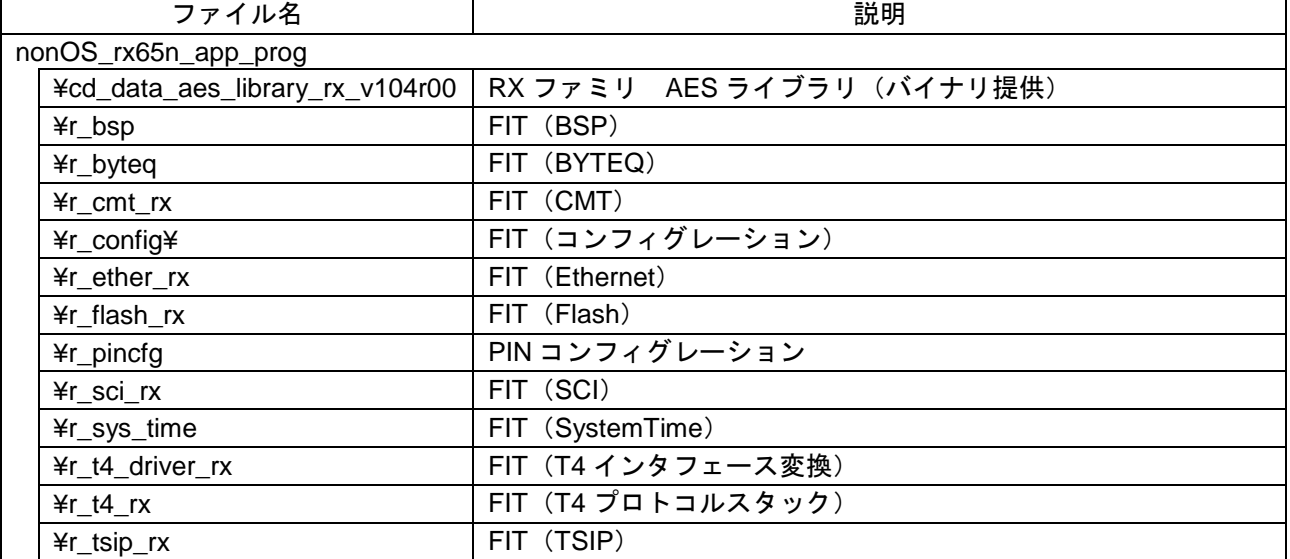

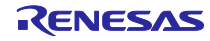

<span id="page-36-0"></span>5.3 ファームウェアアップデートプログラムの組み込み ユーザプログラムのコードにファームウェアアップデートプログラムを追加する手順を示します。

<span id="page-36-1"></span>5.3.1 ファームウェアアップデートプログラムのソースコードを組み込む

ユーザプログラムにファームウェアアップデートプログラムのソースコードをコピーしてプロジェク トに登録します。表 [5.3](#page-36-2)、表 [5.4](#page-36-3) にソースコードの一覧を示します。

表 5.3 ファームウェアアップデートプログラムのソースコード一覧(RTOS 版)

<span id="page-36-2"></span>

| ファイル名                   | 説明                        |
|-------------------------|---------------------------|
| rx65n_app_prog          |                           |
| ¥src                    | アプリケーションプログラムのフォルダ        |
| ¥firm_update            | ファームウェアアップデートプログラムのフォルダ   |
| base64_decode.c         | Base64 $\vec{\tau}$ コード   |
| base64 decode.h         | Base64 デコード ヘッダ           |
| command.c               | アップデートコマンド                |
| command.h               | アップデートコマンド ヘッダ            |
| ether.c                 | Ethernet (UDP、TCP) 通信     |
| ether.h                 | Ethernet (UDP、TCP) 通信 ヘッダ |
| firm_update.c           | ファームウェア更新                 |
| firm_update.h           | ファームウェア更新 ヘッダ             |
| flash_api_bgo_wrapper.c | Flash                     |
| flash_api_bgo_wrapper.h | Flash ヘッダ                 |
| uart.c                  | 非同期シリアル                   |
| uart.h                  | 非同期シリアル ヘッダ               |
| ¥uitron                 | RTOS のフォルダ                |
| app_prog_main.c         | アプリケーションプログラムメイン          |
| app_prog_main.h         | アプリケーションプログラムメイン ヘッダ      |
| task.c                  | メインタスク                    |

#### 表 5.4 ファームウェアアップデートプログラムのソースコード一覧 (NonOS 版)

<span id="page-36-3"></span>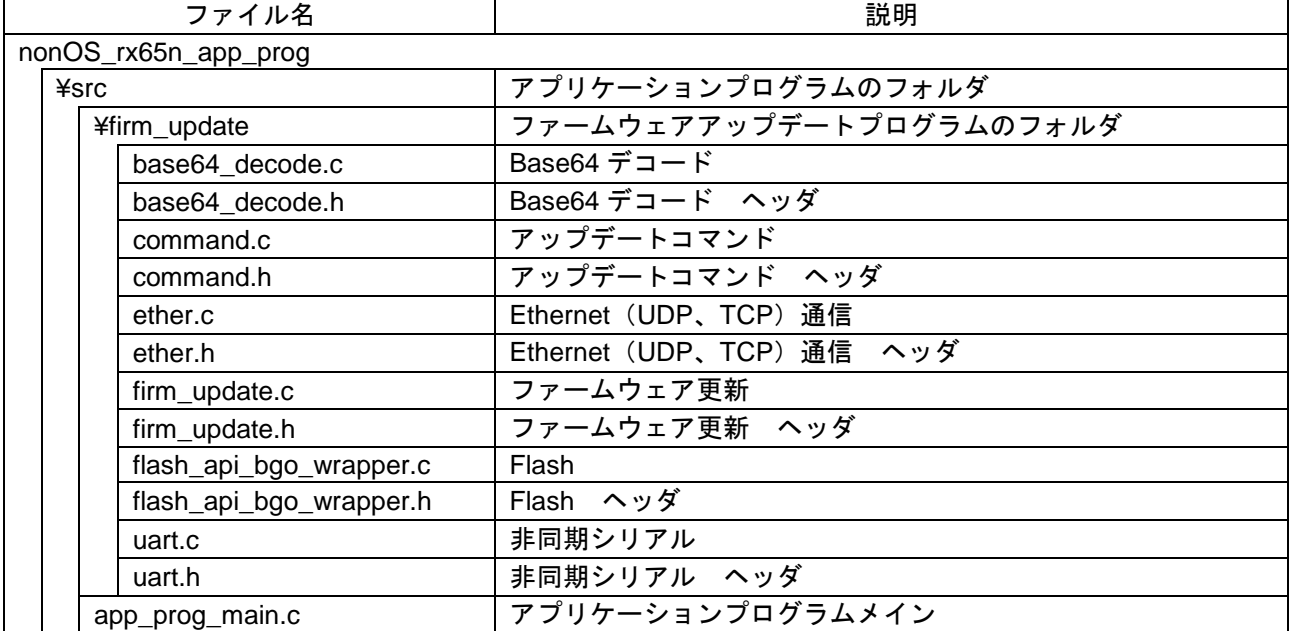

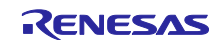

<span id="page-37-0"></span>5.3.2 RTOS 版のユーザプログラムにアップデート処理を実装する

5.3.2.1 アップデート処理の実装の流れ

図 [5.2](#page-37-1) に RTOS 版のユーザプログラムにアップデート処理を実装する流れを示します。

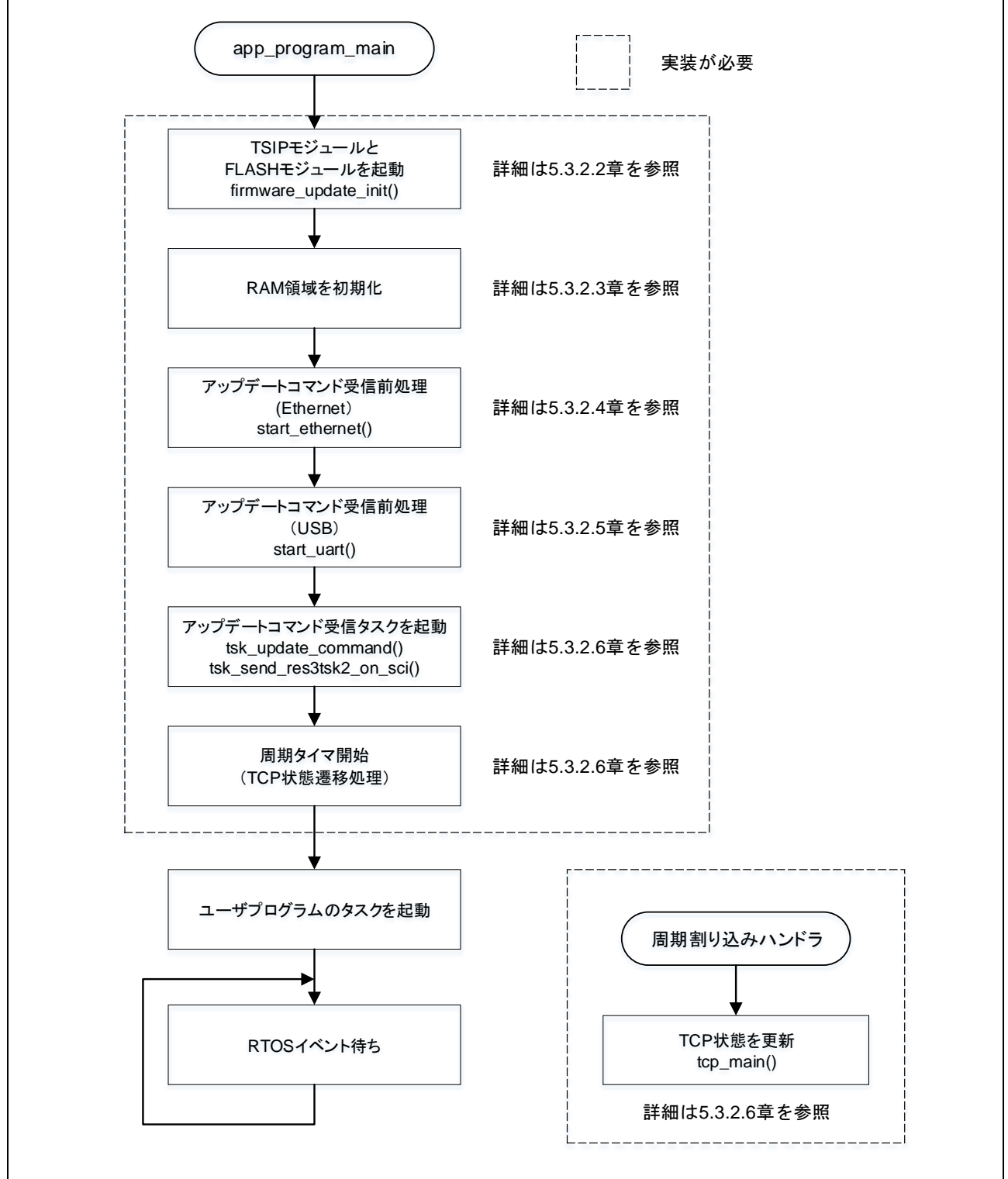

<span id="page-37-1"></span>図 5.2 ファームウェアアップデートプログラムの実装の流れ (RTOS 版)

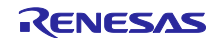

<span id="page-38-1"></span>5.3.2.2 TSIP モジュールと FLASH モジュールを起動

firmware\_update\_init()をコールしてください。

#### <span id="page-38-2"></span>5.3.2.3 RAM 領域を初期化

#### 図 [5.3](#page-38-0) のコードを追加してください。

memset(&g\_firmware\_update\_control\_block\_image, 0, sizeof(FIRMWARE\_UPDATE\_CONTROL\_BLOCK));

memcpy(&g\_firmware\_update\_control\_block\_image, &g firmware update control block data, sizeof(FIRMWARE\_UPDATE\_CONTROL\_BLOCK));

図 5.3 RAM 領域の初期化コード

<span id="page-38-3"></span><span id="page-38-0"></span>5.3.2.4 アップデートコマンド処理プログラムを実装(Ethernet)

1)TCP および UDP でアップデートコマンドを処理できるようにします。 start\_ethrnet()をコールしてください。

2)通信方式、チャネル番号、端子(ピン配置)を設定します。 設定方法は [5.6.1](#page-43-3) 章を参照してください。

<span id="page-38-4"></span>5.3.2.5 アップデートコマンド処理プログラムを実装(非同期シリアル)

1) 非同期シリアルでアップデートコマンドを処理できるようにします。 start\_uart()をコールしてください。

2)チャネル番号、端子(ピン配置)を設定します。 設定方法は [5.6.2](#page-47-0) 章を参照してください。

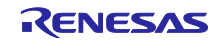

5.3.2.6 アップデートコマンド受信処理を実装

ユーザプログラムにアップデートコマンド受信処理を実装する方法を示します。

1)ファームウェアアップデートプログラムのタスクを起動します。 表 [5.5](#page-39-0) に起動対象のタスク ID とタスク名を示します。

```
表 5.5 ファームウェアアップデートプログラムのタスク一覧
```
<span id="page-39-0"></span>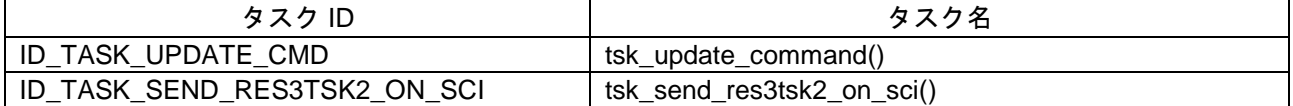

2)TCP の状態を常に確認し、変化があれば状態更新処理を行います。 周期タイマ契機で tcp\_main()をコールしてください。図 [5.4](#page-39-1) にコーディング例を示します。

```
void start_task(VP_INT exinf)
{
  /* Firmware update task initial processing */
 firmware update init();
 /* Update firmware update control area */
 memset(&g_firmware_update_control_block_image, 0,
sizeof(FIRMWARE_UPDATE_CONTROL_BLOCK));
 memcpy(&g_firmware_update_control_block_image,
&g_firmware_update_control_block_data,
sizeof(FIRMWARE_UPDATE_CONTROL_BLOCK));
  /* Start communication device */
 start ethernet(); /* Ethernet */
  start_uart(); /* UART *//*
  * Start task
  */
 act tsk(ID_TASK_UPDATE_CMD); /* Firmware update task */
 act tsk(ID_TASK_SEND_RES3TSK2_ON_SCI); /* RES3TSK2 send task */
  sta_cyc(ID_CYC_WAKEUP_TSK_TCP);
    /* User task */
 start user task();
  /* Command waiting loop */
 while(1){
   slp_tsk();
  }
}
void cyh_wakeup_tsk_tcp(VP_INT exinf)
{
  tcp_main();
}
```
<span id="page-39-1"></span>図 5.4 アップデートコマンド受信処理のコーディング例

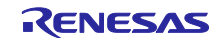

<span id="page-40-0"></span>5.3.3 NonOS 版のユーザプログラムにアップデート処理を実装する 5.3.3.1 アップデート処理の実装の流れ

図 [5.5](#page-40-1) に NonOS 版のユーザプログラムにアップデート処理を実装する流れを示します。

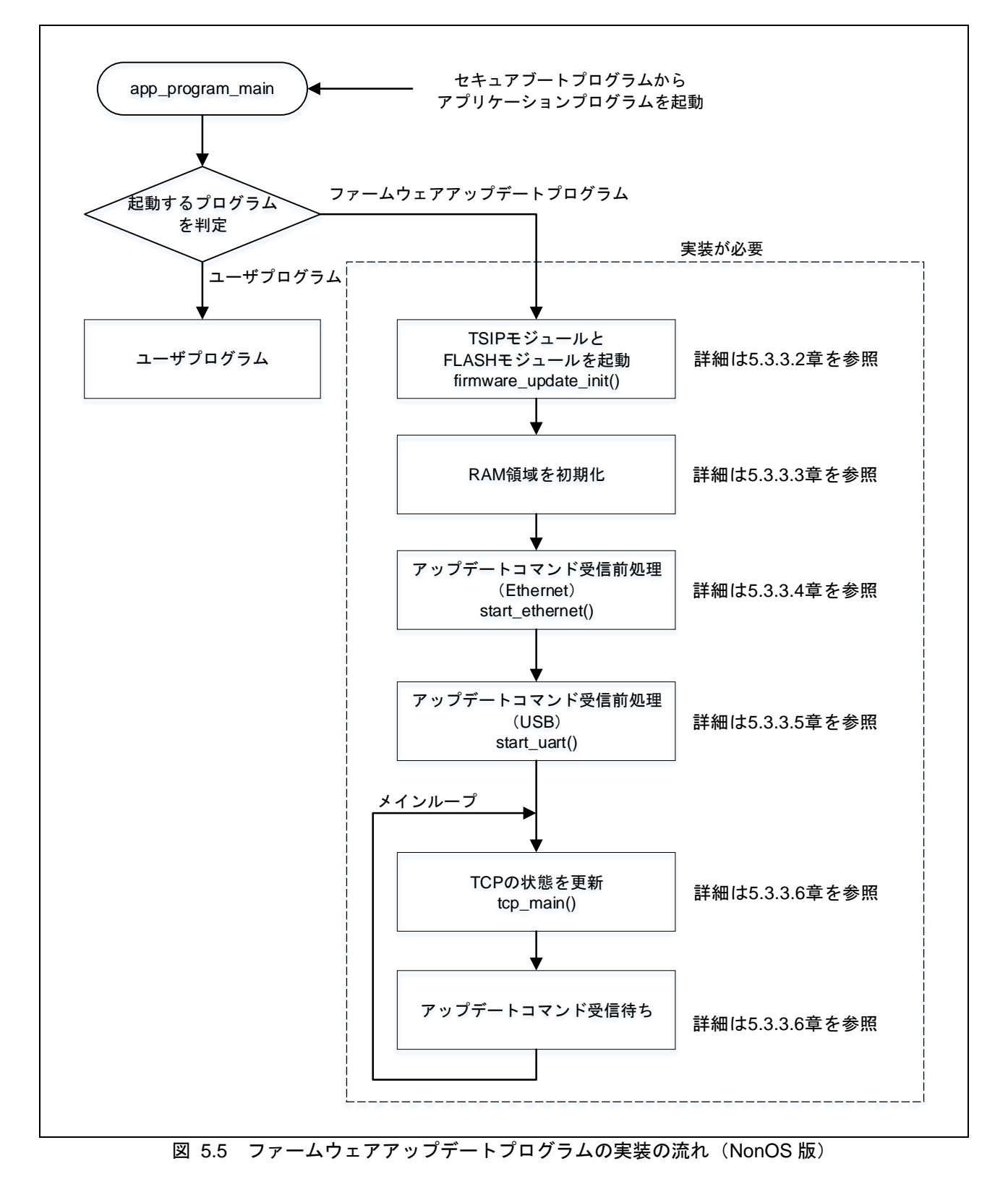

<span id="page-40-1"></span>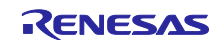

5.3.3.2 TSIP モジュールと FLASH モジュールを起動 RTOS 版と同じ手順です。[5.3.2.2](#page-38-1) 章を参照してください。

5.3.3.3 RAM 領域を初期化

RTOS 版と同じ手順です。[5.3.2.3](#page-38-2) 章を参照してください。

5.3.3.4 アップデートコマンド処理プログラムを実装 (Ethernet) RTOS 版と同じ手順です。[5.3.2.4](#page-38-3) 章を参照してください。

5.3.3.5 アップデートコマンド処理プログラムを実装(非同期シリアル) RTOS 版と同じ手順です。[5.3.2.5](#page-38-4) 章を参照してください

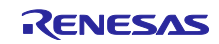

5.3.3.6 アップデートコマンド受信処理を実装

ユーザプログラムにアップデートコマンドの受信メインループを実装します。以下にメインループで 行う処理を示します。

1)受信フラグを常時確認し、アップデートコマンドを受信したときにディスパッチャを実行します。 表 [5.6](#page-42-0) に受信フラグとディスパッチャの対応を示します。

表 5.6 受信フラグとディスパッチャの対応

<span id="page-42-0"></span>

| アップデートコマンド受信経路 | 受信フラグ名         | 対応するディスパッチャ            |
|----------------|----------------|------------------------|
| 非同期シリアル        | g_cmd_recv_sci | command_dispatch_sci() |
| <b>UDP</b>     | g_cmd_recv_udp | command_dispatch_udp() |
| <b>TCP</b>     | g_cmd_recv_tcp | command_dispatch_tcp() |

2)TCP の状態を常に確認し、変化があれば状態更新処理を行います。 メインループ内で tcp\_main()をコールしてください。図 [5.6](#page-42-1) にコーディング例を示します。

```
void firmware_update_main(void)
{
  /* Initialize firmware update */
 firmware update init();
 /* Initialize control block */
 memset(&g_firmware_update_control_block_image, 0,
sizeof(FIRMWARE_UPDATE_CONTROL_BLOCK));
 memcpy(&g_firmware_update_control_block_image,
&g_firmware_update_control_block_data, 
sizeof(FIRMWARE_UPDATE_CONTROL_BLOCK));
  /* Start communication device */
 start ethernet(); /* Ethernet */
  start_uart(); \frac{1}{2} /* UART */
  /* Wait for update commands */
  while(1)
  {
   tcp_main();
   if (CMD RECEIVED SCI == g cmd recv sci)
   {
         command dispatch sci();
   }
   if (CMD RECEIVED UDP == q cmd recv udp)
   {
      command dispatch udp(g cepid);
   }
   if (CMD RECEIVED TCP == q cmd recv tcp)
   {
      command dispatch tcp(g cepid);
   }
  }
}
```
<span id="page-42-1"></span>図 5.6 アップデートコマンド受信処理のコーディング例

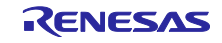

<span id="page-43-0"></span>5.4 セクション設定 アプリケーションプログラムのセクション設定を行います。 詳細については [3.4](#page-19-0) 章、[4.4](#page-30-0) 章を参照してください。

#### <span id="page-43-1"></span>5.5 アプリケーションプログラムのエントリアドレスを登録

セキュアブートプログラムから呼び出すアプリケーションプログラムのエントリアドレスを設定しま す。詳細については [3.7](#page-22-1) 章を参照してください。

#### <span id="page-43-2"></span>5.6 周辺機能設定

**周辺機能(Ethernet、非同期シリアル)のコンフィグレーション、端子設定を使用するハードウェアに** 合わせます。図 [5.7](#page-43-4) の RX65N RSK のハードウェア構成をもとに説明します。

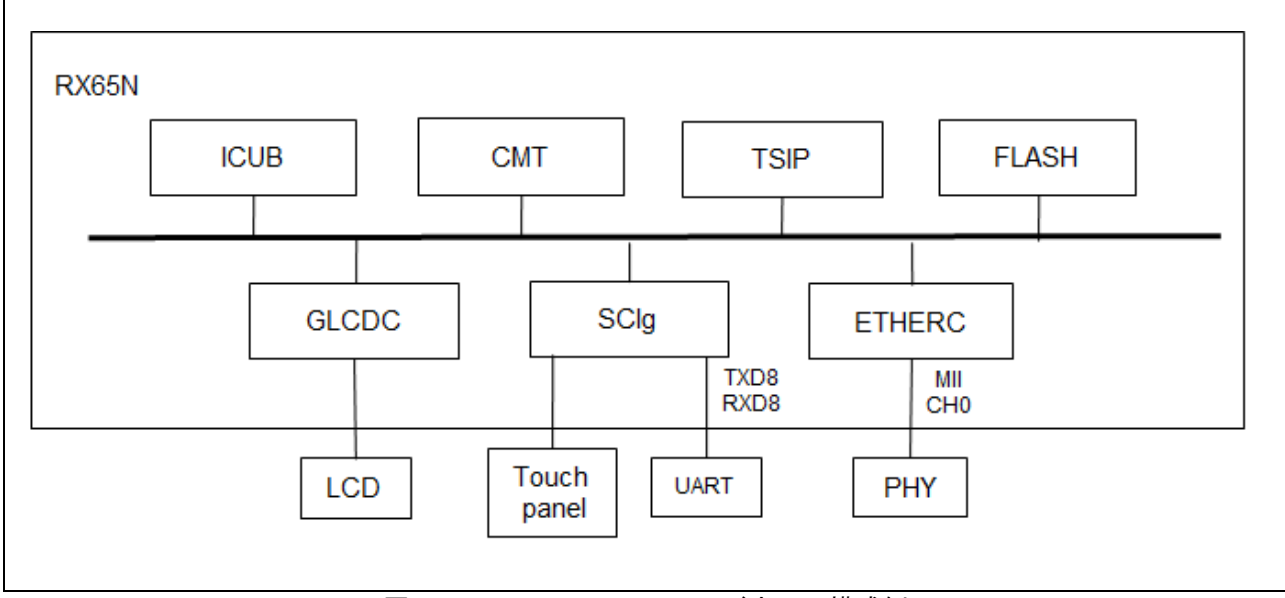

図 5.7 RX65N RSK のハードウェア構成例

#### <span id="page-43-4"></span><span id="page-43-3"></span>5.6.1 Ethernet

インタフェース種別、チャネル番号、PHY-LSI アドレス、端子(ピン配置)を設定します。 表 [5.7](#page-43-5) に RX65N RSK の設定例を示します。

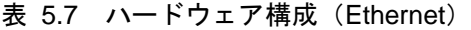

<span id="page-43-5"></span>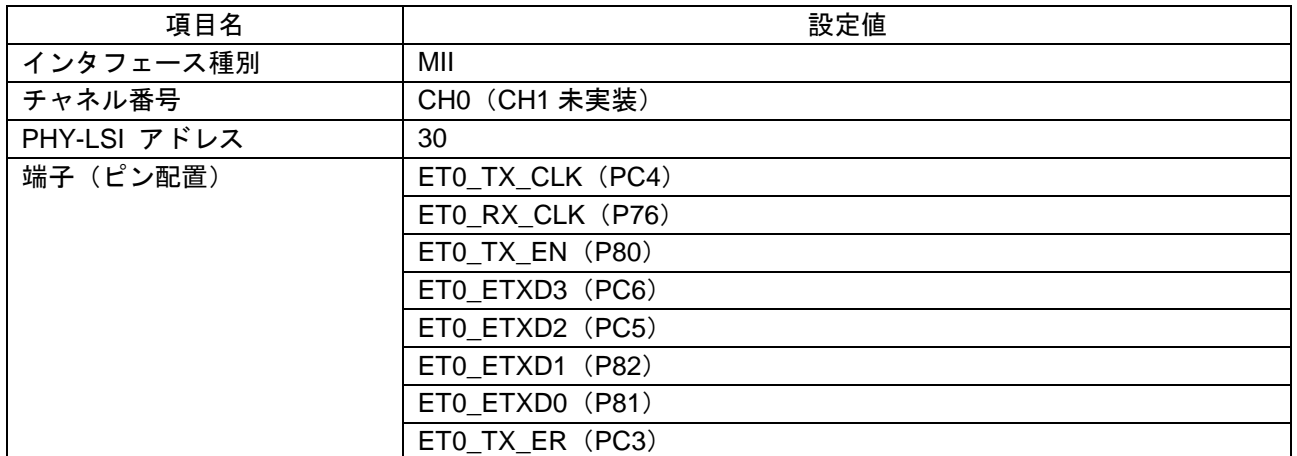

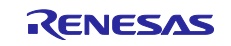

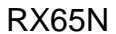

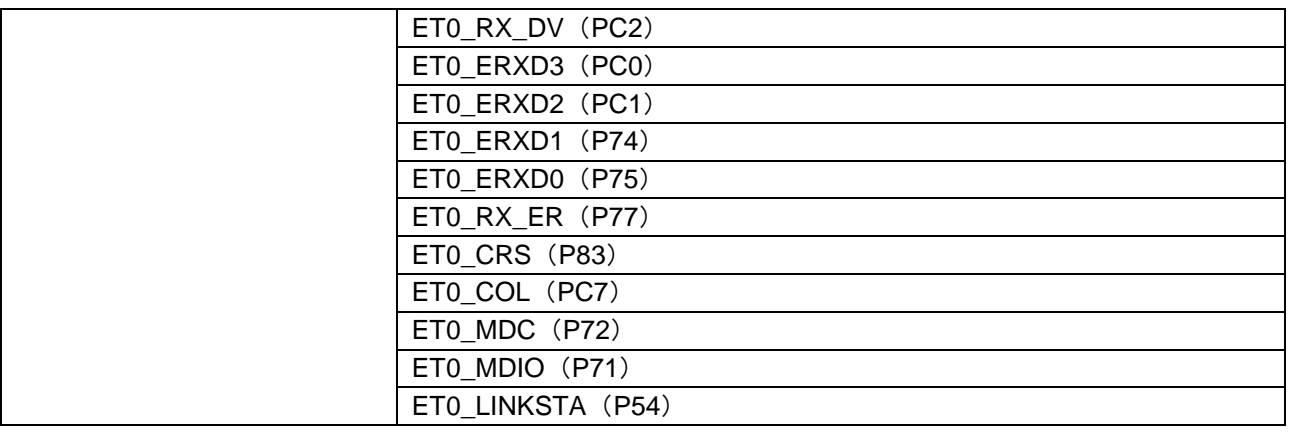

#### 図 [5.8](#page-44-0) にインタフェース種別とチャネル番号の設定例を、図 [5.9](#page-46-0) に端子設定の設定例を示します。

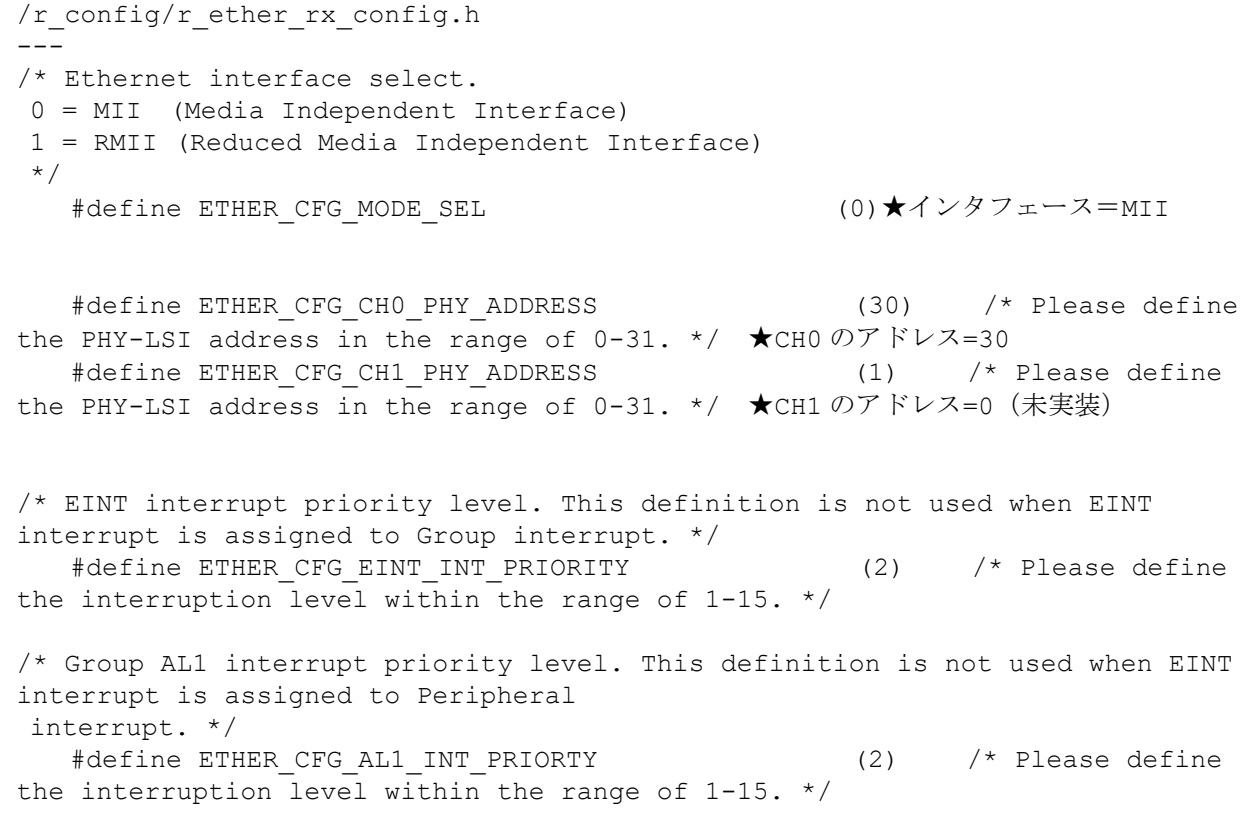

<span id="page-44-0"></span>図 5.8 インタフェース種別とチャネル設定(Ethernet)

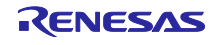

```
r_pincfg/r_pinset.c
---
void R_ETHER_PinSet_ETHERC0_MII()
{
   R BSP RegisterProtectDisable(BSP_REG_PROTECT_MPC);
    /* Set ET0_TX_CLK pin */
    MPC.PC4PFS.BYTE = 0x11U;
    PORTC.PMR.BIT.B4 = 1U;
   /* Set ET0 RX CLK pin */ MPC.P76PFS.BYTE = 0x11U;
    PORT7.PMR.BIT.B6 = 1U;
   /* Set ETO TX EN pin */ MPC.P80PFS.BYTE = 0x11U;
    PORT8.PMR.BIT.B0 = 1U;
    /* Set ET0_ETXD3 pin */
    MPC.PC6PFS.BYTE = 0x11U;
    PORTC.PMR.BIT.B6 = 1U;
    /* Set ET0_ETXD2 pin */
    MPC.PC5PFS.BYTE = 0x11U;
    PORTC.PMR.BIT.B5 = 1U;
    /* Set ET0_ETXD1 pin */
    MPC.P82PFS.BYTE = 0x11U;
    PORT8.PMR.BIT.B2 = 1U;
   /* Set ET0 ETXD0 pin */ MPC.P81PFS.BYTE = 0x11U;
   PORT8.PMR.BIT.B1 = 1U;
   /* Set ET0 TX ER pin */ MPC.PC3PFS.BYTE = 0x11U;
    PORTC.PMR.BIT.B3 = 1U;
    /* Set ET0_RX_DV pin */
    MPC.PC2PFS.BYTE = 0x11U;
    PORTC.PMR.BIT.B2 = 1U;
   /* Set ETO ERXD3 pin */ MPC.PC0PFS.BYTE = 0x11U;
    PORTC.PMR.BIT.B0 = 1U;
    /* Set ET0_ERXD2 pin */
    MPC.PC1PFS.BYTE = 0x11U;
   PORTC.PMR.BIT.B1 = 1U;
    /* Set ET0_ERXD1 pin */
   MPC.P74PFS.BYTE = 0x11U; PORT7.PMR.BIT.B4 = 1U;
   /* Set ET0 ERXD0 pin */MPC.P75PFS.BYTE = 0x11U;PORT7.PMR.BIT.B5 = 1U;
   /* Set ETO RX ER pin */
```
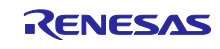

```
 MPC.P77PFS.BYTE = 0x11U;
    PORT7.PMR.BIT.B7 = 1U;
    /* Set ET0_CRS pin */
    MPC.P83PFS.BYTE = 0x11U;
    PORT8.PMR.BIT.B3 = 1U;
    /* Set ET0_COL pin */
   MPC.PC7PFS.BYTE = 0x11U; PORTC.PMR.BIT.B7 = 1U;
    /* Set ET0_MDC pin */
   MPC.P72PFS.BYTE = 0x11U; PORT7.PMR.BIT.B2 = 1U;
    /* Set ET0_MDIO pin */
    MPC.P71PFS.BYTE = 0x11U;
   PORT7.PMR.BIT.B1 = 1U;
    /* Set ET0_LINKSTA pin */
   MPC.P54PFS.BYTE = 0x11U; PORT5.PMR.BIT.B4 = 1U;
   R_BSP_RegisterProtectEnable(BSP_REG_PROTECT_MPC);
}
```
#### <span id="page-46-0"></span>図 5.9 端子設定(Ethernet)

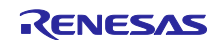

<span id="page-47-0"></span>5.6.2 非同期シリアル 通信方式、チャネル番号、端子(ピン配置)を設定します。 表 [5.8](#page-47-1) に RX65N RSK の構成例を示します

表 5.8 ハードウェア構成(非同期シリアル)

<span id="page-47-1"></span>

| 項目名       | 設定値               |
|-----------|-------------------|
| 通信方式      | 調歩同期式             |
| チャネル番号    | SC <sub>18</sub>  |
| 端子 (ピン配置) | <b>RXI8 (PJ1)</b> |
|           | <b>TXI8 (PJ2)</b> |

#### 図 [5.10](#page-47-2)~図 [5.12](#page-48-0) に設定例を示します。

| r config/r sci rx config.h     |                  |  |  |  |
|--------------------------------|------------------|--|--|--|
|                                |                  |  |  |  |
|                                |                  |  |  |  |
| #define SCI CFG ASYNC INCLUDED | (1)★通信方式 調歩同期式   |  |  |  |
| #define SCI CFG SYNC INCLUDED  | (0)              |  |  |  |
| #define SCI CFG SSPI INCLUDED  | (0)              |  |  |  |
|                                |                  |  |  |  |
| #define SCI CFG CHO INCLUDED   | (0)              |  |  |  |
| #define SCI CFG CH1 INCLUDED   | (0)              |  |  |  |
| #define SCI CFG CH2 INCLUDED   | (1)              |  |  |  |
| #define SCI CFG CH3 INCLUDED   | (0)              |  |  |  |
| #define SCI CFG CH4 INCLUDED   | (0)              |  |  |  |
| #define SCI CFG CH5 INCLUDED   | (1)              |  |  |  |
| #define SCI CFG CH6 INCLUDED   | (0)              |  |  |  |
| #define SCI CFG CH7 INCLUDED   | (0)              |  |  |  |
| #define SCI CFG CH8 INCLUDED   | (1) ★チャネル番号 SCI8 |  |  |  |
| #define SCI CFG CH9 INCLUDED   | (0)              |  |  |  |
| #define SCI CFG CH10 INCLUDED  | (0)              |  |  |  |
| #define SCI CFG CH11 INCLUDED  | (0)              |  |  |  |
| #define SCI CFG CH12 INCLUDED  | (0)              |  |  |  |

図 5.10 通信方式とチャネル番号の設定例(非同期シリアル)

```
r_pincfg/r_pinset.c
--
void R_SCI_PinSet_SCI8()
{
   R_BSP_RegisterProtectDisable(BSP_REG_PROTECT_MPC);
    /* Set RXD8 pin */
    MPC.PJ1PFS.BYTE = 0x0AU;
    PORTJ.PDR.BIT.B1 = 0; // Set PJ1(Pin59) direction to output (for use 
as RXD)
    PORTJ.PMR.BIT.B1 = 1U;
   PORTJ.PCR.BIT.B1 = 1U; /* Pull up */ /* Set TXD8 pin */
   MPC.PJ2PFS.PYTE = 0x0AU; PORTJ.PDR.BIT.B2 = 1; // Set PJ2(Pin58) direction to input (for use 
as TXD)
    PORTJ.PMR.BIT.B2 = 1U;
   R_BSP_RegisterProtectEnable(BSP_REG_PROTECT_MPC);
```
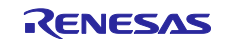

}

#### 図 5.11 端子設定 (非同期シリアル)

```
src/firm_update/uart.c
---void start_uart(void)
{
 sci_cfg_t sci;
 /* Set up the configuration data structure for asynchronous (UART) 
operation */
 sci.async.baud_rate = 921600u;
 sci.async.clk src = SCI CLK INT;
 sci.async.data_size = SCI_DATA_8BIT;
 sci.async.parity_en = SCI_PARITY OFF;
 sci.async.parity_type = SCI EVEN PARITY;
 sci.async.stop bits = SCI_STOPBITS 1;
 sci.async.int priority = 14u; /* 1=Lowest, 15=Highest */
 /* Pin setting TXD8,RXD8 */
   R SCI PinSet SCI8();
    /* SCI8 open */
   R_SCI_Open(SCI_CH8, SCI_MODE_ASYNC, &sci, sci_callback, &sci_handle);
    /* TEI interrupt enable */
   R_SCI_Control(sci_handle, SCI_CMD_EN_TEI, (void *)NULL);
}
```
<span id="page-48-0"></span>図 5.12 起動処理(非同期シリアル)

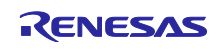

<span id="page-49-0"></span>5.7 RTOS コンフィグレーション設定

ファームウェアアップデートプログラムで使用するタスク・周期ハンドラ・アラームハンドラ・イベ ントフラグ・割り込みを RTOS コンフィグレーションファイル(以降、RTOS コンフィグ)に登録し ます。詳細については [5.7.1](#page-49-1) 章~[5.7.5](#page-51-0) 章を参照してください。

<span id="page-49-1"></span>5.7.1 タスクを登録

ファームウェアアップデートプログラムで使用するタスクを RTOS に登録します。 表 [5.9](#page-49-3) に登録が必要なタスクを、図 [5.13](#page-49-4) に登録例を示します。

表 5.9 登録が必要なタスク

<span id="page-49-3"></span>

| タスク名                       | 優先度 | スタックサイズ | スタックのセクション        |  |
|----------------------------|-----|---------|-------------------|--|
| tsk_update_command()       |     | 2048    | <b>SURI STACK</b> |  |
| tsk_send_res3tsk2_on_sci() |     | 2048    | <b>SURI STACK</b> |  |

```
rx65n_app_prog/generate/rx65n_app_prog.cfg
--
task[]{ // Command handler
  name = ID_TASK_UPDATE_CMD;
  entry_address = tsk_update_command();
   initial_start = OFF;
stack size = 2048; priority = 3;
  stack section = SURI STACK;
  \text{exinf} = 2;
};
task[]{ // Send "Res3,tsk2" on sci
  name = ID_TASK_SEND_RES3TSK2_ON_SCI;
   entry_address = tsk_send_res3tsk2_on_sci();
  initial start = OFF;
stack size = 2048; priority = 3;
   stack section = SURI STACK;
   exinf = 3;
};
```
#### 図 5.13 RTOS コンフィグ登録例 (タスク)

#### <span id="page-49-4"></span><span id="page-49-2"></span>5.7.2 周期ハンドラを登録

ファームウェアアップデートプログラムで使用する周期ハンドラを RTOS に登録します。 周期ハンドラとは一定の時間ごとに周期的に起動される周期処理専用ルーチンです。 表 [5.10](#page-49-5) に登録が必要な周期ハンドラを、図 [5.14](#page-50-2) に登録例を示します。

表 5.10 登録が必要な周期ハンドラ

<span id="page-49-5"></span>

|                      | 20. VIIV   | — 포᠉᠉᠉ <i>ᢁ</i> ᄌᅈᄱᅍᆞᆞᅔ |
|----------------------|------------|-------------------------|
| ハンドラ名                | 周期<br>(ms) | 概要                      |
| cyh_lan_status()     | 10         | LAN ステータス取得             |
| cyh_wakeup_tsk_tcp() | 100        | TCP 状態更新処理              |

```
rx65n_app_prog/generate/rx65n_app_prog.cfg
--
// Cyclic Handler Definition (TCP 100ms)
cyclic hand[] {
  name = ID CYC WAKEUP TSK TCP;
```
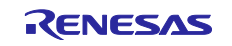

```
entry address = cyh wakeup tsk tcp();
   interval counter = 100;
   start = OFF;
   phsatr = OFF;phs counter = 100;
   \text{exinf} = 5;
};
// Cyclic Handler Definition
cyclic hand[] {
   name = ID CYC LAN STATUS;entry address = cyh lan status();
   interval counter = 10;\begin{array}{rcl}\n\text{start} & = & \text{OFF}; \\
\text{phsatr} & = & \text{OFF};\n\end{array}phsatr
    phs_counter = 0;
   \text{exinf} = 10;
};
```
図 5.14 RTOS コンフィグ登録例(周期ハンドラ)

<span id="page-50-2"></span><span id="page-50-0"></span>5.7.3 アラームハンドラを登録

ファームウェアアップデートプログラムで使用するアラームハンドラを RTOS コンフィグに登録しま す。アラームハンドラとは指定した時間が経過したときに起動されるルーチンです。 表 [5.11](#page-50-3) に登録が必要なアラームハンドラを、図 [5.15](#page-50-4) に登録例を示します。

表 5.11 登録が必要なアラームハンドラ

<span id="page-50-3"></span>

| ハンドラ名                     | 概要                                   |
|---------------------------|--------------------------------------|
| alh_command_rcv_timeout() | 非同期シリアルでアップデートコマンドを受信したときのガード<br>タイマ |

```
rx65n_app_prog/generate/rx65n_app_prog.cfg
-// Alarm Handler (dummy) Definition
alarm_hand[] {
  name = ID ALM1; entry_address = alh_command_rcv_timeout();
   \text{exinf} = 1;
};
```
図 5.15 RTOS コンフィグ登録例(アラームハンドラ)

<span id="page-50-4"></span><span id="page-50-1"></span>5.7.4 イベントフラグを登録

ファームウェアアップデートプログラムで使用するイベントフラグを RTOS コンフィグに登録しま す。表 [5.12](#page-50-5) に登録が必要なイベントフラグを、図 [5.16](#page-51-1) に登録例を示します。

表 5.12 登録が必要なイベントフラグ

<span id="page-50-5"></span>

| フラグ名            | 概要                 |
|-----------------|--------------------|
| I ID FLAG1      | FLASH 割り込みの待ち合わせ   |
| <b>ID FLAG2</b> | アップデートコマンド受信の待ち合わせ |

rx65n\_app\_prog/generate/rx65n\_app\_prog.cfg

--

flag[]{

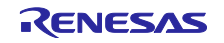

```
name = ID FLAG1;initial pattern = 0x00000000;
 wait multi = TA WMUL;
 clear attribute = YES;
 wait queue = TA TFIFO;
};
flag[]{
 name = ID FLAG2;initial pattern = 0x00000000;
 wait multi = TA WMUL;
 clear attribute = YES;
 wait queue = TA TFIFO;
};
```
#### 図 5.16 RTOS コンフィグ登録例(イベントフラグ)

### <span id="page-51-1"></span><span id="page-51-0"></span>5.7.5 割り込みベクタを登録

ファームウェアアップデートプログラムで使用する割り込みベクタを RTOS に登録します。図 5.5 に 登録の流れを示します。

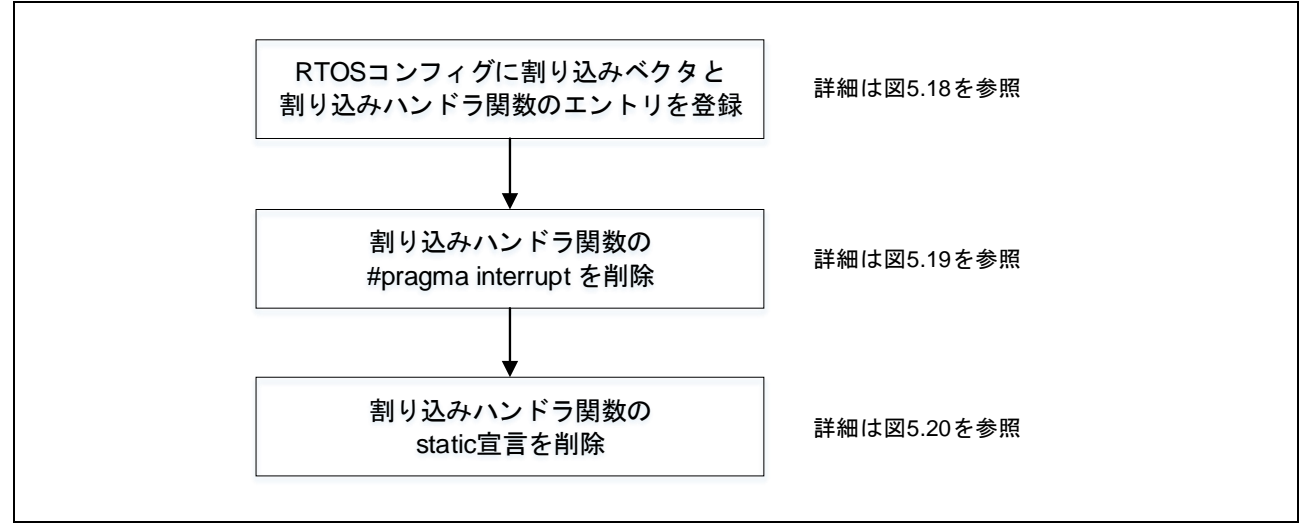

図 5.17 割り込みベクタ登録の流れ

表 [5.13](#page-51-2) にファームウェアアップデートプログラムで使用する割り込みの一覧を示します。

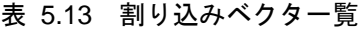

<span id="page-51-2"></span>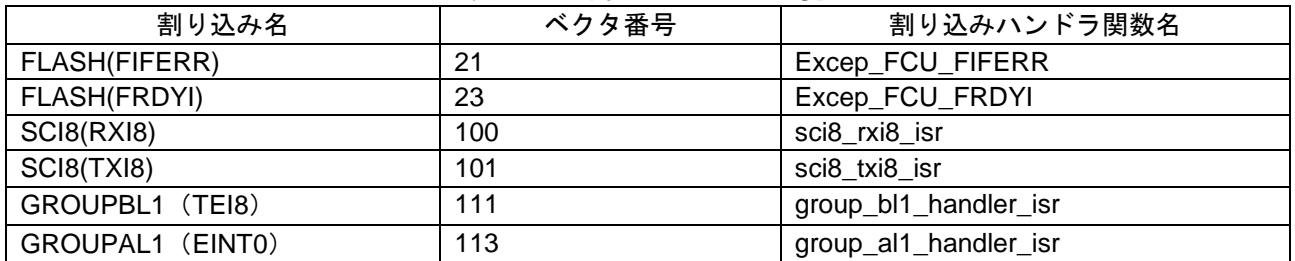

例として図 [5.18](#page-52-0)~図 [5.20](#page-53-0) に SCI8(RXI8, TXI8)の登録手順を示します。 1)RTOS コンフィグに割り込みベクタと割り込みハンドラ関数を追加します。 図 [5.18](#page-52-0) に登録例を示します。

rx65n\_app\_prog/generate/rx65n\_app\_prog.cfg

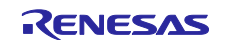

```
--
// Interrupt Handler (SCI8 RXI8) Definition
interrupt vector[100]{ ★割り込みベクタ 100
  \circ s int = YES;
  entry_address = sci8_rxi8_isr(); ★RXI8 の割り込みハンドラ関数
pragma_switch = ;
};
// Interrupt Handler (SCI8 TXI8) Definition
interrupt vector[101]{ ★割り込みベクタ 101
  \circ s int = YES;
  entry_address = sci8_txi8_isr(); ★TXI8の割り込みハンドラ関数
 pragma_switch = ;
};
```
図 5.18 割り込みベクタ登録 (1)

<span id="page-52-0"></span>2)1)で登録した割り込みハンドラ関数の#pragma interrupt 定義 を削除します。 図 [5.19](#page-52-1) にコーディング例を示します。

```
r_sci_rx/src/targets/rx65n/r_sci_rx65n.c
---
#pragma interrupt sci8 txi8 isr(vect=VECT(SCI8,TXI8)) ★削除
static void sci8 txi8 isr(void);
#pragma interrupt sci8 rxi8 isr(vect=VECT(SCI8,RXI8)) ★削除
static void sci8 rxi8 isr(void);
↓
static void sci8 txi8 isr(void);
static void sci8 rxi8 isr(void);
```
図 5.19 割り込みベクタ登録 (2)

<span id="page-52-1"></span>3)1)で登録した割り込みハンドラ関数を外部から参照できるようにします。 図 [5.20](#page-53-0) にコーディング例を示します。

```
r_sci_rx/src/targets/rx65n/r_sci_rx65n.c
---static void sci8 txi8 isr(void);
static void sci8 rxi8 isr(void);
static void sci8 txi8 isr(void)
{
・・・
}
static void sci8 rxi8 isr(void)
{
・・・
}
↓ ★static 宣言を削除します。
void sci8 txi8 isr(void);
void sci8 rxi8 isr(void);
void sci8_txi8_isr(void) 
{
```
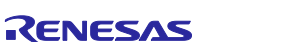

<span id="page-53-0"></span>・・・ } void sci8\_rxi8\_isr(void) { ・・・ }

# 図 5.20 割り込みベクタ登録 (3)

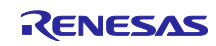

#### <span id="page-54-0"></span>5.8 動作確認

アプリケーションプログラムを統合環境(以降、e2studio)で動作させる手順について説明します。

<span id="page-54-1"></span>5.8.1 エミュレータを接続

E2 エミュレータ Lite を用いて説明します。詳細については使用するエミュレータのマニュアルを参照 してください。

1)E2 エミュレータ Lite を RX65N RSK の E1/E2 Lite connector に接続します。 図 [5.21](#page-54-2) に RX65N RSK のレイアウトを示します。

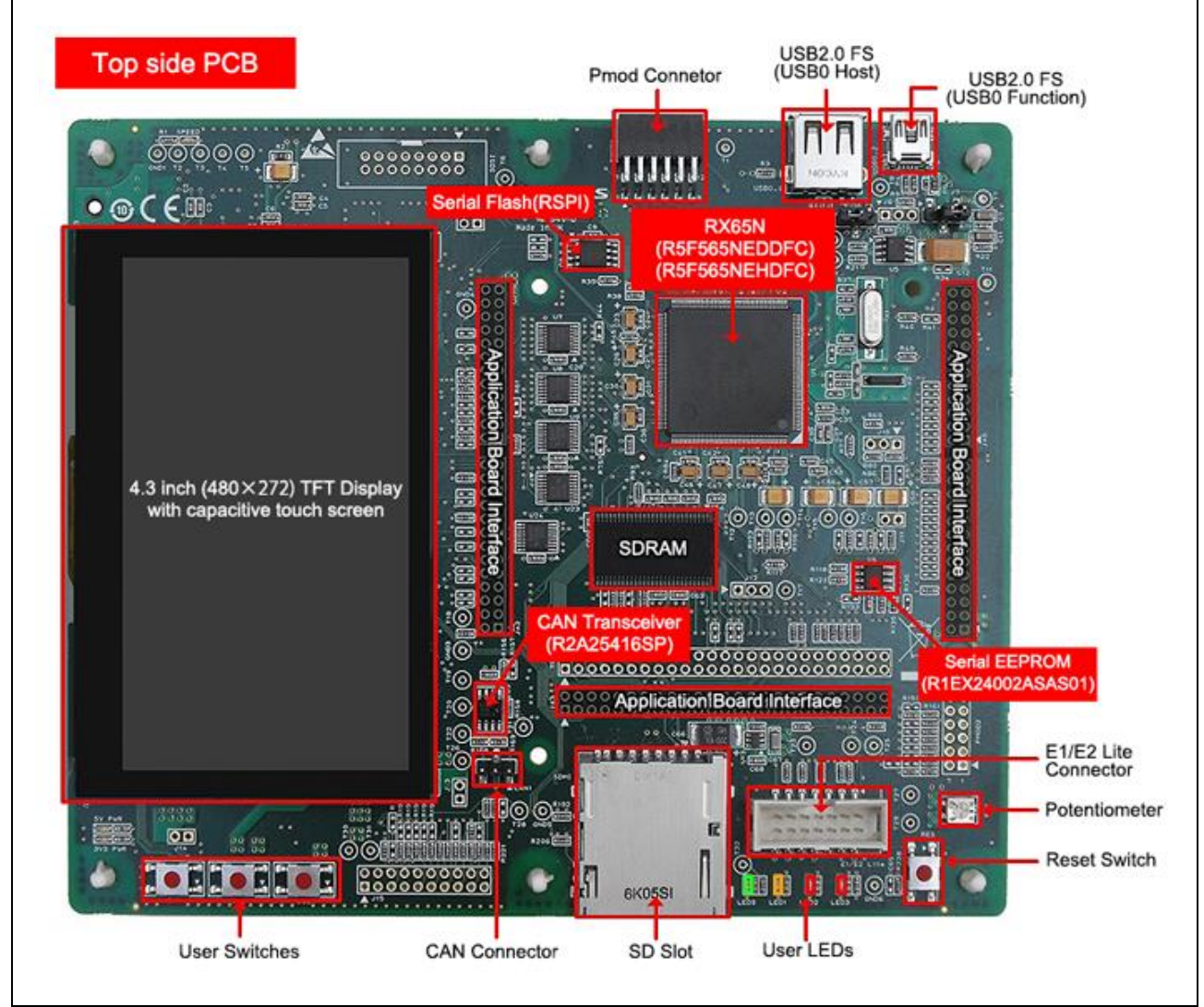

<span id="page-54-2"></span>図 5.21 RX65N RSK のレイアウト

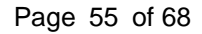

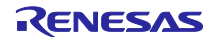

2) 付属の AC アダプタを接続し、ボードに電源を供給します。

図 [5.22](#page-55-1) に RX65N RSK と E2 エミュレータ Lite の接続図を示します。

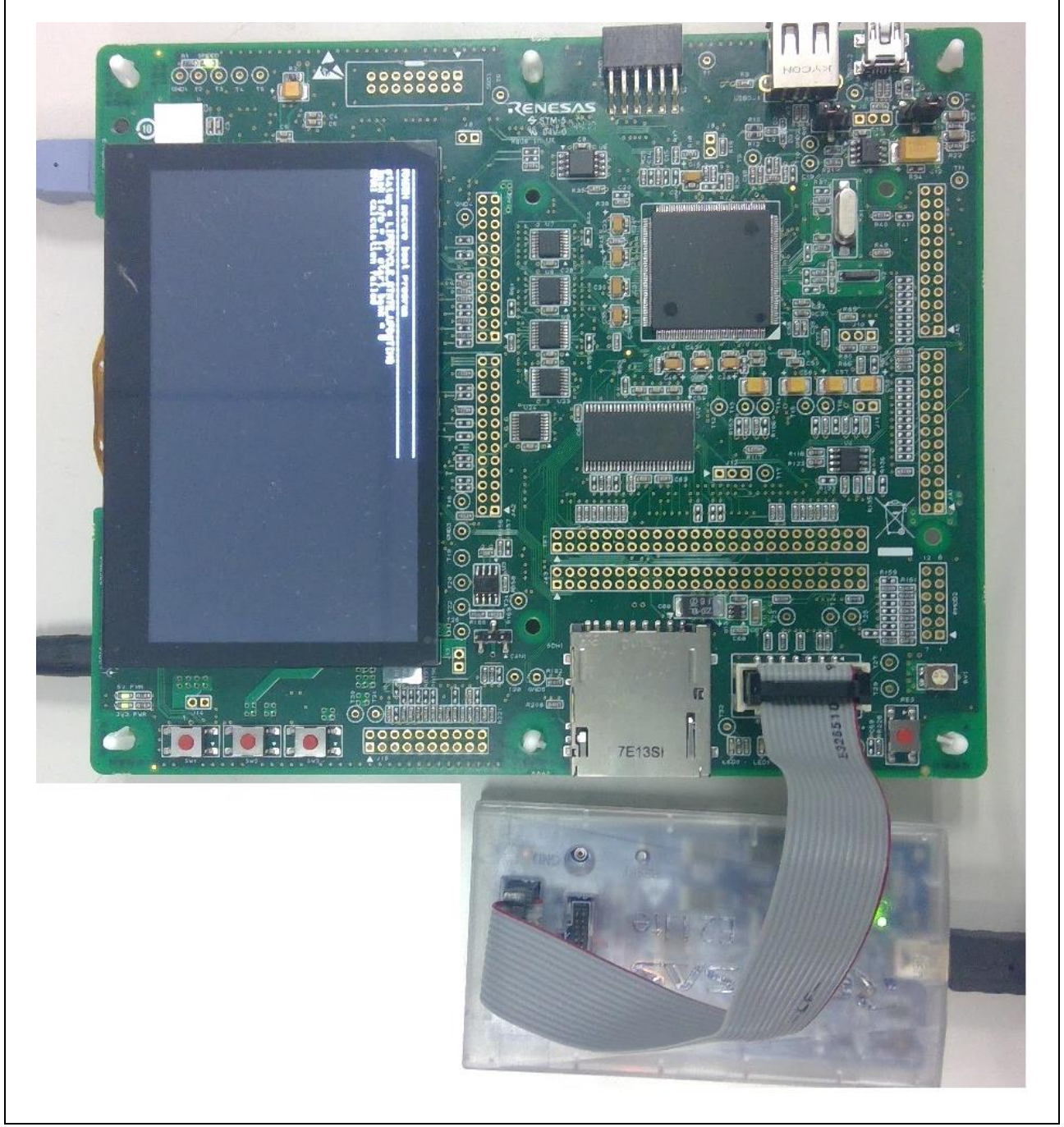

図 5.22 RX65N RSK と E2 エミュレータ Lite を接続

<span id="page-55-1"></span><span id="page-55-0"></span>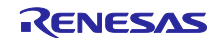

5.8.2 e2studio のデバッグ設定

本ソリューションはデュアルバンク機能を使用するためデバッグ設定の変更が必要です。 図 [5.23](#page-56-0)、図 [5.24](#page-57-0) に変更点を示します。

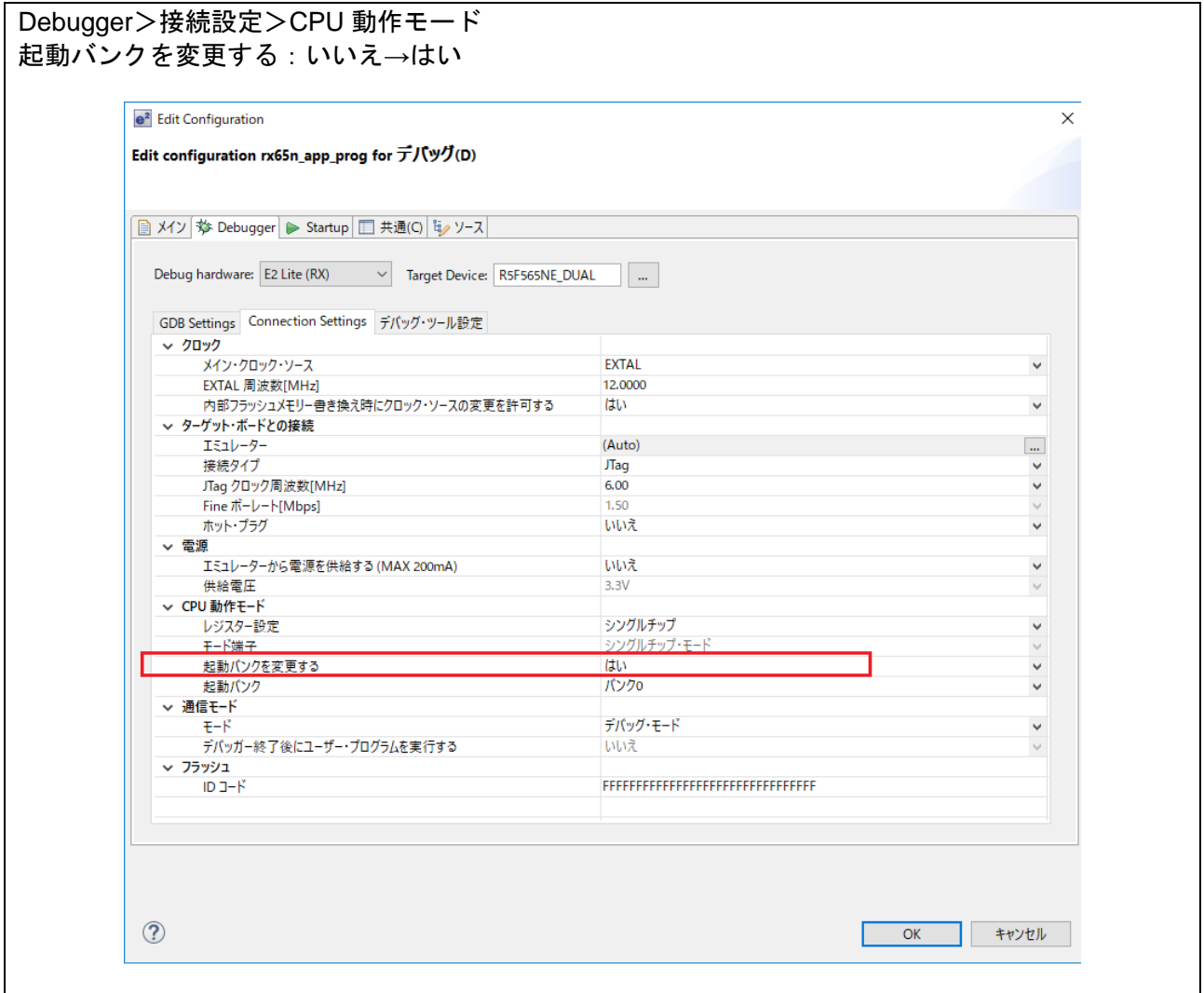

<span id="page-56-0"></span>図 5.23 デバッグ設定 (1)

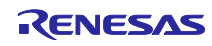

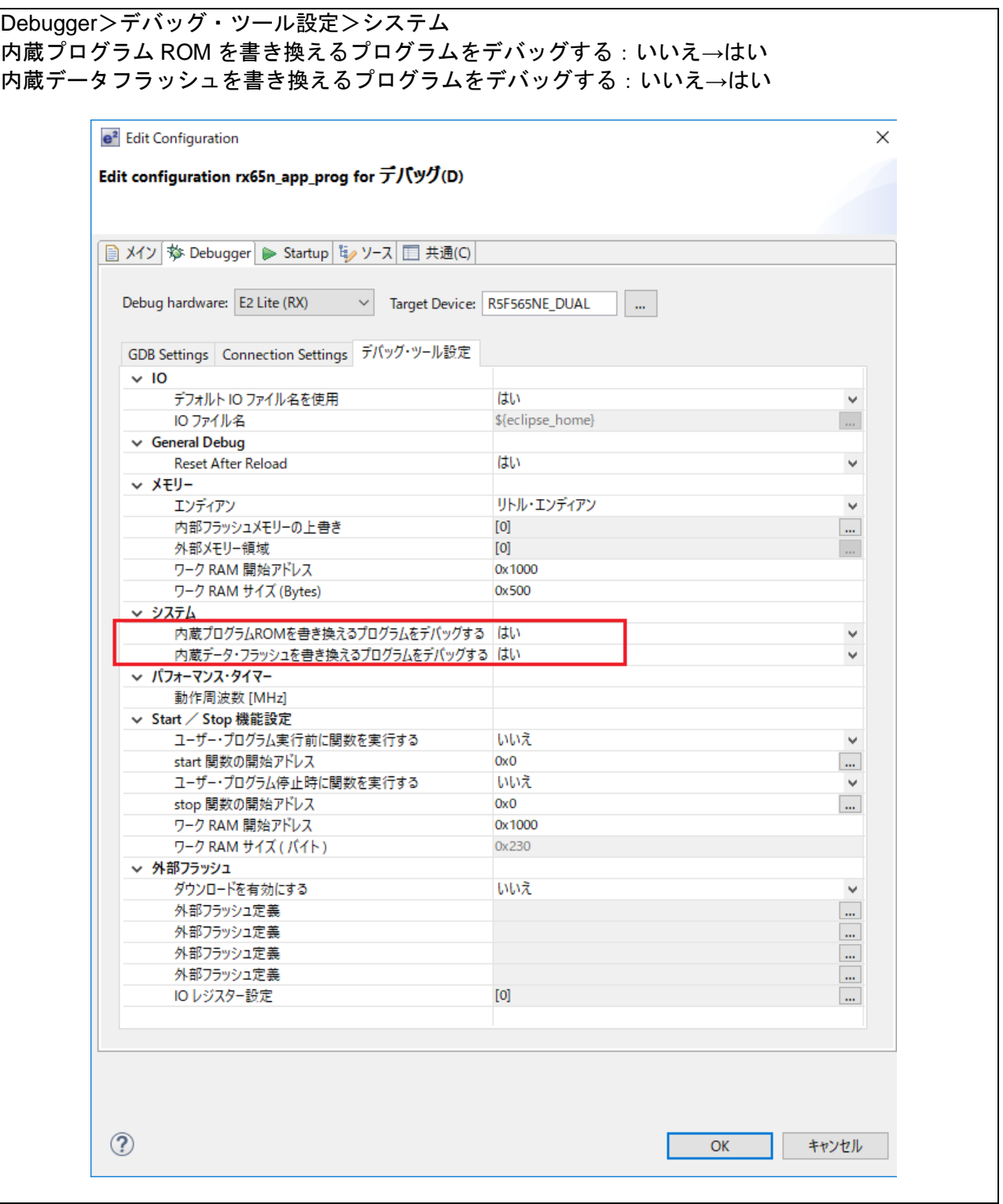

<span id="page-57-0"></span>図 5.24 デバッグ設定(2)

<span id="page-58-0"></span>5.8.3 アプリケーションプログラムを実行

- アプリケーションプログラムを e2studio で動作させる手順を以下に示します。
- 1)アプリケーションプログラムを 0xFFE00000 番地に読み込む。
- 2)デバッグ用のセキュアブートプログラムを読み込む。
- 3) アプリケーションプログラム起動に必要なデータ(以降、オプションデータ)を作成する。
- 4)オプションデータを読み込む
- 5)アプリケーションプログラムを実行する。

次頁以降に詳細な手順を示します。

- 1)アプリケーションプログラムを 0xFFE00000 番地に読み込む
- 図 [5.25](#page-58-1) に読み込み手順を示します。

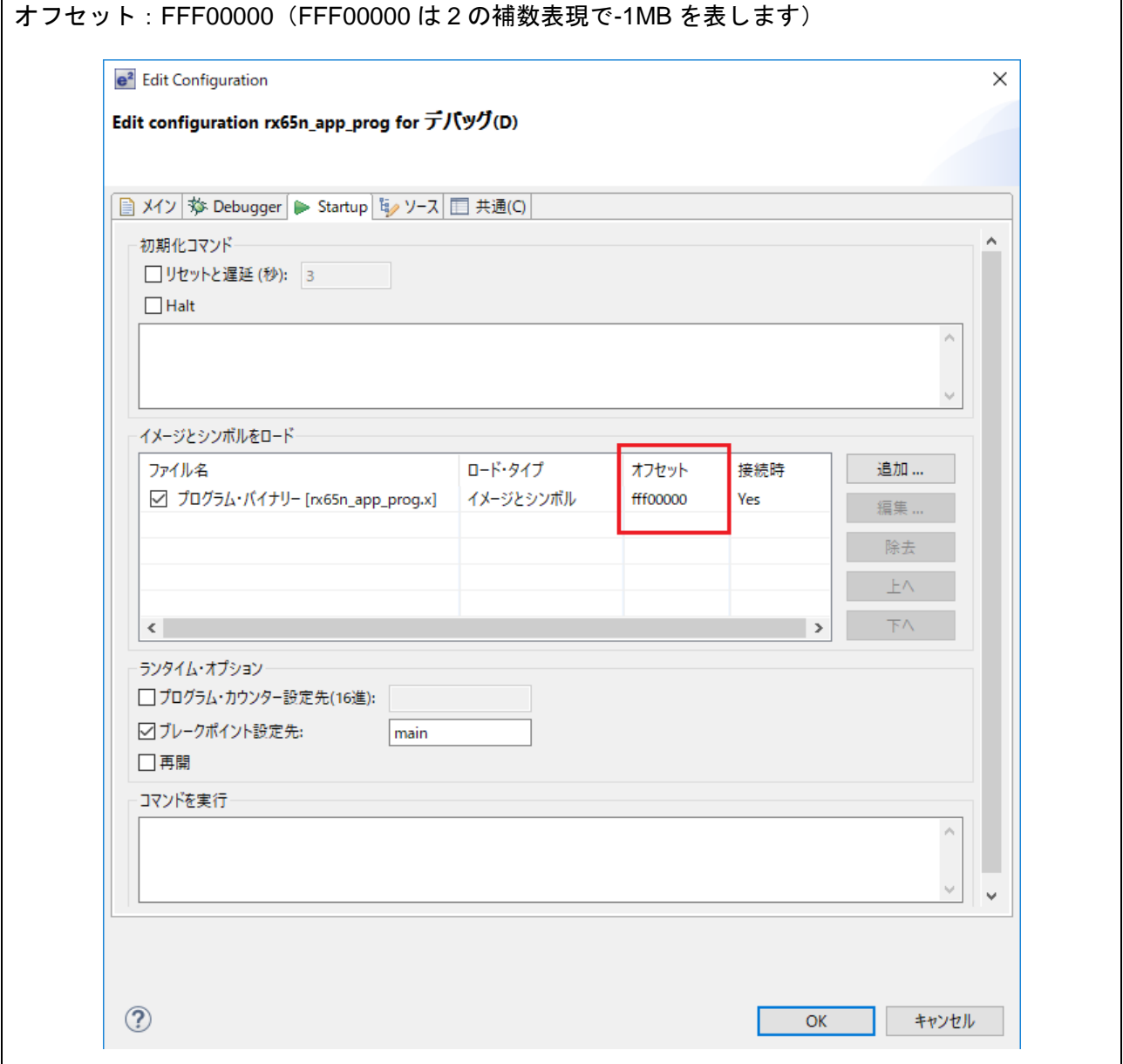

### <span id="page-58-1"></span>図 5.25 アプリケーションプログラムの読み込み

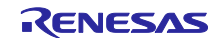

2)デバッグ用のセキュアブートプログラムを読み込む。 図 [5.26](#page-59-0) に読み込み手順を示します。

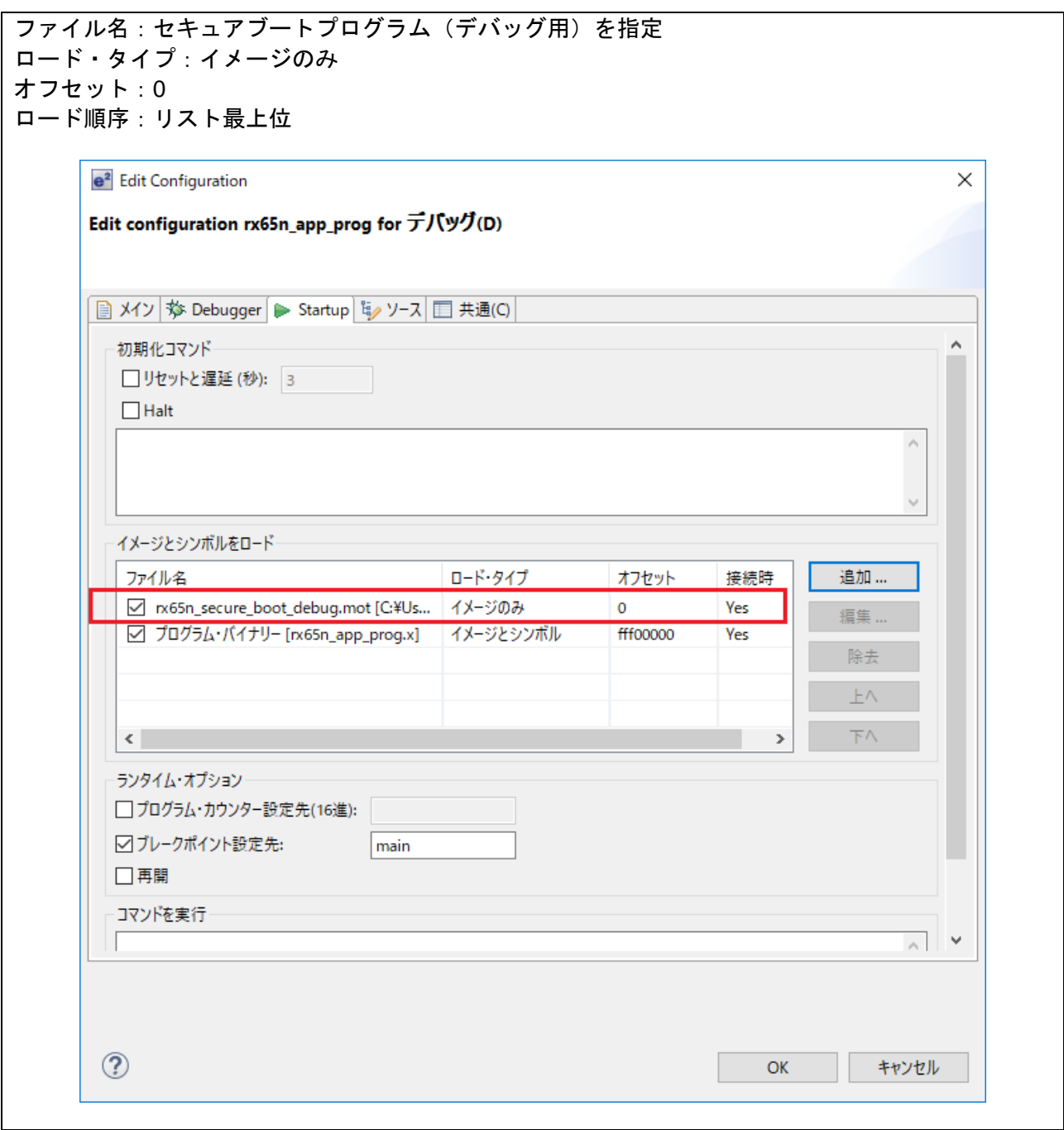

<span id="page-59-0"></span>図 5.26 セキュアブートプログラムの読み込み

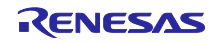

3)オプションデータを作成する。

量産用ファームウェアから以下を抽出しモトローラSレコードフォーマット(\*.mot)で保存します。

- ・データフラッシュ領域(0x00100000-0x00107FFF)
- ·オプション設定メモリ (0xFE7F5D00-0xFE7F5D7F)
- ·暗号関連のパラメータ (0xFFEFC000-0xFFEFC0DF)

#### 図 [5.27](#page-60-0) にオプションデータの作成例を示します。

| S0220000525836354e5f3030303030303030315f524f4d5f52454c454153452e6d6f743F |
|--------------------------------------------------------------------------|
| --データフラッシュ領域--                                                           |
| S214100000525836354E0A000000000000000000006E                             |
|                                                                          |
|                                                                          |
|                                                                          |
|                                                                          |
|                                                                          |
|                                                                          |
| $S214107FF0FFFFFFFFFFFFFFFFFFFFFFFFFFFFFFFFFFFFT7C$                      |
|                                                                          |
| --オプション設定メモリ--                                                           |
|                                                                          |
|                                                                          |
|                                                                          |
|                                                                          |
| $S315FE7F5D50FEFEFEFEFFFFFFFFFFFFFFFFFFFFFFFFFFFFFFFFDD0$                |
| S315FE7F5D60FFFFFFFFFFFFFFFFFFFFFFFFFFFFFFFFFFC0                         |
|                                                                          |
|                                                                          |
| --暗号関連のパラメータ --                                                          |
| S315FFEFC000EB8322BD466B257DFA0A737CB3208DCA7F                           |
| S315FFEFC0102BB04E742533722A3A8E1A0BB8C73F539D                           |
| S315FFEFC020C32D932AD35179019D67C613ADFBA9E5BE                           |
| S315FFEFC03015E37CD6BF221191945C34A8D3B13DEAC8                           |
| S315FFEFC040B66515DC2488B5F92F83227CF359D367C0                           |
| S315FFEFC0509635F3CD9AD7B63FA9C454BFC3E5B4F827                           |
| S315FFEFC060B66515DC2488B5F92F83227CF359D367A0                           |
| S315FFEFC0709635F3CD9AD7B63FA9C454BFC3E5B4F807                           |
| S315FFEFC08055AA55AA55AA55AA55AA55AA55AA55AAC4                           |
| S315FFEFC09055AA55AA55AA55AA55AA55AA55AA55AAB4                           |
| S315FFEFC0A0B857F01CEFD8B86AFD8C8B802965F41E64                           |
| S315FFEFC0B0DF66C8E9EE63FFD73D5C512607ABD59246                           |
| S315FFEFC0C02A064E9AB13C13D8F8FDFC20C1B609B348                           |
| S315FFEFC0D0A8963373A7DB578BEFCC9B546C4081C885                           |
|                                                                          |

<span id="page-60-0"></span>図 5.27 オプションデータ作成例

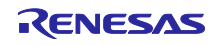

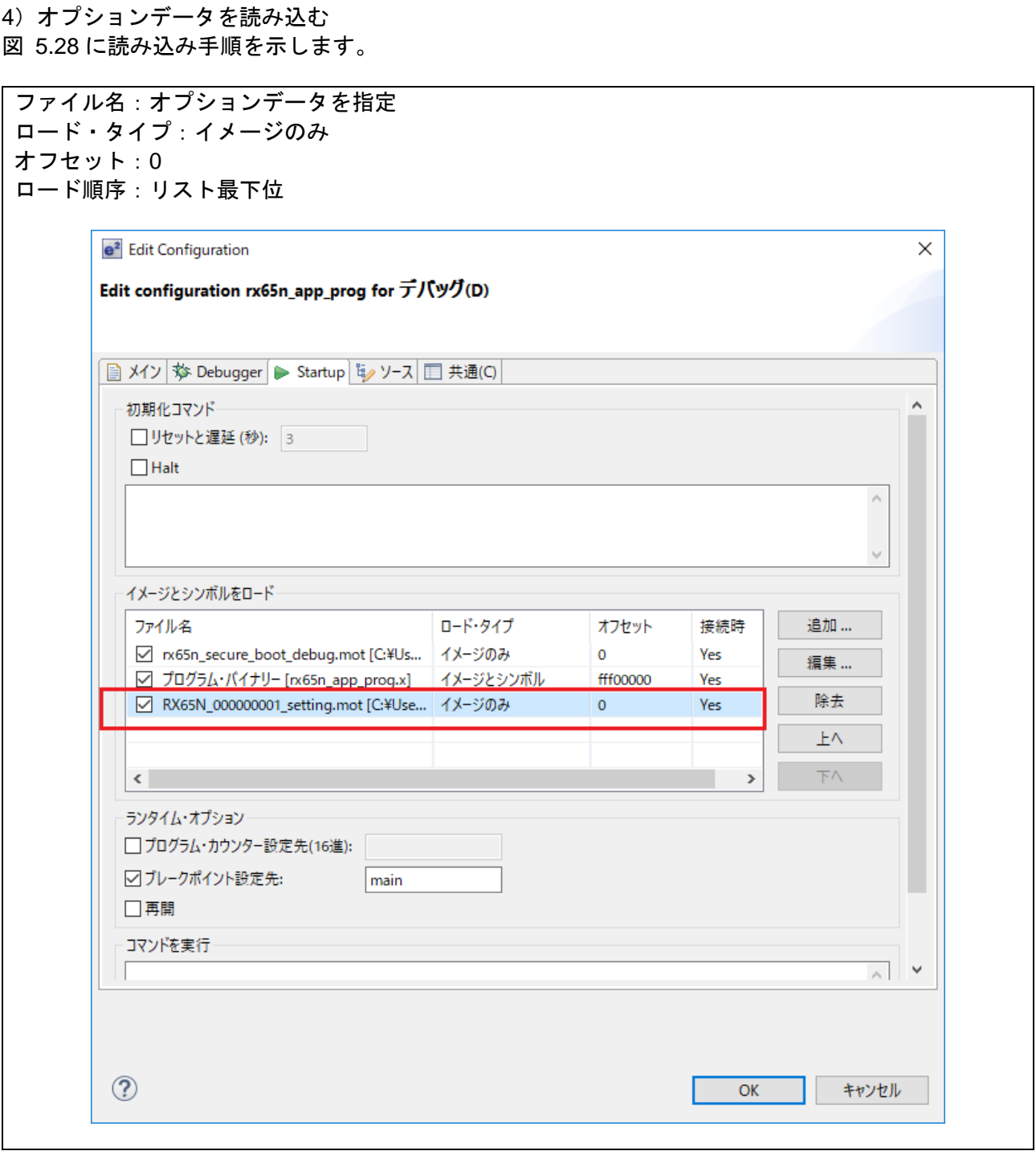

# <span id="page-61-0"></span>図 5.28 オプションデータの読み込み

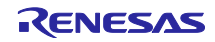

5)アプリケーションプログラムを実行する 図 [5.29](#page-62-0)~図 [5.32](#page-63-0) に手順を示します。

デバッグモードでプログラムを起動します。

| ファイル(F) 編集(E) ソース(S) リファクタリング(T) ナビゲート(N) Search プロジェクト(P) Renesas Views 実行(R) ウ・<br>气<br>ね デバッグ(B)<br>†,<br>日:《┃ Ⅲ ■ ≈ ≈ ∞ ∞   1→ 毛で: ↓ ~ * Ⅲ Ⅲ № 图 ↓:※   1 1 1 | $c^*$ rx65n_app_prog<br>$\checkmark$ | † d' + H<br>  晒 枠   電                                                               |
|----------------------------------------------------------------------------------------------------|--------------------------------------|-------------------------------------------------------------------------------------|
| ۳ ۵ ۴ م<br><b>BACK</b><br><b>品C/C++プロジェクト ☆</b><br>□ □                                                                                                    |                                      |                                                                                     |
| F.<br>$\Leftrightarrow$ $\Leftrightarrow$ $\Leftrightarrow$ $\Leftrightarrow$ $\Leftrightarrow$<br>$\triangledown$<br>Θ                                          | .c) firm_update.c<br>2               | $ c $ task.c<br>$\bf c$ app_prog_main.c $\boxtimes$<br>$\sqrt{c}$<br>⊕ * DISCLAIMER |
| $\sum$ $\mathbf{F}$ r_pincfg<br>0<br>$29$ r_sci_iic_rx                                                                                                    | 20<br>24                             | <b>A</b> * File Name : app_prog_main.c[<br>⊕ * History : DD.MM.YYYY Version De      |
| ₩<br>> @9 rscinx<br>ణ్య                                                                                                    | 27<br>29<br>31                       | ⊕ Includes <system includes="">, "P<br/>#include "platform.h"</system>              |
| $\sum$ $\frac{100}{2}$ r_sys_time_rx<br>ಕ್ಲಿಕ್<br>$\frac{36}{2}$ r_t4_driver_rx                                                                                  | 32<br>33                             | #include "ri cmt.h"<br>#include " h c lib.h"                                        |
| 29 r_t4_nx<br>$(x)$ =<br><sup>29</sup> r_tsip_rx                                                                                                    | 34<br>36                             | ⊕ Exported global variables and func                                                |
| ℡<br>$\vee$ $\mathcal{B}$ src<br>F<br>$\frac{1}{2}$ firm_update                                                                                                  | 38<br>40                             | ⊕ Private global variables and funct                                                |
| ⊙<br>$\vee$ $\rightarrow$ uitron                                                                                                    | 42<br>43                             | #pragma section SECURE FW UPDATE                                                    |
| .c app_prog_main.c<br>a®<br>In app_prog_main.h<br>鳯                                                                                                    | 45<br>i50                            | ⊕ Function Name : app_prog_main[]<br>$\Theta$ void app prog main(void)              |

図 5.29 デバッグモードでプログラムを起動

<span id="page-62-0"></span>アプリケーションプログラムのエントリ(app\_prog\_main)にブレークポイントを設定します。

|                     |                                                                                                    |                                   | $\text{P}[\mathcal{S} \mid \mathbf{D} \text{ in } \mathbf{E} \text{ is a } \mathbf{A} \text{ is a } \mathbf{A} \text{ is a } \mathbf{$ |
|---------------------|----------------------------------------------------------------------------------------------------|-----------------------------------|----------------------------------------------------------------------------------------------------|
|                     | $B$ $B$ $A$ $\tau$                                                                                                    |                                   |                                                                                                    |
| <b>BERNIK</b><br>F. | <b>品C/C++プロジェクト ☆</b><br>$=$ $\Box$<br>$\Leftrightarrow \Leftrightarrow @  \sqcap \Leftrightarrow$<br>$\overline{\phantom{0}}$ | c firm_update.c<br>$\overline{2}$ | 一日<br>$\mathcal{P}_{\mathbf{e}}$<br>c app_proq_main.c $\[\%$ $\]$ c 0xfffe1643<br>.c) task.c<br><b>O * DISCLAIMER</b><br>∧                                                                                                    |
| ₽                   | $\sum$ $\frac{100}{2}$ r_pincfg                                                                                                | 20                                | $\oplus$ * File Name<br>: app prog main.c.                                                                                                    |
| O                   | $\sum$ $\frac{100}{2}$ r_sci_iic_rx                                                                                            | 24<br>27                          | <b><math>\oplus</math> * History : DD.MM.YYYY Version Description</b>                                                                                                    |
| EP.                 | $\rightarrow$ $29$ r sci nx                                                                                                    | 29                                | O Includes <system includes="">, "Project Includes"</system>                                                                                                    |
| ዔ                   | $\sum$ P r sys time rx                                                                                                    | 31                                | #include "platform.h"                                                                                                    |
| ଙ୍କ                 | $\frac{1}{2}$ r t4 driver rx                                                                                                   | 32<br>33                          | #include "ri cmt.h"<br>#include " h c lib.h"                                                                                                    |
| $(x)$ =             | $\sum$ $\frac{100}{2}$ r t4 nx                                                                                                 | 34                                |                                                                                                    |
| ℡                   | $\sum$ $\frac{100}{2}$ r tsip rx                                                                                               | 36                                | <b>O Exported global variables and functions (to be accessed by othe</b>                                                                                                    |
| $\overline{\Gamma}$ | $\vee$ $\mathcal{B}$ src                                                                                                    | 38<br>40                          | <b>O Private global variables and functions</b> .                                                                                                    |
| O                   | $\frac{1}{2}$ firm_update<br>$\vee$ $\cong$ uitron                                                                             | 42                                | #pragma section SECURE FW UPDATE                                                                                                    |
| e®                  | > c app_prog_main.c                                                                                                    | 43                                |                                                                                                    |
|                     | > In app prog_main.h                                                                                                    | 45<br>850                         | ⊕ Function Name : app prog main                                                                                                    |
| 鼠                   | > In rtos_sample_config.<br>Î51                                                                                                |                                   | $\Theta$ void app prog main(void)                                                                                                    |
| ø                   | c sysdwn.c<br>$\rightarrow$                                                                                                    | <b>Jo</b> 52 fffddfce             | set intb((void *) sectop("INTERRUPT VECTOR"));                                                                                                    |
|                     | .c) task.c<br>$\angle$ $\therefore$ user task.c                                                                                | 54 fffddfd7                       | INITSCT();                                                                                                    |
|                     | > In user task.h                                                                                                    | Î55<br>l56                        | /* Comment this out if not using I/O lib */                                                                                                    |
|                     | $\rightarrow$ $\rightleftharpoons$ user                                                                                        | 57 fffddfdf                       | INIT IOLIB();                                                                                                    |
|                     | $\geq$ HardwareDebug                                                                                                    | រំ58                              |                                                                                                    |
|                     | cd_data_aes_library_rx_v104                                                                                                    | 59<br>‱fffddfe9 ⊖                 | /* Lock a timer resource by r bsp, if using time function c                                                                                                    |
|                     | Kill rx65n_app_prog.launch                                                                                                    | 61                                | if(R BSP HardwareLock((mcu lock t)(BSP LOCK CMT0 + RI CLOC                                                                                                    |
|                     | > x65n_secure_boot                                                                                                    | 62 fffddff4                       | while(1);                                                                                                    |

図 5.30 ブレークポイント設定

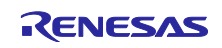

 $\overline{\mathbb{L}}$ 

アプリケーションプログラムを開始します。<br>|

| 气                        | ファイル(F) 編集(E) ソース(S) リファクタリング(T) ナビゲート(N) Search プロジェクト(P) Renesas-Views<br>な デバッグ(B)<br>\$ |                          | c <sup>x</sup> rx65n_app_prog<br>$\checkmark$ | シミ                                                    | ಿರ        |
|--------------------------|---------------------------------------------------------------------------------------------|--------------------------|-----------------------------------------------|-------------------------------------------------------|-----------|
|                          | ▣░▏ಾ⊳                                                                                       |                          |                                               | ■Mヌセパ  *毛ズ!しゃも      ド看心:楽   田                         |           |
|                          | $B$ and $\sim$                                                                              |                          |                                               |                                                       |           |
| <b>BARB</b><br>$\bar{e}$ | <b>品C/C++プロジェクト 83</b>                                                                      | □ □                      | c firm_update.c                               | $ c $ task.c<br>c app_prog_ma                         |           |
| ₽                        | $\Leftrightarrow \Leftrightarrow @  @  @  @.$                                               | $\overline{\phantom{0}}$ | 2<br>20                                       | <sup>®</sup> * DISCLAIMER<br>$\oplus$ * File Name     |           |
| O                        | $\angle$ $\mathfrak{B}$ r_pincfg                                                            | $\wedge$                 | 24                                            | ⊕ * History : DD.MM.YYYY \                            | : app pro |
| m                        | $\sum$ $\sum$ r_sci_iic_rx<br>> @9 rscinx                                                   |                          | 27<br>29                                      | ⊕ Includes <system inclu<="" td=""><td></td></system> |           |
| ടു                       | $\sum$ $\frac{100}{2}$ r_sys_time_rx                                                        |                          | 31                                            | #include "platform.h"                                 |           |
| ళ్ళ                      | $\frac{36}{2}$ r_t4_driver_rx                                                               |                          | 32<br>33                                      | #include "ri cmt.h"<br>#include " h c lib.h"          |           |
| $(x) =$                  | $\geqslant 29$ r_t4_nx                                                                      |                          | 34                                            |                                                       |           |
| 吊                        | > <sup>@</sup> r_tsip_rx<br>$\vee$ $\mathcal{B}$ src                                        |                          | 36<br>38                                      | ⊕ Exported global variable:                           |           |
| Ē                        | $\frac{1}{2}$ firm_update                                                                   |                          | 40                                            | ⊕Private global variables                             |           |

図 5.31 アプリケーションプログラムの開始

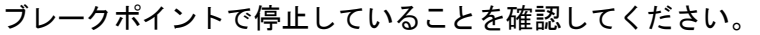

| $P$ $P$ $\sim$                                                                                                    |                                                                                                    |                                                                                                    |
|----------------------------------------------------------------------------------------------------|----------------------------------------------------------------------------------------------------|----------------------------------------------------------------------------------------------------|
| <b>品C/C++プロジェクト ☆</b><br>$=$ $\Box$<br>Đ.                                                                                                    | c firm_update.c                                                                                    | $\mathcal{V}_\mathrm{g}$<br>$\qquad \qquad$<br>$\Box$<br>$\boxed{\text{c}}$ app_prog_main.c $\boxtimes \boxed{\text{c}}$ 0xfffe1643<br>$ c $ task.c                                                                                                    |
| $\Leftrightarrow$ $\Leftrightarrow$ $\odot$ $\blacksquare$ $\Leftrightarrow$<br>▽<br>₽<br>$\sum$ $\sum$ r_pincfg<br>0<br>$\triangleright$ $\beta$ r sci iic rx<br>w<br>$\rightarrow$ $29$ r scinx<br>℠<br>$\triangleright$ $\mathcal{B}$ r_sys_time_rx<br>କୁଣ୍ଡ<br>$\triangleright$ $\beta$ r t4 driver rx<br>$\sum$ $\frac{100}{2}$ r t4 nx<br>$(x)$ =<br>$\sum$ $\frac{100}{2}$ r tsip rx<br>5<br>$\vee$ $\mathcal{B}$ src<br>F<br>> a firm_update<br>$\circledcirc$<br>$\vee$ $\cong$ uitron<br>$\bullet^\bullet$<br>> c app_prog_main.c<br>> h app_prog_main.h<br>鼠 | $\overline{2}$<br>20<br>24<br>27<br>29<br>31<br>32<br>33<br>34<br>36<br>38<br>40<br>42<br>43<br>45 | <b>O * DISCLAIMER</b><br>́<br>$\oplus$ * File Name<br>: app prog main.c.<br>+ History: DD.MM.YYYY Version Description<br><system includes="">, "Project Includes"<br/><math>\oplus</math> Includes<br/>#include "platform.h"<br/>#include "ri cmt.h"<br/>#include " h c lib.h"<br/>® Exported global variables and functions (to be accessed by othe<br/>⊕ Private global variables and functions<br/>#pragma section SECURE FW UPDATE<br/><b>Eunction Name</b> : app prog main.</system> |
| > Ih rtos sample config.<br>g<br>$\angle$ $\vec{c}$ sysdwn.c                                                                                                    | 50<br>Sa <sup>52</sup> fffddfce                                                                    | $\Theta$ void app prog main(void)<br>set intb((void *) sectop("INTERRUPT VECTOR"));                                                                                                    |
| $>$ $\overline{c}$ task.c<br>> c user_task.c                                                                                                    | 54 fffddfd7<br>55                                                                                  | INITSCT();                                                                                                    |
| > Ih user task.h<br>$\rightarrow$ $\rightarrow$ user<br>$\geq$ $\approx$ HardwareDebug                                                                                                    | 56<br>57 fffddfdf<br>358                                                                           | /* Comment this out if not using $I/O$ lib */<br>$INT_IOLIB()$ ;                                                                                                    |
| > @ cd_data_aes_library_rx_v104<br>in x65n_app_prog.launch<br>$\frac{1}{2}$ x 65n secure boot                                                                                                    | 59<br>‱fffddfe9 ⊖<br><b>61</b><br>62 fffddff4                                                      | /* Lock a timer resource by r_bsp, if using time function c<br>if(R BSP HardwareLock((mcu lock t)(BSP LOCK CMT0 + RI CLOC                                                                                                    |

<span id="page-63-0"></span>図 5.32 ブレークポイント確認

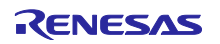

#### <span id="page-64-0"></span>Appendix

<span id="page-64-1"></span>A サンプルプログラム

本ソリューションで提供しているアプリケーションプログラムに組み込まれているユーザプログラム の動作説明をします。

#### <span id="page-64-2"></span>A.1 RTOS 版

RTOS 版のユーザプログラムを起動させたときの画面を図 [A.0.1](#page-64-3) に示します。

RTOS 版のアプリケーションプログラムでは、ユーザプログラムとファームウェアアップデートプロ グラムの両方のタスクを起動しています。

RTOS 版のサンプルプログラムでは、周期的にカウンタを加算して、図 [A.0.1](#page-64-3) 内①部分の画面表示を更 新します。ファームウェアアップデートプログラムが実行された場合、図 [A.0.1](#page-64-3) 内②部分にログを表示 します。ログ表示エリアのスクロールバーはタッチ操作することができます。

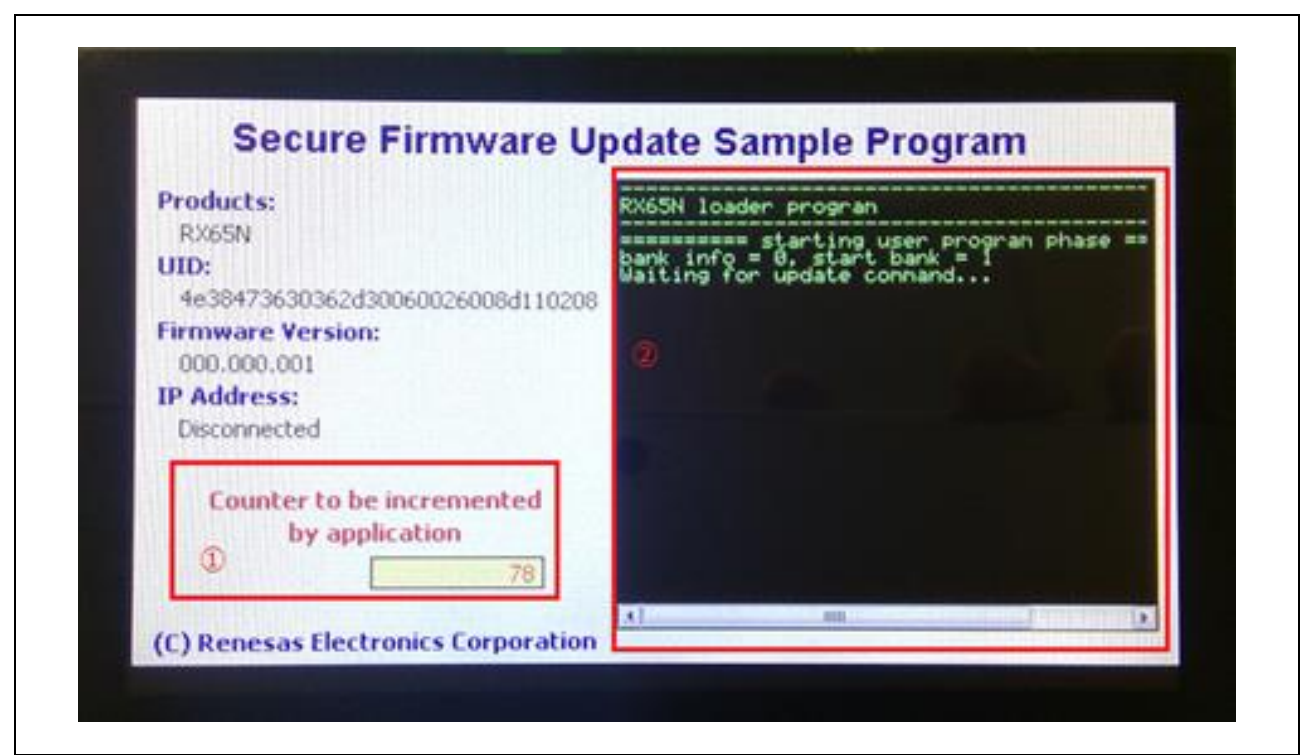

<span id="page-64-3"></span>図 A.0.1 ユーザプログラム動作画面

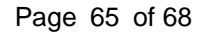

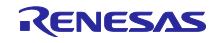

#### <span id="page-65-0"></span>A.2 NonOS 版

アプリケーションプログラム起動時に SW1 (P03)の入力値を判定し、ユーザプログラムとファーム ウェアアップデートプログラムのいずれかを起動します。選択方法は以下の通りです。 HI: (SW1 を押さずにリセット)→ユーザプログラムを起動します。 LOW: (SW1 を押しながらリセット)→ファームウェアアップデートプログラムを起動します。

#### 図 [A.0.2](#page-65-1) に概略動作フローを示します。

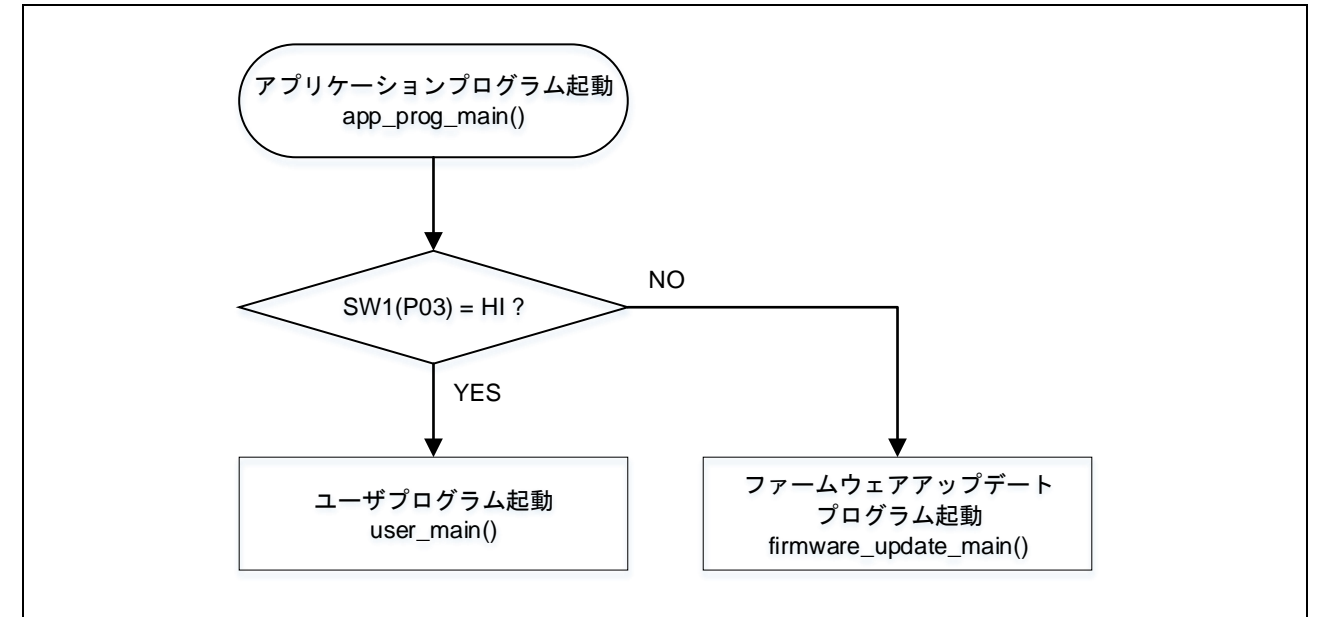

図 A.0.2 アプリケーションプログラムの概略動作フロー

<span id="page-65-1"></span>図 [A.0.3](#page-65-2) に SW1 の配置を示します。

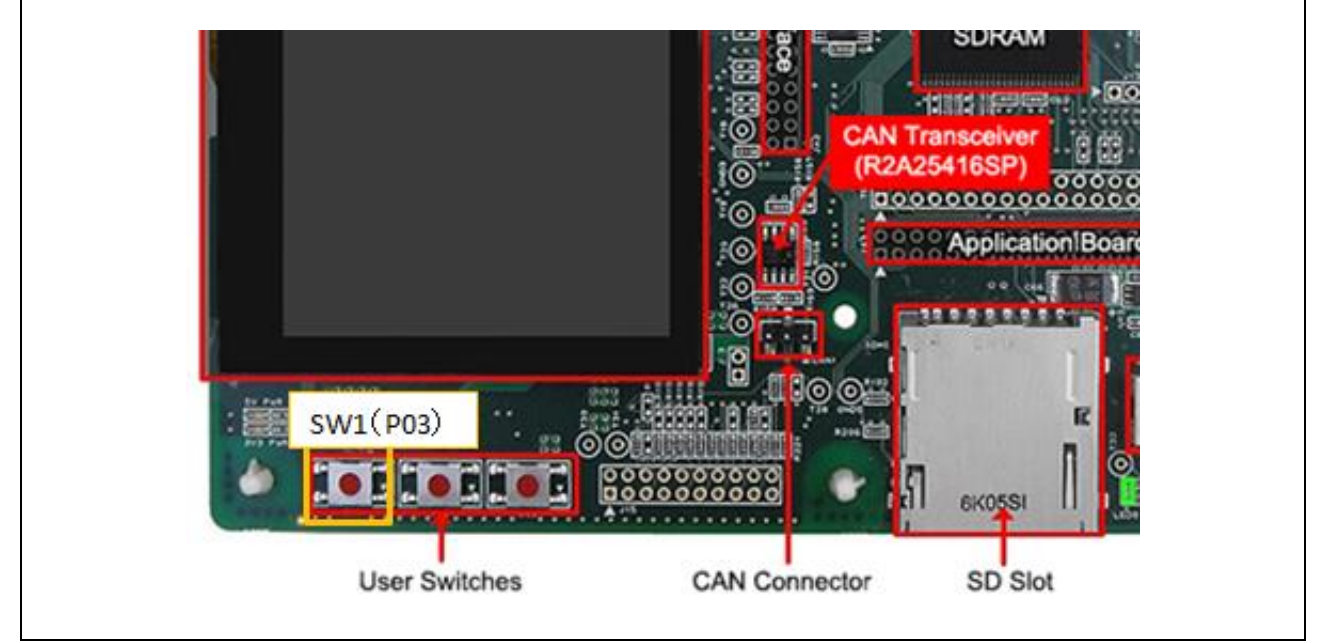

<span id="page-65-2"></span>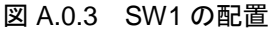

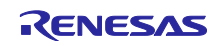

図 [A.0.4](#page-66-0) にユーザプログラムの起動画面を示します。サンプルプログラムでのユーザプログラム[は図](#page-66-0) [A.0.4](#page-66-0) のログを表示するのみのものとなっています。

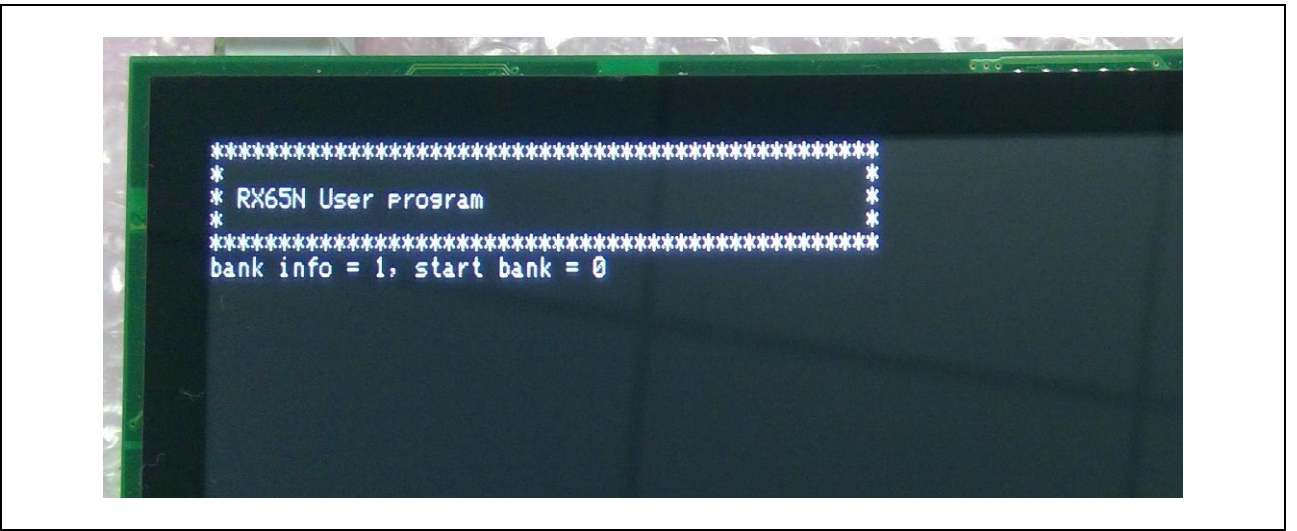

図 A.0.4 ユーザプログラムの起動画面

<span id="page-66-0"></span>図 [A.0.5](#page-66-1) にファームウェアアップデートプログラムの起動画面を示します。アップデートが開始される とログが表示されます。

<span id="page-66-1"></span>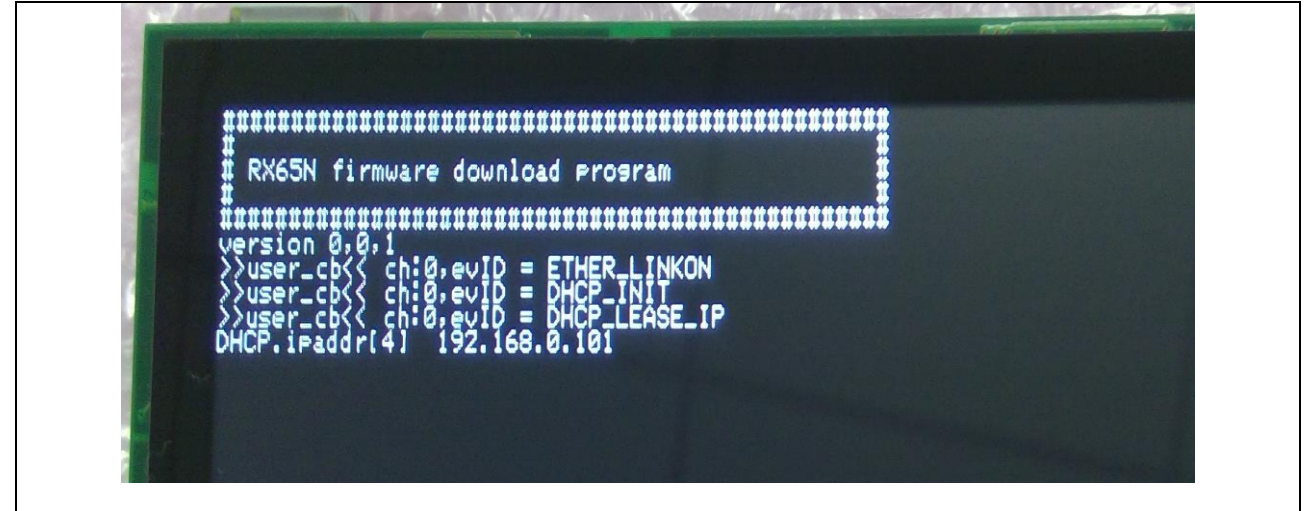

図 A.0.5 ファームウェアアップデートプログラムの起動画面

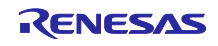

# ホームページとサポート窓口

ルネサス エレクトロニクスホームページ <http://japan.renesas.com/>

#### お問合せ先

<http://japan.renesas.com/contact/>

すべての商標および登録商標は,それぞれの所有者に帰属します。

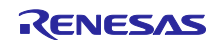

# 改訂記録

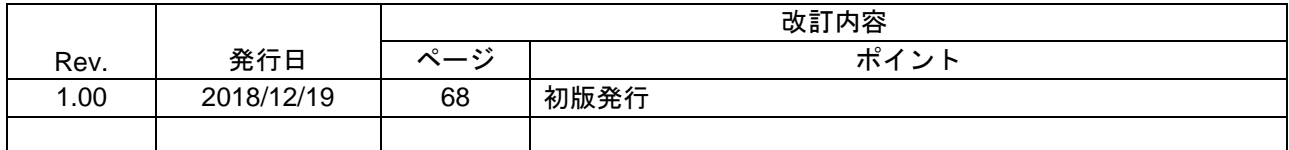

製品ご使用上の注意事項

ここでは、マイコン製品全体に適用する「使用上の注意事項」について説明します。個別の使用上 の注意事項については、本ドキュメントおよびテクニカルアップデートを参照してください。

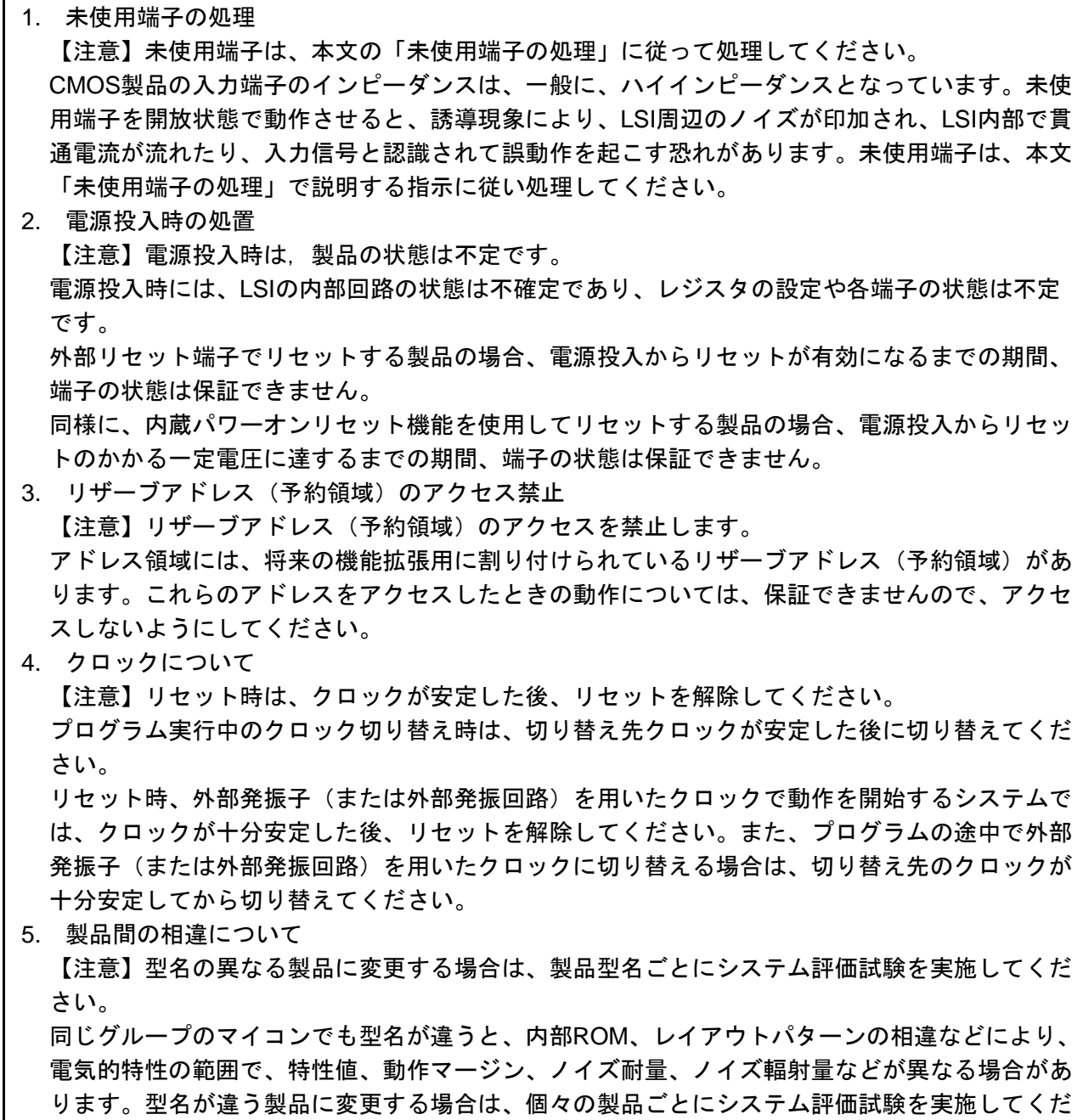

さい。

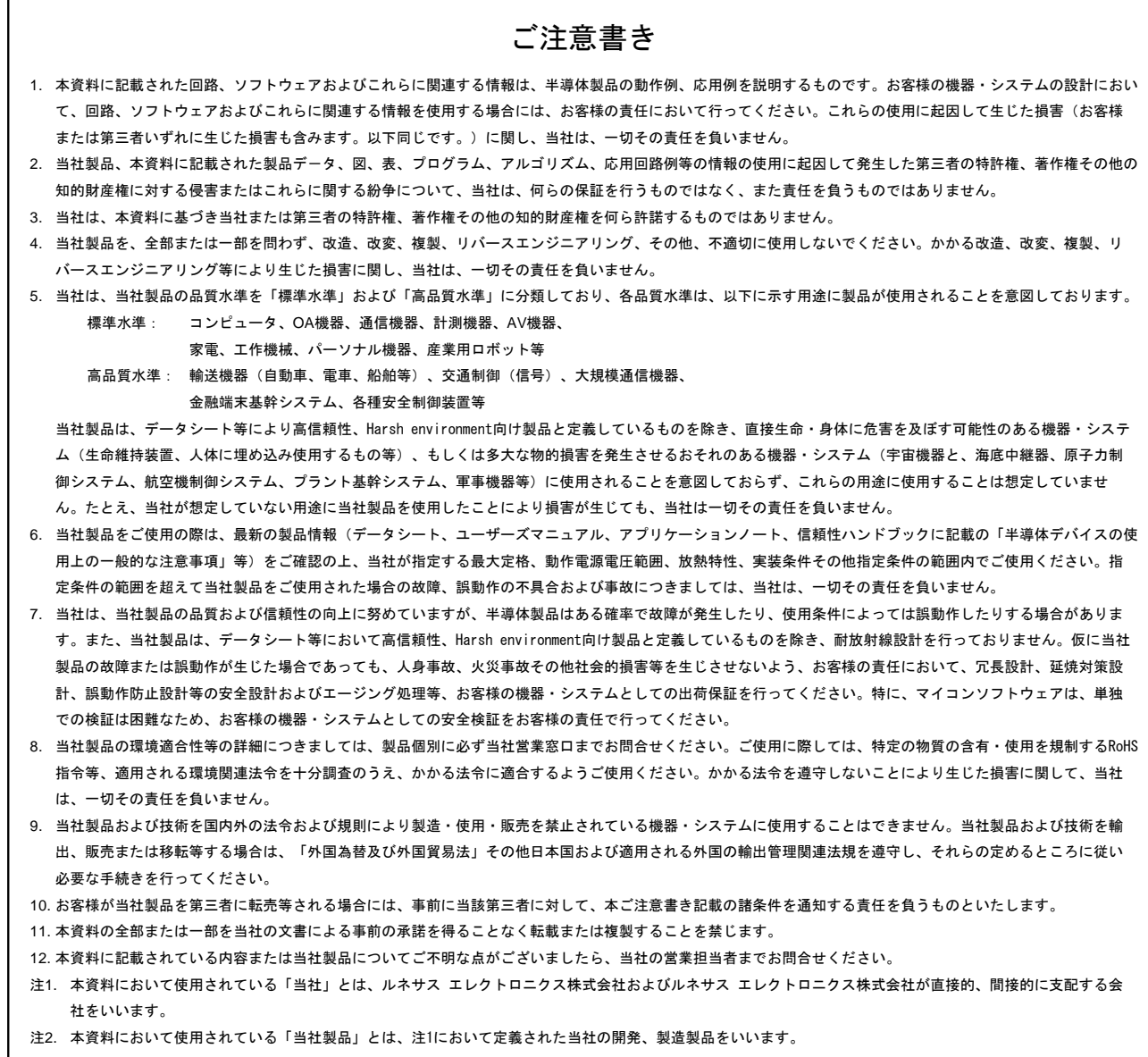

(Rev.4.0-1 2017.11)

# RENESAS

ルネサスエレクトロニクス株式会社

http://www.renesas.com

※営業お問合せ窓口の住所は変更になることがあります。最新情報につきましては、弊社ホームページをご覧ください。

ルネサス エレクトロニクス株式会社 〒135-0061 東京都江東区豊洲3-2-24(豊洲フォレシア)

■技術的なお問合せおよび資料のご請求は下記へどうぞ。<br>- 総合お問合せ窓口:https://www.renesas.com/contact/

■営業お問合せ窓口

Г

© 2018 Renesas Electronics Corporation. All rights reserved. Colophon 6.0